# **MITSUBISHI**

# **GOT-A900 Series**

# User's Manual (Connection System Manual)

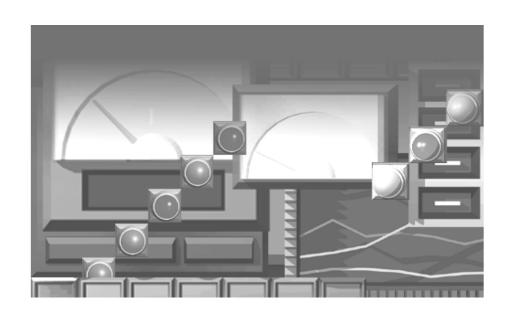

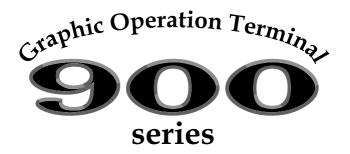

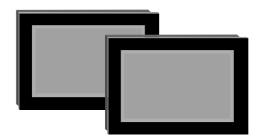

## SAFETY INSTRUCTIONS •

(Always read these instructions before using this equipment.)

Before using this product, please read this manual and the relevant manuals introduced in this manual carefully and pay full attention to safety to handle the product correctly.

The instructions given in this manual are concerned with this product. For the safety instructions of the programmable controller system, please read the CPU module user's manual. In this manual, the safety instructions are ranked as "DANGER" and "CAUTION".

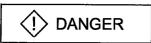

Indicates that incorrect handling may cause hazardous conditions, resulting in death or severe injury.

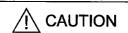

Indicates that incorrect handling may cause hazardous conditions, resulting in medium or slight personal injury or physical damage.

Note that the <u>CAUTION</u> level may lead to a serious consequence according to the circumstances. Always follow the instructions of both levels because they are important to personal safety.

Please save this manual to make it accessible when required and always forward it to the end user.

#### [Design Instructions]

# (I) DANGER

• Some failures of the GOT main unit, communication module, communication board or cable may keep the outputs on or off.

An external monitoring circuit should be provided to check for output signals which may lead to a serious accident.

Not doing so can cause an accident due to false output or malfunction.

• If a communication fault (including cable disconnection) occurs during monitoring on the GOT, communication between the GOT and PLC CPU is suspended and the GOT becomes inoperative.

For bus connection

: The CPU becomes faulty and the GOT inoperative.

For other than bus connection

: The GOT becomes inoperative.

A system where the GOT is used should be configured to perform any significant operation to the system by using the switches of a device other than the GOT on the assumption that a GOT communication fault will occur.

Not doing so can cause an accident due to false output or malfunction.

# **⚠** CAUTION

• Do not bundle the control and communication cables with main-circuit, power or other wiring. Run the above cables separately from such wiring and keep them a minimum of 100mm apart. Not doing so noise can cause a malfunction.

# **DANGER**

- Before installing or removing the GOT main unit to or from an enclosure, always switch off the GOT power externally in all phases.
  - Not doing so can cause a module failure or malfunction.
- Before installing or removing the communication board, communication module, memory board, external I/O interface unit, or memory card interface unit, be sure to switch off the GOT power externally in all phases.

Not doing so can cause a module failure or malfunction.

# **⚠** CAUTION

- The GOT should be used in the environment given in the general specifications of the GOT user's manual.
  - Not doing so can cause an electric shock, fire, malfunction or product damage or deterioration.
- When mounting the GOT main unit to an enclosure, tighten the mounting screws in the specified torque range.
  - Undertightening can cause a drop, short circuit or malfunction.
  - Overtightening can cause a drop, short circuit or malfunction due to the damage of the screws or module.
- When loading the communication board or communication module to the GOT main unit, fit it to the connection interface of the GOT and tighten the mounting screws in the specified torque range.
   Undertightening can cause a drop, failure or malfunction.
  - Overtightening can cause a drop, failure or malfunction due to the damage of the screws or module.
- When loading the memory board into the GOT main unit, load it into its corresponding GOT slot and tighten the mounting screws in the specified torque range.
  - Undertightening can cause a malfunction due to a contact fault.
- Overtightening can cause a malfunction due to the damage of the screws or module.
- When loading the PC card into the GOT main unit, insert and push it into its corresponding GOT slot until the PC card eject button comes up.
  - Not doing so can cause a malfunction due to a contact fault.
- Before loading or unloading the PC card to or from the GOT, set the memory card access switch to the OFF position.
  - Not doing so can cause the PC card data to be corrupted.

#### [Wiring Instructions]

# <**♦** DANGER

Before starting wiring, always switch off the GOT power externally in all phases.
 Not doing so may cause an electric shock, product damage or malfunction.

# **⚠** CAUTION

• Always earth the FG, LG and earth terminals of the GOT power supply section to the protective earth conductor.

Not doing so may cause an electric shock or malfunction.

• Correctly wire the power supply module on the GOT after confirming the rated voltage and terminal arrangement of the product.

Not doing so can cause a fire or failure.

• Tighten the terminal screws of the GOT power supply section in the specified torque range. Undertightening can cause a short circuit or malfunction.

Overtightening can cause a short circuit or malfunction due to the damage of the screws or module.

- Exercise care to avoid foreign matter such as chips and wire offcuts entering the module. Not doing so can cause a fire, failure or malfunction.
- Plug the bus connection cable by inserting it into the connector of the connected module until it "clicks".

After plugging, check that it has been inserted snugly.

Not doing so can cause a malfunction due to a contact fault.

• Plug the communication cable into the connector of the connected module and tighten the mounting and terminal screws in the specified torque range.

Undertightening can cause a short circuit or malfunction.

Overtightening can cause a short circuit or malfunction due to the damage of the screws or module.

#### [Test Operation Instructions]

# **DANGER**

 Before performing test operation (bit device on/off, word device's present value changing, timer/counter's set value and present value changing, buffer memory's present value changing) for a user-created monitor screen, system monitoring, special module monitoring or ladder monitoring, read the manual carefully to fully understand how to operate the equipment.

During test operation, never change the data of the devices which are used to perform significant operation for the system.

False output or malfunction can cause an accident.

#### [Startup/Maintenance Instructions]

# **DANGER**

- When power is on, do not touch the terminals.
   Doing so can cause an electric shock or malfunction.
- Do not change the extension stage setting switch or the I/O slot setting switch.
   Doing so can cause malfunction.
- Before starting cleaning or terminal screw retightening, always switch off the power externally in all phases.

Not switching the power off in all phases can cause a module failure or malfunction.

Undertightening can cause a short circuit or malfunction.

Overtightening can cause a short circuit or malfunction due to the damage of the screws or module.

# **⚠** CAUTION

- Do not disassemble or modify the module.
   Doing so can cause a failure, malfunction, injury or fire.
- Do not touch the conductive and electronic parts of the module directly. Doing so can cause a module malfunction or failure.
- The cables connected to the module must be run in ducts or clamped.
   Not doing so can cause the module or cable to be damaged due to the dangling, motion or accidental pulling of the cables or can cause a malfunction due to a cable connection fault.
- When unplugging the cable connected to the module, do not hold and pull the cable portion.
   Doing so can cause the module or cable to be damaged or can cause a malfunction due to a cable connection fault.

#### [Disposal Instructions]

# **A** CAUTION

When disposing of the product, handle it as industrial waste.

#### Revisions

\*The manual number is given on the bottom left of the back cover.

| Print Date | *Manual Number | Revision                                                                                                    |  |
|------------|----------------|----------------------------------------------------------------------------------------------------|--|
| Nov.,1998  | SH(NA)-4015-A  | First edition                                                                                                    |  |
| Jan.,1999  | SH(NA)-4015-B  | Partial correction Section 3.1, Section 3.2, Section 3.3  Partial addition Section 1.1, Section 4.1, Section 4.2, Section 5.1, Section 6.1, Section 7.1, Section 8.1, Section 10.1, Section 11.1, Section 12.1, Section 13.1, Section 14.1, Section 15.1, Section 15.2  Addition Section 15.3, Index                           |  |
| Mar.,1999  | SH(NA)-4015-C  | Partial correction Section 2.1, Section 2.4                                                                                                    |  |
| May.,1999  | SH(NA)-4015-D  | Partial correction Section 2.2, Section 2.3, Section 3.1  Partial addition Section 1.1, Section 3.2, Section 3.3, Section 4.1, Section 4.2, Section 5.1, Section 6.1, Section 7.1, Section 8.1, Section 10.1, Section 11.1, Section 12.1, Section 13.1, Section 14.1, Section 15.3, Section 15.6, Index  Addition Section 15.4 |  |
| Jun.,1999  | SH(NA)-4015-E  | Partial addition Section 6.1, Section 10.1, Section 11.1, Section 12.1, Section 13.1, Section 14.1, Section 14.4                                                                                                    |  |

This manual confers no industrial property rights or any rights of any other kind, nor does it confer any patent licenses. Mitsubishi Electric Corporation cannot be held responsible for any problems involving industrial property rights which may occur as a result of using the contents noted in this manual.

#### INTRODUCTION

Thank you for choosing the Mitsubishi Graphic Operation Terminal.

Before using the equipment, please read this manual carefully to use the equipment to its optimum.

Please forward a copy of this manual to the end user.

#### Whereabouts and Usage of This Manual

The manuals relating to the GOT 900 series are available in the following types. The manuals are classified according to their purposes. Please read the proper manuals to understand the handling, operation and functions of the GOT unit and SW1D5C-GOTRE-PACK.

#### [ A985GOT Graphic Operation Terminal User's Manual(Hardware) ]

- To know the features of A985GOT unit.
- To confirm the specifications of A985GOT unit.
- To know the part names of A985GOT unit.
- To know how to install and wire A985GOT unit.
- To know the outline dimension drawing of A985GOT unit.

A985GOT Graphic Operation Terminal User's Manual (Hardware)

Found in the packing of the A985GOT unit.

[ A975GOT-TBA/TBD(-B), A970GOT-TBA/TBD(-B), A970GOT-SBA/SBD, A970GOT-LBA/LBD, A960GOT-EBA/EBD User's Manual(Hardware) ]

- To know the features of A975GOT/A970GOT/A960GOT unit.
- To confirm the specifications of A975GOT/A970GOT/A960GOT unit.
- To know the part names of A975GOT/A970GOT/A960GOT unit.
- To know how to install and wire A975GOT/A970GOT/A960GOT unit.
- To know the outline dimension drawing of A975GOT/A970GOT/A960GOT unit.

A975GOT-TBA/TBD(-B)
A970GOT-TBA/TBD(-B)
A970GOT-SBA/SBD
A970GOT-LBA/LBD
A960GOT-EBA/EBD
user's Manual
(Hardware)

Found in the packing of the A975GOT/ A970GOT/A960GOT unit.

[ A950GOT-SBD/LBD (-M3), A951GOT-SBD/LBD (-M3), A953GOT-SBD/LBD (-M3), A956GOT-SBD/LBD (-M3) user's manual(Hardware) ]

- To know the features of A950GOT/A951GOT/A953GOT/A956GOT unit.
- To confirm the specifications of A950GOT/A951GOT/A953GOT/A956GOT unit.
- To know the part names of A950GOT/A951GOT/A953GOT/A956GOT unit.
- To know how to install and wire A950GOT/A951GOT/A953GOT/A956GOT unit.
- To know the outline dimension drawing of A950GOT/A951GOT/A953GOT/A956GOT unit.

A850GOT-SBD/LBD(-M3)
A951GOT-SBD/LBD(-M3)
A953GOT-SBD/LBD(-M3)
A950GOT-SBD/LBD(-M3)
User's Manual
(Hardware)

Found in the packing of the A950GOT/ A951GOT/A953GOT/ A956GOT unit.

#### [ GOT-A900 Series Option Unit User's Manuals ]

- To know the features of the corresponding GOT-A900 series option unit.
- To confirm the specifications of the corresponding GOT-A900 series option unit.
- To know the part names of the corresponding GOT-A900 series option unit.
- To know the outline dimension drawing of the corresponding GOT-A900 series option unit.

GOT-A900 Series Option Unit User's Manuals

Found in the packing of the corresponding GOT-A900 series option unit.

#### [ A985GOT/ A975GOT/ A970GOT/ A960GOT User's Manual ]

- To know the features of A985GOT/ A975GOT/ A970GOT/ A960GOT unit.
- To confirm the component devices of A985GOT/ A975GOT/ A970GOT/ A960GOT unit.
- To confirm the specifications of A985GOT/ A975GOT/ A970GOT/ A960GOT unit.
- To know the part names of A985GOT/ A975GOT/ A970GOT/ A960GOT unit.
- To fit various units to A985GOT/ A975GOT/ A970GOT/ A960GOT unit.
- To know how to install and wire A985GOT/ A975GOT/ A970GOT/ A960GOT unit.
- To know how to maintain and inspect A985GOT/ A975GOT/ A970GOT/ A960GOT unit.
- To confirm the error codes of A985GOT/ A975GOT/ A970GOT/ A960GOT unit.
- To know the outline dimension drawing of A985GOT/ A975GOT/ A970GOT/ A960GOT unit.

#### [ GOT-A900 Series User's Manual(Connection System Manual) ]

- To know the connection forms available for the GOT-A900 series.
- To confirm the specifications of each connection form.
- To know the system configuration of each connection form.
- To know how to set the unit used.
- To confirm the connection diagrams of the connection cables.

A985GOT/A975GOT /A970GOT/A960GOT User's Manual

Available as an option.

SW1D5C-GOTRE-MANU

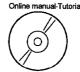

Contained in the SW1D5C-GOTRE-MANU Online manual Tutorial as PDF data.

\* The paper manual is also available as an option.

### [SW1D5C-GOTRE-PACK Operating Manual (Drawing Software Manual)]

- To install the software into the personal computer.
- To start each software.
- To know how to connect the personal computer and GOT.
- To know the screen makeup of the software.
- To grasp the outline of various monitoring functions.
- To know the procedure of displaying the monitor screen.
- To know how to use the help function.

#### [ GOT Operations Guide ]

• To learn the sequence of operations by creating a simple screen using the drawing software.

# SWIDSC-GOTRE-PACK Operating Manual Drawing Software Manual)

Found in the packing of SW1D5C-GOTRE-PACK.

SW1D5C-GOTRE-MANU

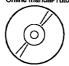

Contained in the SW1D5C-GOTRE-MANU Online manual Tutorial.

#### [ SW1D5C-GOTRE-PACK Help Functions]

- To confirm how to operate each software of SW1D5C-GOTRE-PACK.
- To confirm how to set various object functions.

SW1D5C-GOTRE-PACK

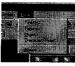

Incorporated in each software of SW1D5C-GOTRE-PACK

#### [GOT-A900 Series Operating Manual (Extended • Option Functions Manual)]

- To perform the utility function.
- To perform the system monitoring function.
- To perform the ladder monitoring function.
- To perform the special function unit monitoring function.
- To perform the network monitoring function.

SW1D5C-GOTRE-MANU Online manual-Tutoria

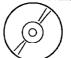

Contained in the SW1D5C-GOTRE-MANU Online manual-Tutorial as PDF data.

\* The paper manual is also available as an option.

# Abbreviations, generic terms and special terms used in this manual

Abbreviations, generic terms and special terms used in this manual are described as follows:

| Abbreviations, generic terms and special terms | Description                                                                                                    |  |  |
|------------------------------------------------|----------------------------------------------------------------------------------------------------|--|--|
| A985GOT                                        | Generic term of A985GOT-TBA and A985GOT-TBD                                                                                                    |  |  |
| A975GOT                                        | Generic term of A975GOT-TBA-B, A975GOT-TBD-B, A975GOT-TBA, A975GOT-TBD and A975GOT-TBA-EU                                                                    |  |  |
| A970GOT                                        | Generic term of A970GOT-TBA-B A970GOT-TBD-B, A970GOT-TBA, A970GOT-TBD, A970GOT-SBA, A970GOT-SBD, A970GOT-LBA, A970GOT-LBA, A970GOT-SBA-EU and A970GOT-SBA-EU |  |  |
| A97*GOT                                        | Generic term of A975GOT and A970GOT                                                                                                    |  |  |
| A960GOT                                        | Generic term of A960GOT-EBA, A960GOT-EBD and A960GOT-EBA-EU                                                                                                  |  |  |
| A956GOT                                        | Generic term of A956GOT-SBD, A956GOT-LBD, A956GOT-SBD-M3 and A956GOT-LBD-M3                                                                                  |  |  |
| A953GOT                                        | Generic term of A953GOT-SBD, A953GOT-LBD, A953GOT-SBD-M3 and A953GOT-LBD-M3                                                                                  |  |  |
| A951GOT                                        | Generic term of A951GOT-SBD, A951GOT-LBD, A951GOT-SBD-M3 and A951GOT-LBD-M3                                                                                  |  |  |
| A950GOT                                        | Generic term of A950GOT-SBD, A950GOT-LBD, A950GOT-SBD-M3 and A950GOT-LBD-M3                                                                                  |  |  |
| A95*GOT                                        | Generic term of A956GOT, A953GOT, A951GOT and A950GOT                                                                                                    |  |  |
| GOT                                            | Generic term of A985GOT, A97*GOT, A960GOT and A95*GOT                                                                                                    |  |  |
| Memory                                         | Abbreviation of memory (flash memory) in the GOT                                                                                                    |  |  |
| OS                                             | Abbreviation of GOT system software                                                                                                    |  |  |
| A9GT-BUSS                                      | Abbreviation of A9GT-BUSS type bus connection board                                                                                                    |  |  |
| A9GT-BUS2S                                     | Abbreviation of A9GT-BUS2S type multi-drop bus connection board                                                                                              |  |  |
| Bus connection board                           | Generic term of A9GT-BUSS and A9GT-BUS2S                                                                                                    |  |  |
| A9GT-R\$4                                      | Abbreviation of A9GT-RS4 type serial communication board                                                                                                    |  |  |
| A9GT-RS2                                       | Abbreviation of A9GT-RS2 type serial communication board                                                                                                    |  |  |
| A9GT-RS2T                                      | Abbreviation of A9GT-RS2T type serial communication board  Abbreviation of A9GT-RS2T type serial communication board                                         |  |  |
| Serial communication board                     | Generic term of A9GT-RS4, A9GT-RS2 and A9GT-RS2T                                                                                                    |  |  |
| Communication board                            | Generic term of bus connection board and serial communication board                                                                                          |  |  |
| A7GT-BUSS                                      | Abbreviation of A7GT-BUSS type bus connection unit                                                                                                    |  |  |
| A7GT-BUS2S                                     | Abbreviation of A7GT-B033 type bus connection unit                                                                                                    |  |  |
| Bus connection unit                            | Generic term of A7GT-BUSS and A7GT-BUSSS                                                                                                    |  |  |
| A7GT-J71AP23                                   | Abbreviation of A7GT-J71AP23 type data link unit                                                                                                    |  |  |
| A7GT-J71AR23                                   | Abbreviation of A7GT-37 IAP23 type data link unit                                                                                                    |  |  |
| A7GT-J71AT23B                                  | Abbreviation of A7GT-J71AT23 type data link unit                                                                                                    |  |  |
| Data link unit                                 |                                                                                                    |  |  |
| A7GT-J71LP23                                   | Generic term of A7GT-J71AP23, A7GT-J71AR23 and A7GT-J71AT23B                                                                                                 |  |  |
| A7GT-J71BR13                                   | Abbreviation of A7GT-J71LP23 type network unit                                                                                                    |  |  |
| Network unit                                   | Abbreviation of A7GT-J71BR13 type network unit                                                                                                    |  |  |
| A8GT-J61BT13                                   | Generic term of A7GT-J71LP23 and A7GT-J71BR13                                                                                                    |  |  |
| N8GT-J61BT15                                   | Abbreviation of ASCT_IS4B45_CQ Link communication unit                                                                                                    |  |  |
| CC-Link communication unit                     | Abbreviation of A8GT-J61B15 CC-Link communication unit                                                                                                    |  |  |
| Communication unit                             | Generic term of A8GT-J61BT13 and A8GT-J61BT15                                                                                                    |  |  |
| Continuincation unit                           | Generic term of bus connection unit, data link unit, network unit and CC-Link communication unit                                                             |  |  |
| Protection sheet                               | Abbreviation of A9GT-80PSCL, A9GT-80PSC, A9GT-70PSCL, A9GT-70PSC, A9GT-60PSCL, A9GT-60PSC and A9GT-50PSC type transparent protection sheets                  |  |  |
|                                                | Abbreviation of A9GT-80LTT, A9GT-70LTTB, A9GT-70LTT, A9GT-70LTS and                                                                                          |  |  |
| Backlight                                      | A9GT-50LT type backlights                                                                                                    |  |  |
| Debug stand                                    | Abbreviation of A9GT-80STAND, A9GT-70STAND and A9GT-50STAND type debug stand                                                                                 |  |  |
| PC card ( memory card )                        | Abbreviation of PC card with PCMCIA Ver.2.1                                                                                                    |  |  |
|                                                | Abbreviation of A9GT-FNB, A9GT-FNB1M, A9GT-FNB2M, A9GT-FNB4M, A9GT-QFNB,                                                                                     |  |  |
| Memory board                                   | A9GT-QFNB4M type option function memory board                                                                                                    |  |  |

| Abbreviations, generic terms and special terms | Description                                                                |  |  |
|------------------------------------------------|----------------------------------------------------------------------------|--|--|
| External I/O unit                              | Abbreviation of A9GT-70KBF and A8GT-50KBF type external I/O interface unit |  |  |
| Printer interface unit                         | Abbreviation of A9GT-50PRF type printer interface unit                     |  |  |
| Memory card interface unit                     | Abbreviation of A1SD59J-MIF memory card interface unit                     |  |  |
| QnACPU                                         | Generic term of Q2ACPU, Q2ACPU-S1, Q3ACPU and Q4ACPU CPU units             |  |  |
| AnUCPU                                         | Generic term of A2UCPU, A2UCPU-S1, A3UCPU and A4UCPU CPU units             |  |  |
| AnACPU                                         | Generic term of A2ACPU, A2ACPU-S1 and A3ACPU CPU units                     |  |  |
| AnNCPU                                         | Generic term of A1NCPU, A2NCPU, A2NCPU-S1 and A3NCPU CPU units             |  |  |
| Q2ASCPU                                        | Generic term of Q2ASCPU and Q2ASCPU-S1 CPU units                           |  |  |
| Q2ASHCPU                                       | Generic term of Q2ASHCPU and Q2ASHCPU-S1 CPU units                         |  |  |
| A2US(H)CPU                                     | Generic term of A2USCPU, A2USCPU-S1 and A2USHCPU-S1 CPU units              |  |  |
| AnS(H)CPU                                      | Generic term of A1SCPU, A1SHCPU, A2SCPU and A2SHCPU CPU units              |  |  |
| A1SJ(H)CPU                                     | Generic term of A1SJCPU-S3 and A1SJHCPU CPU units                          |  |  |
| FX0 series                                     | Generic term of FX0 series CPU unit                                        |  |  |
| FX0N series                                    | Generic term of FX0N series CPU unit                                       |  |  |
| FX0S series                                    | Generic term of FX0S series CPU unit                                       |  |  |
| FX1 series                                     | Generic term of FX1 series CPU unit                                        |  |  |
| FX2 series                                     | Generic term of FX2 series CPU unit                                        |  |  |
| FX2C series                                    | Generic term of FX2C series CPU unit                                       |  |  |
| FX2N series                                    | Generic term of FX2N series CPU unit                                       |  |  |
| FX2NC series                                   | Generic term of FX2NC series CPU unit                                      |  |  |
| Drawing software                               | Abbreviation of image creation software GOT Screen Designer for GOT900     |  |  |
| Data conversion software                       | Abbreviation of data conversion software GOT Converter for GOT900          |  |  |
| Debug software                                 | Abbreviation of debugging software GOT Debugger                            |  |  |
| Object                                         | Setting data for dynamic image                                             |  |  |
| Windows95                                      | Abbreviation of Microsoft Windows95*1                                      |  |  |
| Windows98                                      | Abbreviation of Microsoft Windows98*1                                      |  |  |
| Windows NT4.0                                  | Abbreviation of Microsoft Windows NT Workstation 4.0*1                     |  |  |
| Windows                                        | Generic term of Windows95, Windows98 and Windows NT4.0                     |  |  |
| Personal Computer                              | Windows compatible Personal Computer that can install SW1D5C-GOTRE-PACK    |  |  |

<sup>\*1</sup> Microsoft Windows95, Microsoft Windows98 and Microsoft Windows NT Workstation 4.0 are the trademarks of Microsoft Corporation, U.S.

## <u>Manual</u>

The following manuals related to this product are available. Obtain the manuals as required the according to this table.

#### • Related manual

| Manual name                                                                                                    | Manual number (Model,code) |
|----------------------------------------------------------------------------------------------------|----------------------------|
| A985GOT Graphic Operation Terminal User's Manual (Hardware)                                                        | IB-80019                   |
| Explains the specifications, part names, and grounding of the A985GOT.                                             | (13JQ15)                   |
| (Found in the packing of the A985GOT unit)                                                                         | (135Q19)                   |
| A975GOT-TBA/TBD(-B), A970GOT-TBA/TBD(-B), A970GOT-SBA/SBD, A970GOT-LBA/LBD,                                        |                            |
| A960GOT-EBA/EBD User's Manual(Hardware)                                                                            | IB-80032                   |
| Explains the specifications, part names, and grounding of the A975GOT/A970GOT/A960GOT.                             | (13JN45)                   |
| (Found in the packing of the A975GOT/A970GOT/A960GOT unit)                                                         |                            |
| A950GOT-SBD/LBD (-M3), A951GOT-SBD/LBD (-M3), A953GOT-SBD/LBD (-M3),                                               |                            |
| A956GOT-SBD/LBD (-M3) User's manual(Hardware)                                                                      | IB-0800018                 |
| Explains the specifications, part names, and grounding of the A950GOT/A951GOT/ A953GOT/A956GOT.                    | (13JQ26)                   |
|                                                                                                    | ,                          |
| (Found in the packing of the A950GOT/A951GOT/ A953GOT/A956GOT unit)  A985GOT/A975GOT/A970GOT/A960GOT User's Manual |                            |
| Explains the specifications, general system configuration, component devices, part names, option                   |                            |
| unit loading methods, installation and wiring methods, maintenance and inspection methods, and                     | SH-4005                    |
| error codes of A985GOT/A975GOT/A970GOT/A960GOT unit.                                                               | (13JL70)                   |
| (Available as option)                                                                                              |                            |
| GOT-A900 Series User's Manual (Connection System Manual)                                                           |                            |
| Gives the specifications, system configuration, setting method and connection diagram of each                      | SH-4015                    |
| connection form available for the GOT-A900 series.                                                                 | (13JL79)                   |
| (Available as option)                                                                                              | (1002/0)                   |
| GOT-A900 Series Operating Manual (Extended • Option Functions Manual)                                              |                            |
| Provides the specifications of the utility, system monitoring, ladder monitoring, special function unit            |                            |
| monitoring and network monitoring functions available for the GOT-A900 series and how to                           | SH-4014                    |
| operate the dedicated monitor screen.                                                                              | (13J945)                   |
| (Available as option)                                                                                              |                            |
| SW1D5C-GOTRE-PACK Operating Manual                                                                                 |                            |
| Deals with how to install and start the SW1D5C-GOTRE-PACK, its system configuration, the                           | IB-66885                   |
| screen makeup of the software package, the general description of various monitoring functions,                    | (13J943)                   |
| the procedure for displaying the monitor screen on the GOT, and how to use the help function.                      | (130943)                   |
| (Found in the packing of the SW1D5C-GOTRE-PACK)                                                                    |                            |
| A9GT-BUSS Type Bus Connection Board User's Manual                                                                  | IB-68953                   |
| Describes specifications, part names and installation of A9GT-BUSS.                                                | (13JM87)                   |
| (with A9GT-BUSS)                                                                                                   | (10011101)                 |
| A9GT-BUS2S Type Multi-Drop Bus Connection Board User's Manual                                                      | IB-68954                   |
| Describes specifications, part names and installation of A9GT-BUS2S.                                               | (13JM88)                   |
| (with A9GT-BUS2S)                                                                                                  | (                          |
| A9GT-RS4 Type Serial Communication Board User's Manual                                                             | IB-68955                   |
| Describes specifications, part names and installation of A9GT-RS4.                                                 | (13JM89)                   |
| A9GT-RS2 Type Serial Communication Board User's Manual (with A9GT-RS4)                                             | ·                          |
| Describes specifications, part names and installation of A9GT-RS2.                                                 | IB-68956                   |
|                                                                                                    | (13JM90)                   |
| A9GT-RS2T Type Serial Communication Board User's Manual (with A9GT-RS2)                                            |                            |
| Describes specifications, part names and installation of A9GT-RS2T.                                                | IB-0800022                 |
|                                                                                                    | (13JQ38)                   |
| (with A9GT-RS2T)                                                                                                   |                            |

| Manual name                                                                      | Manual number (Model code) |
|----------------------------------------------------------------------------------|----------------------------|
| A7GT-BUSS type bus connection unit user's manual                                 | -                          |
| Describes specifications, part names and operation of A7GT-BUSS.                 | IB-66760                   |
| (with A7GT-BUSS)                                                                 | (13JL07)                   |
| A7GT-BUS2S type multi-drop bus connection unit user's manual                     | ID 00704                   |
| Describes specifications, part names and operation of A7GT-BUS2S.                | IB-66761                   |
| (with A7GT-BUS2S)                                                                | (13JL08)                   |
| A7GT-J71AP23/R23 Type Data Link Unit User's Manual                               |                            |
| Describes specifications, part names and installation of A7GT-J71AP23/R23.       | IB-66438                   |
| (with A7GT-J71AP23/R23)                                                          | (13JE26)                   |
| A7GT-J71AT23B Type Data Link Unit User's Manual                                  |                            |
| Describes specifications, part names and installation of A7GT-J71AT23B.          | IB-66439                   |
| (with A7GT-J71AT23B)                                                             | (13JA81)                   |
| A7GT-J71LP23/BR13 Type Network Unit User's Manual                                |                            |
| Describes specifications, part names and installation of A7GT-J71LP23/BR13.      | IB-66558                   |
| (with A7GT-J71LP23/BR13)                                                         | (13JE94)                   |
| A8GT-J61BT13 Type CC-Link Communication Unit User's Manual                       |                            |
| Describes specifications, part names and installation of A8GT-J61BT13.           | IB-66838                   |
| (with A8GT-J61BT13)                                                              | (13JL56)                   |
| A8GT-J61BT15 Type CC-Link Communication Unit User's Manual                       |                            |
| Describes specifications, part names and installation of A8GT-J61BT15.           | IB-66788                   |
| (with A8GT-J61BT15)                                                              | (13JL29)                   |
| A9GT-80LTT Type Back light Unit User's Manual                                    |                            |
| Describes specifications, part names and installation of A9GT-80LTT.             | IB-80027                   |
| (with A9GT-80LTT)                                                                | (13JQ21)                   |
| A9GT-70LTT Type Back light Unit User's Manual                                    |                            |
| Describes specifications, part names and installation of A9GT-70LTT.             | IB-68982                   |
| (with A9GT-70LTT)                                                                | (13 <b>JM</b> 97)          |
| A9GT-70LTS Type Back light Unit User's Manual                                    | •                          |
| Describes specifications, part names and installation of A9GT-70LTS.             | IB-68984                   |
| (with A9GT-70LTS)                                                                | (13JM99)                   |
| A9GT-70LTTB Type Back light Unit User's Manual                                   |                            |
| Describes specifications, part names and installation of A9GT-70LTTB.            | IB-80033                   |
| (with A9GT-70LTTB)                                                               | (13JQ25)                   |
| A9GT-50LT type backlight User's Manual                                           |                            |
| Describes specifications and operation of A9GT-50LT.                             | IB-0800020                 |
| (with A9GT-50LT)                                                                 | (13JQ29)                   |
| A9GT-80STAND User's Manual                                                       |                            |
| Describes specifications, part names and installation of A9GT-80STAND.           | IB-80028                   |
| (with A9GT-80STAND)                                                              | (13JQ22)                   |
| A9GT-70STAND User's Manual                                                       | <b></b>                    |
| Describes specifications, part names and installation of A9GT-70STAND.           | IB-68981                   |
| (with A9GT-70STAND)                                                              | (13JM96)                   |
| A9GT-50STAND User's Manual                                                       |                            |
| Describes specifications and operation of A9GT-50STAND.                          | IB-0800021                 |
| (with A9GT-50STAND)                                                              | (13JQ30)                   |
| Add-on memory board for A9GT-FNB, A9GT-FNB1M, A9GT-FNB2M, A9GT-FNB4M type option |                            |
| function                                                                         | IB-68975                   |
| Describes specifications, part names and installation of A9GT-FNB (1M/2M/4M).    | (13JM91)                   |
| (with A9GT-FNB (1M/2M/4M))                                                       | (                          |
| Add-on memory board for A9GT-QFNB, A9GT-QFNB4M type option function              |                            |
| Describes specifications, part names and installation of A9GT-QFNB (4M).         | IB-0800051                 |
| · , ,                                                                            | (13JQ62)                   |

| Manual name                                                                                    | Manual number (Model code) |
|------------------------------------------------------------------------------------------------|----------------------------|
| A9GT-70KBF Type External I/O Interface Unit User's Manual                                      |                            |
| Describes specifications, system configurations, part names and installation/wiring methods of | IB-80018                   |
| A9GT-70KBF.                                                                                    | (13JQ14)                   |
| (with A9GT-70KBF)                                                                              |                            |
| A8GT-50KBF Type External I/O Interface Unit User's Manual                                      |                            |
| Describes specifications, system configurations, part names and installation/wiring methods of | IB-66787                   |
| A8GT-50KBF.                                                                                    | (13JL28)                   |
| (with A8GT-50KBF)                                                                              |                            |
| A9GT-50PRF type printer interface unit user's manual                                           |                            |
| Describes specifications, system configuration, part names, installation method and external   | IB-0800019                 |
| dimensions of A9GT-50PRF.                                                                      | (13JQ28)                   |
| (with A9GT-50PRF)                                                                              |                            |
| A8GT-TK Type Numerical Keypad Panel User's Manual                                              | IB-66832                   |
| Describes specifications, part names and installation of A8GT-TK.                              | 00002                      |
| (with A8GT-TK)                                                                                 | (13JL51)                   |
| A7GT-CNB type bus connector conversion box users manual                                        |                            |
| Describes specifications, part names and installation of A7GT-CNB.                             | BCN-P5138                  |
| (with A7GT-CNB)                                                                                |                            |

# **CONTENTS**

| 1 Overview                                                                    | 1 - 1 to 1 - 8    |
|-------------------------------------------------------------------------------|-------------------|
| 1.1 Connection supported with GOT                                             | 1 - 1             |
| 2 Specification                                                               | . 2 - 1 to 2 - 20 |
| 2.1 PLC CPU that allows monitoring                                            | 2 - 1             |
| 2.2 Device name that allows monitoring                                        |                   |
| 2.3 Monitoring of special function unit                                       |                   |
| 2.4 Access range for monitoring                                               | 2 - 9             |
| 2.4.1 Data link system access range for monitoring when using MELSEC-ACPU and | QnACPU2 - 9       |
| 2.4.2 Network system access range for monitoring when using MELSEC-ACPU and 0 |                   |
| 2.4.3 CC-Link system access range for monitoring when using MELSEC-ACPU and 0 | QnACPU2 - 19      |
| 2.4.4 Access range for monitoring when using MELSEC-FXCPU, other PLC          |                   |
| and microcomputer connections                                                 | 2 - 20            |
| 3 Bus connection                                                              | . 3 - 1 to 3 - 20 |
| 3.1 First step in bus connection                                              | 3 - 1             |
| 3.1.1 GOT handling from PLC CPU in bus connection                             | 3 - 1             |
| 3.1.2 Restriction on the number of GOTs by the PLC CPU connected to           | 3 - 1             |
| 3.1.3 Power supply of PLC CPU and GOT                                         |                   |
| 3.1.4 Restriction when PLC CPU is used in direct method                       | 3 - 3             |
| 3.1.5 Precautions for use of A1SJCPU and A1SJHCPU                             |                   |
| 3.1.6 Precautions for GOT connection in duplex system                         |                   |
| 3.2 System configuration                                                      |                   |
| 3.2.1 System configuration selection procedure                                |                   |
| 3.2.2 Large type CPU/one GOT/within 6.6m between CPU and GOT                  |                   |
| 3.2.3 Large type CPU/one GOT/more than 6.6m between CPU and GOT               |                   |
| 3.2.4 Large type CPU/two GOTs/within 6.6m between CPU and first GOT           |                   |
| 3.2.5 Large type CPU/two GOTs/more than 6.6m between CPU and first GOT        |                   |
| 3.2.6 Large type CPU/three GOTs                                               |                   |
| 3.2.7 Small type CPU/one GOT/within 30m between CPU and GOT                   |                   |
| 3.2.9 Small type CPU/two GOTs/within 5m between CPU and first GOT             |                   |
| 3.2.10 Small type CPU/two GOTs/more than 5m between CPU and first GOT         |                   |
| 3.2.11 Small type CPU/three GOTs                                              |                   |
| 3.2.12 A0J2HCPU                                                               |                   |
| 3.2.13 Motion controller CPU                                                  |                   |
| 3.3 Switch setting for bus connection                                         |                   |
| 4 Direct connection to CPU                                                    |                   |
| 4.1 System configuration of MELSEC-QnA and A connection                       | 4 - 1             |
| 4.2 System configuration of MELSEC-FX connection                              |                   |
| 5 Computer link connection (RS-422 communication)                             | 5 - 1 to 5 - 4    |
| 5.1 System configuration                                                      | 5 - 1             |
| 5.2 Switch setting of computer link unit and serial communication unit        |                   |
| 5.3 Connection cable                                                          | 5-4               |

| 6 Computer link connection (RS-232C communication)                                                                        | 6 - 1 to 6 - 6    |
|----------------------------------------------------------------------------------------------------|-------------------|
| 6.1 System configuration                                                                                                  | 6 - 2             |
| 7 MELSECNET connection (data link system)                                                                                 | 7 - 1 to 7 - 2    |
| 7.1 System configuration                                                                                                  | 7 - 1             |
| 7.2 Switch setting of data link unit                                                                                      |                   |
| 7.3 Self-diagnosis test                                                                                                   |                   |
| 8 MELSECNET connection (network system)                                                                                   | 8 - 1 to 8 - 2    |
| 8.1 System configuration                                                                                                  | 8 - 1             |
| 8.2 Switch setting of network unit                                                                                        |                   |
| 8.3 Self-diagnosis test                                                                                                   | 8 - 2             |
| 9 CC-Link connection                                                                                                    | 9 - 1 to 9 - 2    |
| 10 Omron PLC connection                                                                                                   | 10 - 1 to 10 - 14 |
| 10.1 System configuration                                                                                                 |                   |
|                                                                                                    |                   |
| 10.1.1 System configuration of connection to C200H, C200HS and C200Hα s 10.1.2 System configuration of connection to CQM1 |                   |
| 10.1.3 System configuration of connection to CQM1                                                                         |                   |
| 10.1.4 System configuration of connection to CV1000                                                                       |                   |
| 10.2 Initial setting                                                                                                    |                   |
| 10.2.1 Switch setting of upper link unit                                                                                  |                   |
| 10.2.2 Setting CV1000                                                                                                    |                   |
| 10.2.3 Initializing CQM1                                                                                                  |                   |
| 10.2.4 Communication board initialization program                                                                         |                   |
| 10.3 Connection cable                                                                                                    |                   |
| 10.3.1 RS-422 cable                                                                                                    |                   |
| 10.3.2 RS-232C cable                                                                                                    |                   |
| 10.3.3 Converter and connection cable used in CQM1                                                                        | 10 - 13           |
| 11 Yasukawa PLC connection                                                                                                | 11 - 1 to 11 - 4  |
| 11.1 System configuration                                                                                                 | 11 - 1            |
| 11.2 Communication setting of memo bus unit                                                                               |                   |
| 11.3 Connection cable                                                                                                    | •                 |
| 11.3.1 RS-422 cable                                                                                                    |                   |
| 11.3.2 RS-232C cable                                                                                                    | 11 – 3            |
| 12 Allen-Bradley PLC connection                                                                                           | 12 - 1 to 12 - 2  |
| 12.1 System configuration                                                                                                 | 12 - 1            |
| 12.2 Communication settings of Allen-Bradley PLC                                                                          |                   |
| 12.3 Transmission specification                                                                                           |                   |
| 12.4 Connection cable                                                                                                    |                   |

| 13 Sharp PLC connection                                           | 13 - 1 to 13 -10   |
|-------------------------------------------------------------------|--------------------|
| 13.1 System configuration                                         | 13 - 1             |
| 13.2 Initial setting                                              |                    |
| 13.2.1 Connecting directly to the PLC CPU                         | 13 - 2             |
| 13.2.2 Connecting to the link unit                                | 13 - 4             |
| 13.3 Transmission specification                                   | 13 - 5             |
| 13.4 Connection cable                                             | 13 - 6             |
| 13.4.1 RS-422 cable                                               | 13 - 6             |
| 13.4.2 RS-232C cable                                              | 13 - 8             |
| 14 Microcomputer connection                                       | 14 - 1 to 14 - 14  |
| 14.1 System configuration                                         |                    |
| 14.2 Connecting cable                                             |                    |
| 14.2.1 With connection to DTR                                     |                    |
| 14.2.2 Without connection to DTR                                  |                    |
| 14.3 Transmission specification                                   |                    |
| 14.4 Device data area                                             |                    |
| 14.5 Communication commands                                       |                    |
| 14.5.1 Command list                                               |                    |
| 14.5.2 Data communication type                                    |                    |
| 14.5.3 Precautions for use                                        |                    |
| 14.5.4 Batch read command(RD)                                     |                    |
| 14.5.5 Batch write command(WD)                                    |                    |
| 14.5.6 Random read command(RR)                                    |                    |
| 14.5.7 Random write command(RW)                                   |                    |
| 15 Option devices connection                                      | 15 - 1 to 15 -18   |
| 15.1 Bar code reader                                              | 15 - 1             |
| 15.1.1 System configuration                                       |                    |
| 15.1.2 Communication setting of bar code reader                   | 15 - 2             |
| 15.1.3 Connection cable                                           |                    |
| 15.1.4 Recommended parts for customers and ordering method        |                    |
| 15.1.5 GOT setting method                                         |                    |
| 15.1.6 Bar code types that can be read with GOT                   |                    |
| 15.2 Printer                                                      |                    |
| 15.2.1 System configuration                                       |                    |
| 15.2.2 Connection cable                                           |                    |
| 15.3 External I/O equipment                                       |                    |
| 15.3.1 System configuration                                       | 15 - 8             |
| 15.3.2 Connection cables                                          |                    |
| 15.3.3 Wiring diagrams                                            |                    |
| 15.3.4 Recommended user-prepared articles and how to prepare them |                    |
| 15.4 PC card                                                      |                    |
| 15.4.1 System configuration                                       | 15 - 18            |
| Indov                                                             | Index 4 to Index 0 |

#### Chapter1 Overview

This manual describes the specifications, system configurations, setting method, connection cables and other information of each connection supported by the GOT.

#### 1.1 Connection supported by GOT

#### (1) Bus connection

Bus connection is a way of using the extension connector of a base unit for connection of the GOT (connection by I/O bus) and this connection has the fastest response to a PLC CPU among the GOT's connections.

The GOT can be installed up to 36.6m away from a base unit for a large type PLC CPU to be connected to, or up to 35m away for a small type PLC CPU.

Also, up to three GOTs may be connected to a single PLC CPU.

(Depending on the PLC CPU to be connected to, the number of GOTs may be up to two.)

#### · Connection with large type PLC CPU

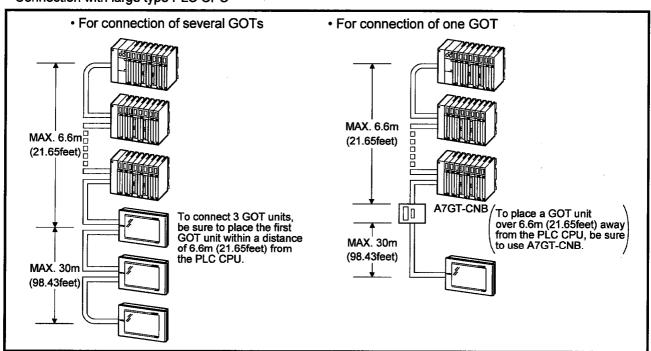

#### · Connection with small type PLC CPU

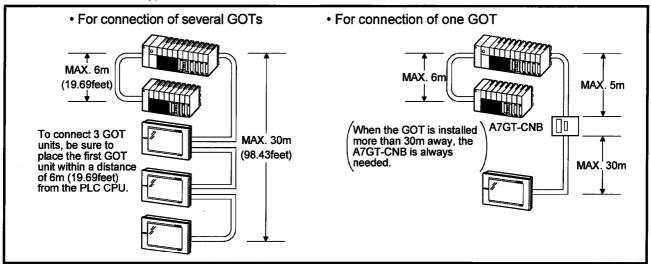

#### (2) Direct connection to CPU

You can connect the GOT with the MELSEC-A/QnA/FX PLC by an RS-422 cable and this is the most economical way of connection.

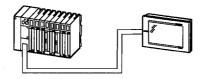

#### (3) Computer link connection

Since the GOT can be connected with a computer link unit on a 1:1 basis, several GOTs can be connected.

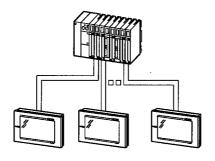

#### (4) MELSECNET connection

The GOT is used as a local station of the data link system or a normal station of the network system and allows remote control via network.

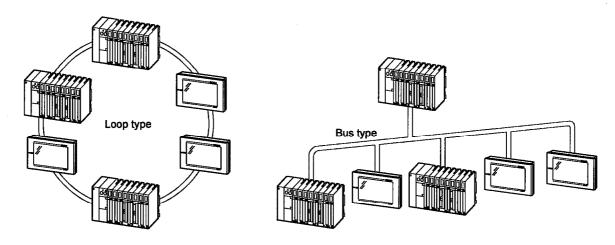

#### (5) CC-Link connection

The GOT is used as an intelligent device station or a remote device station of the CC-Link system and allows remote control via network.

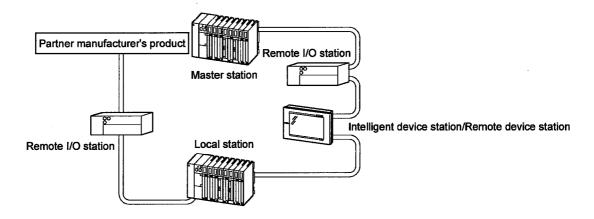

- (6) Omron PLC connection

  Allows monitoring by connecting to an Omron PLC.
  - CPUs that allow monitoring
     C200H, C200HS, C200H, CQM1, C1000H, C2000H, CV1000

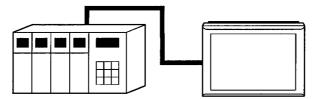

RS-422 communication/RS232C communication enables monitoring.

- (7) Yasukawa PLC connection
  Allows monitoring by connecting to a Yasukawa PLC.
  - CPUs that allow monitoring GL60S, GL60H, GL70H, GL120, GL130

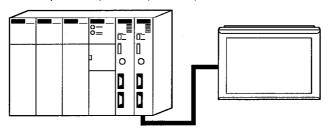

RS-422 communication/RS232C communication enables monitoring.

- (8) Connecting to Allen-Bradley PLC Monitoring with connection to the Allen-Bradley PLC is now allowed.
  - CPUs that allow monitoring SLC 5/03, SLC 5/04

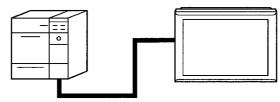

Monitored with RS-232C communication

#### (9) Connecting to Sharp PLC

Monitoring with connection to the Sharp PLC is now allowed.

 CPUs that allow monitoring JW-21CU, JW-22CU, JW-31CUH, JW-32CUH, JW-33CUH, JW-50CUH, JW-70CUH, JW-100CUH

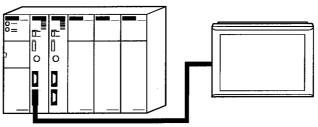

Monitored with RS-232C/RS-422 communication

#### (10)Microcomputer connection

Virtual device (D) of the GOT can be monitored by sending/receiving data from/to a personal computer, microcomputer board, PLC, etc. (hereinafter referred to as "host")

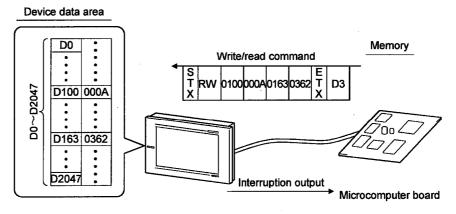

#### (11)Connecting to optional devices

#### (a) Bar code reader

If connected to a bar code reader, the GOT can write data read with the bar code reader to the PLC CPU.

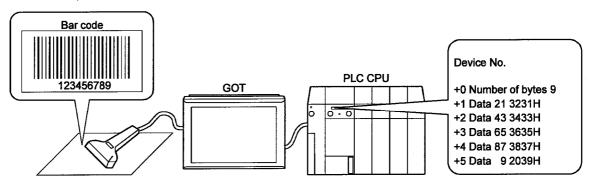

#### (b) Printer

If connected to a printer, the GOT can print data of alarm history and hard copy functions.

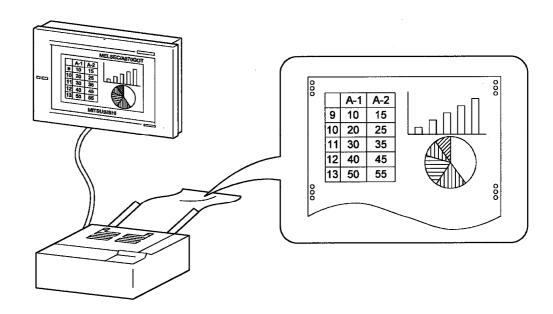

#### (c) External I/O equipment

By connection of input equipment (operation panel, ten-key panel, pushbuttons, etc.), you can write to devices, e.g. touch input, numerical input and screen switching, from outside the GOT.

In addition, you can connect output equipment (lamps, relays, etc.) to provide outputs from the GOT to the outside.

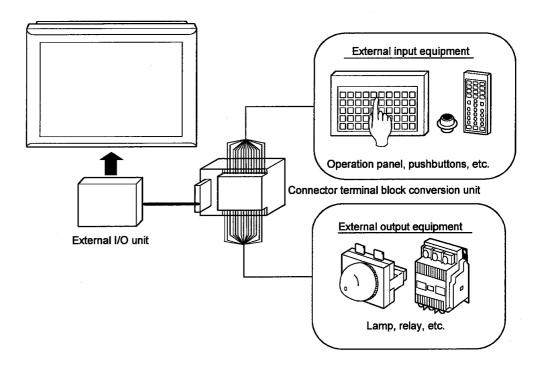

#### (d) PC card

Installation of PC card on the GOT allows storage of data used in the transfer data (system program, monitor screen data) and object function (alarm history function, recipe function, etc.).

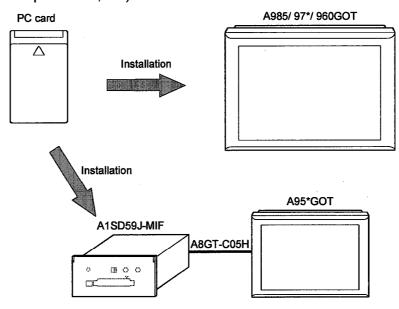

| 1. OVERVIEW                           | MELSEC GOT |
|---------------------------------------|------------|
| MEMO                                  |            |
|                                       |            |
|                                       |            |
|                                       |            |
|                                       |            |
|                                       |            |
|                                       |            |
|                                       |            |
|                                       |            |
|                                       |            |
|                                       |            |
|                                       |            |
| · · · · · · · · · · · · · · · · · · · |            |
|                                       |            |

## **Chapter2 Specification**

#### 2.1 PLC CPU that allows monitoring

PLC CPUs that allow monitoring are described in the following table.

|                                                                                                    | Applicable model                                                                                                    | Bus<br>connection | MELSECNET connection | CC-Link connection | Computer<br>link<br>connection | CPU direct connection |
|----------------------------------------------------------------------------------------------------|----------------------------------------------------------------------------------------------------|-------------------|----------------------|--------------------|--------------------------------|-----------------------|
| MELSEC-A/QnA/<br>QnASCPU                                                                                                    | <large a="" qnacpu=""> (*1) QnACPU, Q4ARCPU, Q2ACPU(S1), Q2AHCPU(S1), AnUCPU, A2UCPU(S1), AnACPU, A2ACPU(S1), AnNCPU, A2NCPU(S1) (AnN(S1) must be version L or later with link, and version H or later without link.) <small a="" qnascpu=""> Q2ASCPU(S1), Q2ASHCPU(S1), A2USCPU(S1), A2USHCPU-S1, A1SHCPU, A2SHCPU, A1SCPU, A2SCPU (version H or later), A1SCPUC24-R2, A1SJCPU(S3), A1SJHCPU, A0J2HCPU (version E or later), A2CCPU (version H or later), A2CCPUC24, A2CJCPU</small></large> | 0                 | 0                    | 0                  | 0                              | 0                     |
| Computer link unit that allows connection                                                                                                    | <pre><for rs-422=""> AJ71QC24(R4), AJ71UC24, A1SJ71UC24-R4 A1SJ71QC24,AJ71C24-S8 <for rs-232c=""> AJ71QC24(R2), AJ71UC24, A1SJ71QC24(R2), A1SJ71UC24-R2,A1SJ71C24-R2</for></for></pre>                                                                                                    |                   |                      | ·                  |                                |                       |
|                                                                                                    | A1FXCPU                                                                                                    | ×                 | ×                    | ×                  | ×                              | 0                     |
| FA controller                                                                                                    | LM610, LM7600, LM8000                                                                                                    | ×                 | 0                    | ×                  | ×                              | ×                     |
| Motion controller                                                                                                    | A373UCPU, A373UCPU-S3, A273UCPU,  Motion controller A273UHCPU, A171SCPU-S3, A171SHCPU,  A172SHCPU                                                                                                    |                   | 0                    | 0                  | 0                              | . 0                   |
| MELSEC-FX                                                                                                    | FX0, FX0S, FX0N, FX2N, FX2NC, FX1, FX2, FX2C                                                                                                    | ×                 | ×                    | ×                  | ×                              | 0                     |
| Omron PLC  Upper link unit that allows connection                                                                                                    | Upper link unit that C500-I K201-V1 C120-I K201-V1                                                                                                    |                   | ×                    | ×                  | O<br>RS-422/<br>RS-232C        | ×                     |
| Yasukawa PLC                                                                                                    | GL60S, GL60H, GL70H, GL120, GL130                                                                                                    |                   |                      |                    | 0                              |                       |
| Memo bus unit that allows connection  JAMSC-IF60/61, JAMSC-IF612, 120 NOM 271 00                                                                      |                                                                                                    | ×                 | ×                    | ×                  | RS-422/<br>RS-232C             | ×                     |
| Allen-Bradley PLC                                                                                                    | Allen-Bradley PLC SLC 5/03, SLC 5/04                                                                                                    |                   | ×                    | ×                  | ×                              | O<br>RS-232C          |
| Sharp PLC  JW-21CU, JW-22CU, JW-31CUH, JW-32CUH, JW-33CUH, JW-50CUH, JW-70CUH, JW-100CUH  Link unit that allows connection  JW-21CM, JW-10CM, ZW-10CM |                                                                                                    | ×                 | ×                    | ×                  | O<br>RS-422/<br>RS-232C        | O<br>RS-232C          |

- A2CCPU does not allow bus connection or computer link connection.
- A2CCPUC24 does not allow bus connection.
- For computer link connection of A2S/A2S-S1/A2SH-S1/A2SH/A1SH/A1SJH/A171SH/A172SHCPU/A0J2HCPU, use computer link unit of software version U or later.

Also, the A0J2-C214-S1 (A0J2HCPU-dedicated computer link unit) cannot be used.

- Connection to the remote I/O station cannot be made independently of the connection form.
- \*1 If the version of CPU is earlier than the one indicated in the parentheses, data cannot be written. (Bus connection is not related to the version.)

#### 2.2 Device name that allows monitoring

#### (1) MELSEC-ACPU

| Device name |                                            | Available range for monitoring |                                           |  |  |
|-------------|--------------------------------------------|--------------------------------|-------------------------------------------|--|--|
|             | Input (X)                                  |                                | X0 to X1FFF                               |  |  |
| Output (Y)  |                                            |                                | Y0 to Y1FFF                               |  |  |
|             | Internal relay (M)                         |                                | M0 to M8191                               |  |  |
|             | Annunciator (F)                            |                                | F0 to F2047                               |  |  |
|             | Link relay (B)                             |                                | B0 to B1FFF                               |  |  |
| İ           | Special internal relay (M)                 |                                | M9000 to M9255                            |  |  |
| ĝ           | Latch relay (L)                            |                                | L0 to L8191                               |  |  |
| Bit device  | Timer                                      | Contact (TT)                   | TT0 to TT2047                             |  |  |
| 蓋           |                                            | Coil (TC)                      | TC0 to TC2047                             |  |  |
|             | Counter                                    | Contact (CT)                   | CT0 to CT1023                             |  |  |
|             | Counter                                    | Coil (CC)                      | CC0 to CC1023                             |  |  |
|             | Word device bit                            |                                | Designated bit of the following word      |  |  |
|             |                                            |                                | devices (except for index register and    |  |  |
|             |                                            |                                | buffer memory)                            |  |  |
|             | GOT bit register (GB)                      |                                | GB64 to GB1023                            |  |  |
|             | Data register (D)                          |                                | D0 to D8191                               |  |  |
|             | Special data register (D)                  |                                | D9000 to D9255                            |  |  |
|             | Link register (W)                          |                                | W0 to W1FFF                               |  |  |
|             | Timer (current value) (T)                  |                                | T0 to T2047                               |  |  |
|             | Counter (current value) (C)                |                                | C0 to C1023                               |  |  |
| ρ           | File register (R)                          |                                | R0 to R8191                               |  |  |
| Word device | Extended file register (ER)                | Block                          | 1 to 255                                  |  |  |
| P           |                                            | Device                         | R0 to R8191                               |  |  |
| ٥<br>۸      | Index register *2                          | ( <b>Z</b> )                   | Z0 to Z6(Z0=Z)                            |  |  |
|             | _                                          | (V)                            | V0 to V6(V0=V)                            |  |  |
|             | Accumulator (A)                            |                                | A0 to A1                                  |  |  |
|             | Buffer memory (special function unit) (BM) |                                | BM0 to BMn*1                              |  |  |
|             | Bit device word *3 *4                      |                                | Converting the above bit devices to words |  |  |
|             |                                            |                                | (except for timer and counter)            |  |  |
|             | GOT data register (GD)                     |                                | GD64 to GD1023                            |  |  |

<sup>\*1</sup> Only special function units of the GOT connection station can be designated.

Set within the address range of the buffer memory of the designated special function unit.

(Example) M9000, M9016, M9240

<sup>\*2</sup> Writing to the index register is prohibited during computer link connection.

<sup>\*3</sup> Use a multiple of 16 for setting device number.

<sup>\*4</sup> If converting the special internal relay (M) to a bit device word, regard 9000 as 0 and use a multiple of 16 for the device number.

#### (2) MELSEC-QnACPU

| Device name |                                            |              | Allowable range of monitoring            |  |  |
|-------------|--------------------------------------------|--------------|------------------------------------------|--|--|
|             | Input (X)                                  |              | X0 to X1FFF                              |  |  |
|             | Output (Y)                                 |              | Y0 to Y1FFF                              |  |  |
| ]           | Internal relay (M)                         |              | M0 to M32767                             |  |  |
| 1           | Latch relay (L)                            |              | L0 to L32767                             |  |  |
|             | Annunciator (F)                            |              | F0 to F32767                             |  |  |
|             | Link relay (B)                             |              | B0 to B1FFF                              |  |  |
| <u>8</u>    | Timer                                      | Contact (TT) | TT0 to TT32767                           |  |  |
| Bit device  | Timer                                      | Coil (TC)    | TC0 to TC32767                           |  |  |
| 蓋           | Counter                                    | Contact (CT) | CT0 to CT32767                           |  |  |
|             | Counter                                    | Coil (CC)    | CC0 to CC32767                           |  |  |
|             | Special relay (SM)                         |              | SM0 to SM2047                            |  |  |
|             |                                            |              | Designated bit of the following word     |  |  |
| ĺ           | Word device bit                            |              | devices (except for index register and   |  |  |
|             |                                            |              | buffer memory)                           |  |  |
|             | GOT bit register (GB)                      |              | GB64 to GB1023                           |  |  |
|             | Data register (D)                          |              | D0 to D32767                             |  |  |
|             | Special data register (SD)                 |              | SD0 to SD2047                            |  |  |
|             | Link register (W)                          |              | W0 to W1FFF                              |  |  |
|             | Timer (current value) (T)                  |              | T0 to T32767                             |  |  |
| a)          | Counter (current value) (C)                |              | C0 to C32767                             |  |  |
| Word device | File register (R)                          |              | R0 to R32767*1                           |  |  |
| ğ           | Extended file register (ER)                | Block        | 0 to 31                                  |  |  |
| Nor         | Extended life register (ER)                | Device       | R0 to R32767                             |  |  |
|             | Extended file register (ZR)                |              | ZR0 to ZR1042431*2                       |  |  |
|             | Index register (Z)                         |              | Z0 to Z15                                |  |  |
|             | Buffer memory (special function unit) (BM) |              | BM0 to BMn*3                             |  |  |
|             | Bit device word *4                         |              | Converting the above bit devices to word |  |  |
|             | GOT data register (GD)                     |              | GD64 to GD1023                           |  |  |

<sup>\*1</sup> Block file register that is switched by the RSET command is monitored.

<sup>\*2</sup> Block file register that is switched by the QFRSET command is monitored.

<sup>\*3</sup> Only special function units of the GOT connection station can be designated.

Set within the address range of the buffer memory of the designated special function unit.

<sup>\*4</sup> Set the device numbers in multiples of 16.

#### (3) CC-Link connection (Remote device)

|            | Device πame                                         | Available range for monitoring |  |  |
|------------|-----------------------------------------------------|--------------------------------|--|--|
|            | Remove input (RX)                                   | X0 to X7FF                     |  |  |
|            | Remote output (RY)                                  | Y0 to Y7FF                     |  |  |
| 3it device | Bit designation of remote register write area (RWw) | Ww0 to WwFF                    |  |  |
| Bit o      | Bit designation of remote register read area (RWr)  | Wr0 to WrFF                    |  |  |
|            | GOT bit register (GB)                               | GB64 to GB1023                 |  |  |
|            | Bit designation of GOT data register (GD)           | GD64 to GD1023                 |  |  |
|            | Remote register write area (RWw)                    | Ww0 to WwFF                    |  |  |
| device     | Remote register read area (RWr)                     | Wr0 to WrFF                    |  |  |
| Word       | GOT data register (GD)                              | GD64 to GD1023                 |  |  |
|            | Converting GOT bit register to word (GB)            | GB64 to GB1023                 |  |  |

#### (4) MELSEC-FXCPU

| Device name |                             | Available range for monitoring | Device number expression |  |
|-------------|-----------------------------|--------------------------------|--------------------------|--|
|             | Input relay (X)             | X0000 to X0377                 | 0-4-14-4:                |  |
|             | Output relay (Y)            | Y0000 to Y0377                 | Octal notation           |  |
|             | Auxiliary relay (M)         | M0000 to M3071                 |                          |  |
| <u>8</u> .  | State (S)                   | S0000 to S0999                 |                          |  |
| device      | Special auxiliary relay (M) | M8000 to M8255                 | Decimal notation         |  |
| Bit         | Timer contact (T)           | T000 to T255                   |                          |  |
|             | Counter contact (C)         | C000 to C255                   |                          |  |
|             | Word device bit *1 —        |                                |                          |  |
|             | GOT bit register (GB)       | GB64 to GB1023                 |                          |  |
|             | Timer (current value) (T)   | T000 to T255                   |                          |  |
| an an       | Counter (current value) (C) | C000 to C255                   | 1                        |  |
| Š           | Data register (D)           | D000 to D0999                  | 1                        |  |
| Word device | RAM file register (D)       | D1000 to D7999                 | Decimal notation         |  |
|             | Special data register (D)   | D8000 to D8255                 | 1                        |  |
|             | Bit device word *2 *3       | _                              |                          |  |
|             | GOT data register (GD)      | GD64 to GD1023                 |                          |  |

<sup>\*1</sup> While the touch key function to which a word device bit is designated as the monitor device is executed, do not write the word device in a sequence program.

<sup>\*2</sup> Bit devices of the timer contact (T) and counter contact (C) cannot be converted to words.

<sup>\*3</sup> Use a multiple of 16 for designating the device number.

#### (5) Omron PLC

|             | Device name                      | Available range for monitoring |
|-------------|----------------------------------|--------------------------------|
|             | I/O relay                        | 0000 4- 54445                  |
|             | Internal auxiliary relay         | 0000 to 51115                  |
| ,           | Data link relay (LR)             | LR0000 to LR6315               |
|             | Auxiliary memory relay (AR)      | AR0000 to AR2715               |
| <u>8</u>    | Holding relay (HR)               | HR0000 to HR9915               |
| device      | Timer contact (TIM) *1           | TIM000 to TIM511               |
| Ħ           | Counter contact (CNT) *1         | CNT000 to CNT511               |
|             | Data memory (DM) *2              | DM0000 to DM9999               |
|             | Timer (current value) (TIM) *2   | TIM000 to TIM511               |
|             | Counter (current value) (CNT) *2 | CNT000 to CNT511               |
|             | GOT bit register                 | GB64 to GB1023                 |
|             | I/O relay                        | 000 to 511                     |
|             | Data link relay (LR)             | LR0000 to LR0063               |
| 8           | Auxiliary memory relay (AR)      | AR0000 to AR0027               |
| de∕         | Holding relay (HR)               | HR0000 to HR0099               |
| Word device | Data memory (DM)                 | DM0000 to DM9999               |
| >           | Timer (current value) (TIM)      | TIM000 to TIM511               |
|             | Counter (current value) (CNT)    | CNT000 to CNT511               |
|             | GOT data register                | GD64 to GD1023                 |

<sup>\*1</sup> If CV1000 is used, no writing is available.

#### (6) Yasukawa PLC

|             | Device name       | Available range for monitoring |
|-------------|-------------------|--------------------------------|
|             | Coil              | O01 to O63424                  |
| g.          | Input relay       | I1 to I63424                   |
| Bit device  |                   | D1 to D2048                    |
| ğ           | Link coil         | D10001 to D12048               |
| "           |                   | D20001 to D22048               |
| L           | GOT bit register  | GB64 to GB1023                 |
|             | Input register    | Z1 to Z31840* <sup>1</sup>     |
|             | Holding register  | W1 to W28291*2                 |
| ļ ģ         | Link register     | R1 to R2048                    |
| ğ           |                   | R10001 to R12048               |
| Word device |                   | R20001 to R22048               |
|             | Constant register | K1 to K4096*3                  |
|             | GOT data register | GD64 to GD1023                 |

<sup>\*1</sup> Change the input register 30001 to 30512 to Z1 to Z512. (Example of setting in default)

<sup>\*2</sup> While the touch key function to which a word device bit is designated as the monitor device is executed, do not write the word device in a sequence program.

<sup>\*2</sup> Change the input register 40001 to 49999 to W1 to W9999. (Example of setting in default)

<sup>\*3</sup> Change the constant register 31001 to 35096 to K1 to K4096. (Example of setting in default)

# (7) Connecting to Allen-Bradley PLC

| Device name |                                 | Monitoring range                     | Device No. notation |  |  |  |
|-------------|---------------------------------|--------------------------------------|---------------------|--|--|--|
|             | D# (D)                          | B0030000 to B003255F                 |                     |  |  |  |
| İ           | Bit (B)                         | B0100000 to B255255F                 |                     |  |  |  |
|             |                                 | TT0040000 to TT0042550               |                     |  |  |  |
|             | Timer (timing bit) (TT)         | TT0100000 to TT2552550               |                     |  |  |  |
| l           | T                               | TN0040000 to TN0042550               |                     |  |  |  |
| ۵           | Timer (timing bit) (TN)         | TN0100000 to TN2552550               |                     |  |  |  |
| ξi          | Country (up country) (CLI)      | CU0050000 to CU0052550               |                     |  |  |  |
| Word device | Counter (up counter) (CU)       | CU0100000 to CU2552550               | Decimal             |  |  |  |
| ٥           | Counter (down counter) (CD)     | CD0050000 to CD0052550               |                     |  |  |  |
| [           | Counter (down counter) (CD)     | CD0100000 to CD2552550               |                     |  |  |  |
|             |                                 | CN0050000 to CN0052550               |                     |  |  |  |
|             | Counter (completion bit) (CN)   | CN0100000 to CN2552550               |                     |  |  |  |
|             | Integer (N)                     | N007000 to N007255                   |                     |  |  |  |
|             | integer (IV)                    |                                      |                     |  |  |  |
|             | GOT internal bit register (GB)  |                                      |                     |  |  |  |
|             | Bit (B)                         | B003000 to B003255 *1                |                     |  |  |  |
| l           |                                 |                                      |                     |  |  |  |
|             | Timer (set value) (TP)          | TP004000 to TP004255 *1              |                     |  |  |  |
|             |                                 | TP010000 to TP255255                 |                     |  |  |  |
|             | Timer (current value) (TA)      | TA004000 to TA004255 *1              |                     |  |  |  |
| Bit device  |                                 | TA010000 to TA255255                 |                     |  |  |  |
| g           | Counter (set value) (CP)        | CP005000 to CP005255 *1              | Decimal             |  |  |  |
| 蓋           |                                 | CP010000 to CP255255                 |                     |  |  |  |
|             | Counter (current value) (CA)    | CA005000 to CA005255 *1              |                     |  |  |  |
|             |                                 | CA010000 to CA255255                 |                     |  |  |  |
|             | Integer (N)                     | N007000 to N007255 *1                |                     |  |  |  |
|             |                                 | N010000 to N255255                   |                     |  |  |  |
|             | GOT internal data register (GD) | al data register (GD) GD64 to GD1023 |                     |  |  |  |

<sup>\*1</sup> Writing on device is not allowed for 32 bit data.

# (8) Connecting to Sharp PLC

| Device name                   | Setting monitor    | Device No. notation |  |
|-------------------------------|--------------------|---------------------|--|
| I/O relay                     | 0 to 15777         |                     |  |
| I/O lelay                     | 20000 to 75777     |                     |  |
| Timer counter (contact)       | T/C0000 to T/C1777 |                     |  |
| Timer counter (current value) | T/C0000 to T/C1777 |                     |  |
| Timer counter (current value) | (b0000 to b3776)   |                     |  |
|                               | 09000 to 09776     | •                   |  |
|                               | 19000 to 19776     |                     |  |
|                               | 29000 to 29776     |                     |  |
|                               | 39000 to 39776     | •                   |  |
|                               | 49000 to 49776     |                     |  |
|                               | 59000 to 59776     |                     |  |
|                               | 69000 to 69776     |                     |  |
|                               | 79000 to 79776     |                     |  |
| Register                      | 89000 to 89776     |                     |  |
| register                      | 99000 to 99776     | Octal               |  |
|                               | E0000 to E0776     | Joian               |  |
|                               | E1000 to E1776     |                     |  |
|                               | E2000 to E2776     |                     |  |
|                               | E3000 to E3776     |                     |  |
|                               | E4000 to E4776     |                     |  |
| ·                             | E5000 to E5776     |                     |  |
|                               | E6000 to E6776     |                     |  |
|                               | E7000 to E7776     |                     |  |
| •                             | 1000000 to 1177776 |                     |  |
|                               | 2000000 to 2177776 |                     |  |
|                               | 3000000 to 3177776 |                     |  |
| File register                 | 4000000 to 4177776 |                     |  |
|                               | 5000000 to 5177776 |                     |  |
|                               | 6000000 to 6177776 |                     |  |
|                               | 7000000 to 7177776 |                     |  |

#### (9) Microcomputer connection

|             | Device name                        | Available range for monitoring |
|-------------|------------------------------------|--------------------------------|
| Bit device  | GOT bit register (GB)              | GB64 to GB1023*1               |
|             | Data register (D)                  | D0 to D2047                    |
|             | Bit designation of word device (C) |                                |
| device      | Data register (D)                  | D0 to D2047                    |
| Word device | GOT data register (GD)             | GD64 to GD1023*1               |

<sup>\*1</sup> Writing and reading operations are not available from the host to devices GB and GD.

#### 2.3 Monitoring of special function unit

Monitoring of special function unit is limited to the following stations.

- (1) When using bus connection/CPU direct connection/computer link connection
  - The special function modules on the bases of the connected station and other stations can be monitored.
- (2) When using MELSECNET(II) connection/MELSECNET/B connection
  - The special function module on the base of the master station can be monitored. (Cannot be monitored when the master station is the QnACPU.)
  - The special function modules on the bases of local stations cannot be monitored.
- (3) When using MELSECNET/10 connection
  - The special function modules on the bases of the control station and normal stations can be monitored.

(Cannot be monitored when the stations are the QnACPU.)

- (4) When using CC-Link connection (remote device station)
  - The special function modules cannot be monitored.
- (5) When using CC-Link connection (intelligent device station)
  - The special function modules on the bases of the master and local stations can be monitored.
- (6) When using the system configuration where remote I/O stations exist
  - The special function modules cannot be monitored in any connection form.

#### 2.4 Access range for monitoring

#### **POINT**

It should be noted that you cannot connect the GOT to monitor a remote I/O station in a network system or data link system.

- 2.4.1 Data link system access range for monitoring when using MELSEC-ACPU and QnACPU
  - (1) Bus connection/CPU direct connection/Computer link connection
    - (a) If connected to master station
      - Local stations can be monitored. If the PLC CPU of the local station is QnACPU, devices other than B and W that are allocated by the link parameter cannot be monitored.

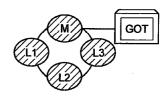

- (b) If connected to local station
  - The master station can be monitored.
    If the PLC CPU of the local station is
    QnACPU, devices other than B and
    W that are allocated by the link
    parameter cannot be monitored.
  - Other local stations cannot be monitored.

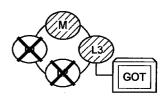

- (c) If connected to the master station on the third layer
  - The master station on the second layer and local stations on the third layer can be monitored. If the PLC CPU of the local station is QnACPU, devices other than B and W that are allocated by the link parameter cannot be monitored.
  - Local stations on the second layer cannot be monitored.

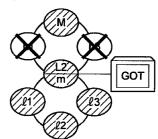

- (2) MELSECNET/B connection and MELSECNET(II) connection
  - The GOT is regarded as a local station and can monitor only the master station. If the PLC CPU of the local station is QnACPU, devices other than B and W that are allocated by the link parameter cannot be monitored.
  - Local devices cannot be monitored.
     When setting the monitor device, designate the NW number and the station number as follows.

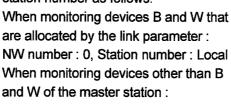

NW number : 0, Station number : Others (Station number : 0)

For monitoring devices B and W that are allocated by the link parameter, make sure to use the local device number if designating devices allocated to other station. If not, display speed will

POINT

be reduced

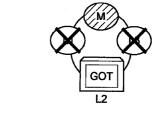

- (3) Monitoring devices of other stations If other devices on the data link system are monitored, display speed will be significantly reduced. Therefore monitor link relay (B) and link register (W) that are allocated by the link parameter.
- (4) Setting method of monitor device Describes the NW numbers for setting monitor devices and method of setting station numbers with an example shown below.

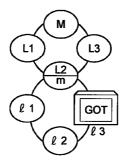

POINT
For monitoring devices B
and W that are allocated
by the link parameter,
make sure to use the local
device number if

make sure to use the loca device number if designating devices allocated to other station. If not, display speed will be reduced. (a) When monitoring devices B and W that are allocated by the connected station (local station) and link parameter :

NW number : 0, Station number : Local

(b) When monitoring devices of other stations :

NW number: 0, Station number: Refer to the following table.

#### Station number setting

| Station to be connected to GOT | М       | L1          | L2<br>m | L3      | <b>ℓ</b> 1 | <i>l</i> 2 | l3 |
|--------------------------------|---------|-------------|---------|---------|------------|------------|----|
| M                              | Local   | Other 1     | Other 2 | Other 3 |            | _          |    |
| L1                             | Other 0 | Local       | _       |         | 1          |            |    |
| L2<br>m                        | Other 0 |             | Local   | _       | Other 1    | Other 2    |    |
| L3                             | Other 0 |             | _       | Local   | —          | _          | _  |
| l1                             |         | _           | Other 0 |         | Local      |            | _  |
| l2                             | _       |             | Other 0 |         |            | Local      |    |
| ℓ3(GOT)                        | —       | <del></del> | Other 0 | _       | _          |            |    |

#### 2.4.2 Network system access range for monitoring when using MELSEC-ACPU and QnACPU

- (1) Bus connection
  - (a) If connected to QnACPU/AnUCPU
    - 1) The control station on the network and all normal stations can be monitored.
    - The control station on the other network and all normal stations can be monitored.
      - (To monitor the other network, be sure to designate the routing parameter.)
    - 3) If connected to an intermediate station and the data link system is included, the master station and local stations can be monitored.
    - 4) If connected to an intermediate station, it is not necessary to designate the data link parameter "Effective unit number for accessing other stations" for the PLC CPU of the connected station. (If designated, the parameter will be ignored.)
    - 5) Devices of other stations (other than devices B and W that are allocated by the network parameter) may not allow monitoring depending on their PLC CPU.

Refer to Examples 1 to 4.in (7).

- (b) If connected to AnA and AnNCPU
  - Control stations on the network can be monitored.
     If the PLC CPU of the local station is QnACPU, devices other than B and W that are allocated by the network parameter cannot be monitored.
  - Normal stations on the network cannot be monitored.
  - 3) Stations on the other network cannot be monitored.
- (2) CPU direct connection/computer link connection
  - (a) If connected to QnACPU
    - 1) Access range is as described in (1) (a).
  - (b) If connected to AnUCPU
    - Control station on the network and all normal stations can be monitored.
       When devices of other stations (other than devices B and W that are
       allocated by the network parameter) are monitored, monitoring is not
       available if the PLC CPU to be monitored is QnACPU.
    - 2) If connected to an intermediate station, use data link parameter "Effective unit number to access other stations" to designate the unit number that is connected to the network to be monitored.
  - (c) If connected to AnA, AnNCPU
    - Control stations on the network can be monitored.
       If the PLC CPU of the control station is AnACPU, devices other than B and W that are allocated by the network parameter cannot be monitored.
    - 2) Normal stations on the network cannot be monitored.
    - 3) The other network cannot be monitored.
- (3) CC-Link connection (intelligent device station)
  - Connected stations can be monitored.
  - Other stations on the network system cannot be monitored.

#### (4) MELSECNET/10 connection

- (a) The GOT is regarded as a normal station. The control station on the network and all normal stations can be monitored. If the PLC CPU to be monitored is QnACPU, monitoring is available within the device access range for AnA. (The access range for monitoring of timer (T) and counter (C) is limited to 0 to 225. File registers (R, ER, ZR) cannot be monitored.)
- (b) The other network cannot be monitored.
- (c) If devices of other stations (other than devices B and W that are allocated by the network parameter) are monitored, monitoring may not be available depending on the PLC CPU of the network system to be monitored. Refer to (Example 6).
- (5) Monitoring devices of other stations on network If devices of other stations on the network system are monitored, display speed will be significantly reduced. Therefore monitor link relay (B) and link register (W) that are allocated by the network parameter.
- (6) Monitoring devices of the other network
  - (a) Be sure to designate the routing parameter to the PLC CPU of the connected station.
  - (b) If the other network is monitored, display speed of sprite etc. will be significantly reduced.
- (7) Monitor access range of other stations and setting method of monitor devices (Example 1) When using bus connection

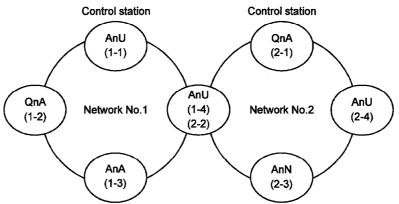

Monitor access range of other station devices (other than B and W)/other network

| Station to be accessed |           | Netwo     | rk No.1   |           |           | Netwo     | rk No.2   |           |
|------------------------|-----------|-----------|-----------|-----------|-----------|-----------|-----------|-----------|
| connected to GOT       | AnU (1-1) | QnA (1-2) | AnA (1-3) | AnU (1-4) | QnA (2-1) | AnU (2-2) | AnN (2-3) | AnU (2-4) |
| AnU (1-1)              | O Local   | ×         | 0         | 0         | ×         | 0         | ×         | 0         |
| QnA (1-2)              | 0         | O Local   | ×         | 0         | 0         | 0         | ×         | 0         |
| AnA (1-3)              | 0         | ×         | O Local   | ×         | ×         | ×         | ×         | ×         |
| AnU (1-4)<br>(2-2)     | 0         | ×         | ×         | O Local   | ×         | O Local   | ×         | 0         |
| QnA (2-1)              | 0         | 0         | ×         | 0         | O Local   | 0         | 0         | 0         |
| AnN (2-3)              | ×         | ×         | ×         | ×         | ×         | ×         | O Local   | ×         |
| AnU (2-4)              | 0         | ×         | ×         | 0         | ×         | 0         | ×         | O Local   |

O: Accessible

×: Not accessible

**POINT** 

For monitoring devices B and W that are allocated by the network parameter, make sure to use the local device number if designating devices allocated to other station. If not, display speed will be reduced.

- Designating NW number and station number for setting monitor device
  - 1) Monitoring devices B and W that are allocated by the network parameter at the connected station (local station)

NW number: 0, Station number: Local

2) When monitoring other stations (other than B and W)/other network

| Station to be<br>Station accessed |              | Netwo        | rk <b>N</b> o.1 |              |              | Netwo        | rk No.2      |              |
|-----------------------------------|--------------|--------------|-----------------|--------------|--------------|--------------|--------------|--------------|
| connected to GOT                  | AnU (1-1)    | QnA (1-2)    | AnA (1-3)       | AnU (1-4)    | QnA (2-1)    | AnU (2-2)    | AnN (2-3)    | AnU (2-4)    |
| AnU (1-1)                         | 0, Local     | _            | 1, Other (3)    | 1, Other (4) |              | 2, Other (2) |              | 2, Other (4) |
| QnA (1-2)                         | 1, Other (1) | 0, Local     |                 | 1, Other (4) | 2, Other (1) | 2, Other (2) |              | 2, Other (4) |
| AnA (1-3)                         | 0, Other (0) |              | 0, Locai        |              |              | _            | _            | -            |
| AnU (1-4)<br>(2-2)                | 1, Other (1) | _            | _               | 0, Local     | _            | 0, Local     | <del>-</del> | 2, Other (4) |
| QnA (2-1)                         | 1, Other (1) | 1, Other (2) |                 | 1, Other (4) | 0, Local     | 2, Other (2) | 2, Other (3) | 2, Other (4) |
| AnN (2-3)                         |              |              | _               | _            | _            | _            | 0, Local     |              |
| AnU (2-4)                         | 1, Other (1) | _            | _               | 1, Other (4) | _            | 2, Other (2) |              | 0, Local     |

How to read the table

2. Other (2)

↑ ↑

NW number Station number

### (Example 2) When using bus connection

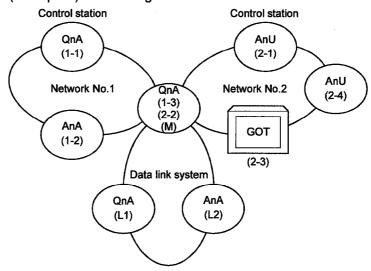

• Monitor access range of other station devices (other than B and W)/other network

|                          | Station to be accessed | N            | letwork No   | .1           |              | Netwo        | rk No.2      |              | Da         | ta link syst | em          |
|--------------------------|------------------------|--------------|--------------|--------------|--------------|--------------|--------------|--------------|------------|--------------|-------------|
| Station connected to GOT | accessed               | QnA<br>(1-1) | AnA<br>(1-2) | QnA<br>(1-3) | AnU<br>(2-1) | QnA<br>(2-2) | GOT<br>(2-3) | AnU<br>(2-4) | QnA<br>(M) | QnA<br>(L1)  | AnA<br>(L2) |
|                          | (1-1)                  | O Local      | 0            | 0            | 0            | 0            |              | 0            | 0          | ×            | ×           |
| AnA                      | (1-2)                  | ×            | O Local      | ×            | ×            | ×            | _            | ×            | ×          | ×            | ×           |
| QnA                      | (1-3)<br>(2-2)<br>(M)  | 0            | ×            | O Local      | 0            | O Local      | _            | 0            | O Local    | ×            | 0           |
| AnU                      | (2-1)                  | ×            | ×            | ×            | O Local      | ×            |              | 0            | ×          | ×            | ×           |
| GOT                      | (2-3)                  | ×            | ×            | ×            | 0            | Δ            |              | 0            | Δ          | ×            | ×           |
| AnU                      | (2-4)                  | ×            | ×            | ×            | 0            | ×            |              | O Local      | ×          | ×            | ×           |
| QnA                      | (L1)                   | ×            | ×            | ×            | ×            | ×            |              | ×            | ×          | O Local      | ×           |
| AnA                      | (L2)                   | ×            | ×            | ×            | ×            | ×            | _            | ×            | ×          | ×            | O Loca      |

O : Accessible  $\triangle$  : Accessible within the range for AnA (T/C: 0 to 255, R/ER/ZR cannot be monitored)

× : Not accessible

POINT For monitoring devices B and W that are allocated by the network parameter, make sure to use the local device number if designating devices
allocated to other station.
If not, display speed will
be reduced.

- Designating NW number and station number for setting monitor device
- When monitoring devices B and W that are allocated by the network parameter at the connected station (local station)

NW number: 0, Station number: Local station

2) When monitoring other stations (other than B and W)/other network

|                      | Station to be accessed | N            | letwork No   | .1           |              | Netwo        | rk No.2 |              | Da           | ta link sys | tem                |
|----------------------|------------------------|--------------|--------------|--------------|--------------|--------------|---------|--------------|--------------|-------------|--------------------|
| Station connected to | accessed               | QnA          | AnA          | QnA          | AnU          | QnA          | GOT     | AnU          | QnA          | QnA         | AnA                |
| GOT                  |                        | (1-1)        | (1-2)        | (1-3)        | (2-1)        | (2-2)        | (2-3)   | (2-4)        | (M)          | (L1)        | (L2)               |
|                      |                        |              |              |              |              |              |         |              | 1, Other (3) |             |                    |
| QnA                  | (1-1)                  | 0, Local     | 1, Other (2) | 1, Other (3) | 2, Other (1) | 2, Other (2) |         | 2, Other (4) | or           | _           | _                  |
|                      |                        |              |              |              |              |              |         |              | 2, Other (2) |             |                    |
| AnA                  | (1-2)                  | _            | 0, Local     |              |              | 0, Local     |         | _            | _            |             | _                  |
|                      | (1-3)                  |              |              |              |              |              |         |              |              |             | 2 01 0             |
| QnA                  | (2-2)                  | 1, Other (1) | _            | 0, Local     | 2, Other (1) | [ _ ;        |         | 2, Other (4) | 0, Locaí     |             | 0, Other (2)<br>*1 |
|                      | (M)                    |              |              |              |              |              |         |              |              |             |                    |
| AnU                  | (2-1)                  | _            |              | -            | 0, Local     | -            |         | 2, Other (4) |              |             | _                  |
| GOT                  | (2-3)                  |              |              | -            | 0, Other (1) | 0, Other (2) | _       | 0, Other (4) | 0, Other (2) |             |                    |
| AnU                  | (2-4)                  | _            | _            | _            | 2, Other (1) |              | _       | 0, Local     | _            |             |                    |
| QnA                  | (L1)                   | _            |              | _            | _            |              |         |              |              | 0, Local    | _                  |
| AnA                  | (L2)                   |              |              | _            | _            | _            |         |              | _            |             | 0, Local           |

\*1 When monitoring the data link system, designate the NW number as 0.

How to read the table

<u>2</u>, Other (2)

NW number Station number

(Example 3) When using CPU direct connection or computer link connection

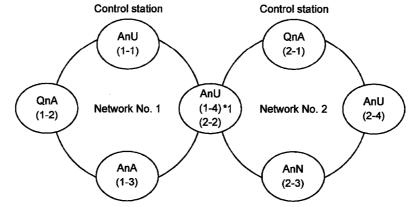

- \*1 Data link parameter "Effective unit number for accessing other stations" is designated to the unit number that is connected to the network No. 1.
  - Monitor access range of other station devices (other than B and W)/other network

| Station to be accessed |           | Netwo     | rk No.1   |           |           | Netwo     | rk No.2   |           |
|------------------------|-----------|-----------|-----------|-----------|-----------|-----------|-----------|-----------|
| connected to GOT       | AnU (1-1) | QnA (1-2) | AnA (1-3) | AnU (1-4) | QnA (2-1) | AnU (2-2) | AnN (2-3) | AnU (2-4) |
| AnU (1-1)              | O Local   | ×         | 0         | 0         | ×         | 0         | ×         | ×         |
| QnA (1-2)              | 0         | O Local   | ×         | 0         | 0         | 0         | Χ         | 0         |
| AnA (1-3)              | 0         | ×         | O Local   | ×         | ×         | ×         | ×         | ×         |
| AnU (1-4)<br>(2-2)     | 0         | ×         | ×         | O Local   | ×         | O Local   | ×         | ×         |
| QnA (2-1)              | 0         | 0         | ×         | 0         | O Local   | 0         | 0         | 0         |
| AnN (2-3)              | ×         | ×         | ×         | ×         | ×         | ×         | O Local   | ×         |
| AnU (2-4)              | ×         | ×         | ×         | ×         | ×         | 0         | ×         | O Local   |

O: Accessible

× : Not accessible

### POINT

For monitoring devices B and W that are allocated by the network parameter, make sure to use the local device number if designating devices allocated to other station.
If not, display speed will be reduced.

- Designating NW number and station number for setting monitor device
  - 1) Monitoring devices B and W that are allocated by the network parameter at the connected station (local station)

NW number: 0, Station number: Local

2) When monitoring other stations (other than B and W)/other network

| Station to be<br>Station accessed |              | Netwo        | rk No.1      |              |              | Network No.2 |              |              |  |  |
|-----------------------------------|--------------|--------------|--------------|--------------|--------------|--------------|--------------|--------------|--|--|
| connected to GOT                  | AnU (1-1)    | QnA (1-2)    | AnA (1-3)    | AnU (1-4)    | QnA (2-1)    | AnU (2-2)    | AnN (2-3)    | AnU (2-4)    |  |  |
| AnU (1-1)                         | 0, Local     | _            | 0, Other (3) | 0, Other (4) |              | 0, Other (4) | <u> </u>     |              |  |  |
| QnA (1-2)                         | 1, Other (1) | 0, Local     |              | 1, Other (4) | 2, Other (1) | 2, Other (2) | _            | 2, Other (4) |  |  |
| AnA (1-3)                         | 0, Other (0) |              | 0, Local     |              |              |              |              |              |  |  |
| AnU (1-4)<br>(2-2)                | 0, Other (1) |              |              | 0, Local     | _            | 0, Local     |              | _            |  |  |
| QnA (2-1)                         | 1, Other (1) | 1, Other (2) |              | 1, Other (4) | 0, Local     | 2, Other (2) | 2, Other (3) | 2, Other (4) |  |  |
| AnN (2-3)                         |              |              | _            |              |              |              | 0, Local     |              |  |  |
| AnU (2-4)                         |              |              |              | _            |              | 0, Other (2) |              | 0, Local     |  |  |

How to read the table

<u>2</u>,

Other (2)

NW number Station number

(Example 4) When using CPU direct connection or computer link connection

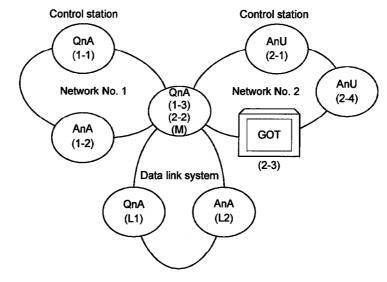

• Monitor access range of other station devices (other than B and W)/other network

|                          | Station to be accessed | N            | etwork No.   | .1           |              | Netwo        | k No.2       |              | Da         | ta link syst | em          |
|--------------------------|------------------------|--------------|--------------|--------------|--------------|--------------|--------------|--------------|------------|--------------|-------------|
| Station connected to GOT | accessed               | QnA<br>(1-1) | AnA<br>(1-2) | QnA<br>(1-3) | AnU<br>(2-1) | QnA<br>(2-2) | GOT<br>(2-3) | AnU<br>(2-4) | QnA<br>(M) | QnA<br>(L1)  | AnA<br>(L2) |
| QnA                      | (1-1)                  | O Local      | 0            | 0            | 0            | 0            | _            | 0            | 0          | ×            | ×           |
| AnA                      | (1-2)                  | ×            | O Local      | ×            | ×            | ×            | _            | ×            | ×          | ×            | ×           |
| QnA                      | (1-3)<br>(2-2)<br>(M)  | 0            | ×            | O Local      | 0            | O Local      | _            | 0            | O Local    | ×            | 0           |
| AnU                      | (2-1)                  | ×            | ×            | ×            | O Local      | ×            |              | 0            | ×          | ×            | ×           |
| GOT                      | (2-3)                  | ×            | ×            | ×            | 0            | Δ            |              | 0            | Δ          | ×            | ×           |
| AnU                      | (2-4)                  | ×            | ×            | ×            | 0            | ×            |              | O Local      | ×          | ×            | ×           |
| QnA                      | (L1)                   | ×            | ×            | ×            | ×            | ×            |              | ×            | ×          | O Local      | ×           |
| AnA                      | (L2)                   | ×            | ×            | ×            | ×            | ×            | _            | ×            | ×          | ×            | O Loca      |

O : Accessible  $\triangle$  : Accessible within the range for AnA (T/C: 0 to 255, R/ER/ZR cannot be monitored)

× : Not accessible

FOINT
For monitoring devices B and W that are allocated by the network parameter, make sure to use the local device number if designating devices allocated to other station. If not, display speed will be reduced.

- Designating NW number and station number for setting monitor device
- 7 1) When monitoring devices B and W that are allocated by the network parameter at the connected station (local station) NW number: 0, Station number: Local station
- 2) When monitoring other stations (other than B and W)/other network

|                      | Station to be accessed | N            | letwork No   | .1           |              | Netwo        | rk No.2 |              | Da           | ta link syst | tem                |
|----------------------|------------------------|--------------|--------------|--------------|--------------|--------------|---------|--------------|--------------|--------------|--------------------|
| Station connected to | accessed               | QnA          | AnA          | QnA          | AnU          | QnA          | GOT     | AnU          | QnA          | QnA          | AnA                |
| GOT                  |                        | (1-1)        | (1-2)        | (1-3)        | (2-1)        | (2-2)        | (2-3)   | (2-4)        | (M)          | (L1)         | (L2)               |
|                      |                        |              |              |              |              |              |         |              | 1, Other (3) |              |                    |
| QnA                  | (1-1)                  | 0, Local     | 1, Other (2) | 1, Other (3) | 2, Other (1) | 2, Other (2) |         | 2, Other (4) | or           | -            | _                  |
|                      |                        |              |              |              |              |              |         |              | 2, Other (2) |              |                    |
| AnA                  | (1-2)                  |              | 0, Local     | _            |              | _            |         | _            | .—           | _            |                    |
|                      | (1-3)                  |              |              |              |              |              |         |              |              |              | 0.01               |
| QnA                  | (2-2)                  | 1, Other (1) | _            | 0, Local     | 2, Other (1) | 0, Local     | _       | 2, Other (4) | 0, Local     | _            | 0, Other (2)<br>*1 |
|                      | (M)                    |              |              |              |              |              |         |              |              |              | -1                 |
| AnU                  | (2-1)                  | -            |              |              | 0, Local     |              |         | 2, Other (4) |              |              |                    |
| GOT                  | (2-3)                  |              | _            | -            | 0, Other (1) | 0, Other (2) |         | 0, Other (4) | 0, Other (2) | _            | _                  |
| AnU                  | (2-4)                  | _            |              |              | 2, Other (1) | _            | _       | 0, Local     | _            | _            |                    |
| QnA                  | (L1)                   |              | _            | -            |              |              |         |              | _            | 0, Local     | _                  |
| AnA                  | (L2)                   |              |              |              |              |              | _       |              |              | _            | 0, Local           |

<sup>\*1</sup> When monitoring the data link system, designate the NW number as 0.

How to read the table  $\frac{2}{\uparrow}$ ,  $\frac{Other (2)}{\uparrow}$ 

NW number Station number

## (Example 5) When using MELSECNET/10 connection

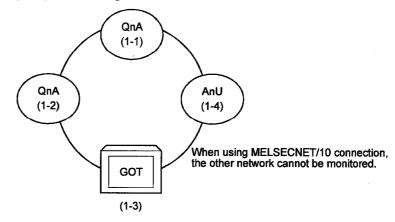

• Monitor access range for other station devices (other than B and W)

| Station to be accessed connected to GOT | QnA<br>(1-1) | QnA<br>(1-2) | GOT<br>(1-3) | AnU<br>(1-4) |
|-----------------------------------------|--------------|--------------|--------------|--------------|
| GOT (1-3)                               | Δ            | Δ            |              | 0            |

O: Accessible

∴ Accessible within the range of AnA
 (T/C: 0 to 255, R/ER/ZR cannot be monitored.)

× : Not accessible

### POINT

For monitoring devices B and W that are allocated by the network parameter, make sure to use the local device number if designating devices allocated to other station. If not, display speed will be reduced.

- Designating NW number and station number for setting monitor device
- Monitoring devices B and W that are allocated by network parameter NW number: 0, Station number: Local
- 2) Monitoring other stations (other than B and W)

| Station to be accessed connected to GOT | QnA          | QnA          | GOT   | AnU          |
|-----------------------------------------|--------------|--------------|-------|--------------|
|                                         | (1-1)        | (1-2)        | (1-3) | (1-4)        |
| GOT (1-3)                               | 0, Other (1) | 0, Other (2) |       | 0, Other (4) |

How to read the table 0, Other (2)

NW number Station number

(Example 6) When using CC-Link connection (intelligent device station)

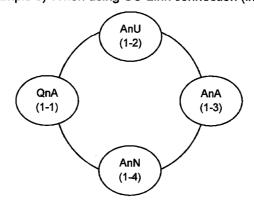

| Station to be accessed connected to GOT | QnA<br>(1-1) | AnU<br>(1-2) | AnA<br>(1-3) | AnN<br>(1-4) |       |
|-----------------------------------------|--------------|--------------|--------------|--------------|-------|
| QnA (1-1)                               | ×            | ×            | ×            | ×            | 7     |
| AnU (1-2)                               | ×            | 0            | ×            | ×            | 1     |
| AnA (1-3)                               | ×            | ×            | 0            | ×            | O: A  |
| AnN (1-4)                               | ×            | ×            | ×            | 0            | × : N |

O: Accessible × : Not accessible

- 2.4.3 CC-Link system access range for monitoring when using MELSEC-ACPU and QnACPU
  - (1) When using Bus connection/CPU direct connection/computer link connection Only connected stations can be monitored.
  - (2) When using CC-link connection (remote device station)
    - (a) Access range

Devices RX, RY, RWw, RWr for which the GOT is allocated to the master station by setting the CC-Link parameter and the internal device of the GOT can be monitored.

Other devices RX, RY, RWw, RWr allocated to the master station cannot be monitored.

(b) Designating NW number and station numberBe sure to designate as follows.NW number:0, Station number: Local

(c) Designating device name and device number

Use the following device names.

For devices RX, RY, RWw and RWr, designate the addresses allocated by station number setting.

| Device to be monitor           | red | Device name to be set by drawing software | Device setting range |
|--------------------------------|-----|-------------------------------------------|----------------------|
| Remote input                   | RX  | X                                         | X0 to X7FF           |
| Remote output                  | RY  | Υ .                                       | Y0 to Y7FF           |
| Remote register (writing area) | RWw | Ww                                        | Ww0 to WwFF          |
| Remote register (reading area) | RWr | Wr                                        | Wr0 to WrFF          |
| GOT internal bit device        | GB  | GB                                        | GB0 to GB1023        |
| GOT internal word device       | GD  | GD                                        | GD0 to GD1023        |

OINT

be reduced.

For monitoring devices RX, RY, RWw and RWr that are allocated

allocated to other station If not, display speed will

by setting CC-Link parameter make sure to use the local device number if designating devices

- (3) When using CC-Link connection (intelligent device station)
  - (a) Access range

Master station/local station can be monitored.

By setting CC-Link parameter, all devices RX, RY, RWw and RWr that are allocated to the master station can be monitored.

(b) Setting NW number and station number

1) When monitoring devices RX, RY, RWw and RWr that are allocated to the master station by setting CC-Link parameter

NW number: 0, PLC station number: Local

2) When monitoring PLC CPU devices of other station NW number: 0, PLC station number: Other (Station number: n)(n: Station number of other station you want to monitor (0: Master station, 1-64: Local station))

- (c) Setting device name and device number
  - 1) Monitoring devices RX, RY, RWw and RWr that are allocated by setting CC-Link parameter

Use the following device names.

For devices RX, RY, RWw and RWr, designate the addresses allocated by station number setting.

| Device to be monitored         |     | Device name to be set by drawing software | Device setting range |  |
|--------------------------------|-----|-------------------------------------------|----------------------|--|
| Remote input                   | RX  | X                                         | X0 to X7FF           |  |
| Remote output                  | RY  | Υ                                         | Y0 to Y7FF           |  |
| Remote register (writing area) | RWw | Ww                                        | Ww0 to WwFF          |  |
| Remote register (reading area) | RWr | Wr                                        | Wr0 to WrFF          |  |

2) Monitoring PLC CPU devices of other stations For device name and device number, refer to 2.2.

2.4.4 Access range for monitoring when using MELSEC-FXCPU, other PLC and microcomputer connections

Only the connected CPU can be monitored. Other stations cannot be monitored.

## Chapter3 Bus connection

## 3.1 First step in bus connection

## 3.1.1 GOT handling from PLC CPU in bus connection

In bus connection, the PLC CPU recognizes the GOT as a special function unit of 32 I/O points.

When setting the GOT, it cannot be set on a main base.

The GOT can be set in a location of empty points within the maximum I/O points of the PLC CPU used, excluding those of the main base. (It is recommended to assign the GOT after the unit's last I/O number.)

However, if the PLC CPU has empty points, the GOT cannot be set in such a location when the PLC CPU used is the Q3ACPU, Q4A(R)CPU, A3□CPU, A4UCPU or A0J2HCPU and all I/O slots on all bases of up to the seventh extension base are used.

## 3.1.2 Restriction on the number of GOTs by the PLC CPU connected to

In bus connection, note that the number of GOTs connected is restricted by the PLC CPU connected to and the number of special function modules loaded.

|                                                                              | MELSEC-QnACPU/MELSEC-ACPU |                                  |          |                          | Motion Controller CPU    |                          |
|------------------------------------------------------------------------------|---------------------------|----------------------------------|----------|--------------------------|--------------------------|--------------------------|
|                                                                              | QnA(R)CPU,<br>QnAS(H)CPU  | AnUCPU,<br>AnACPU,<br>A2US(H)CPU | A0J2HCPU | CPU not<br>given at left | A273U(H)CPU,<br>A373UCPU | CPU not<br>given at left |
| Number of connectable GOTs                                                   | Max. 3                    | Max. 3                           | Max. 1   | Max. 2                   | Max. 3                   | Max. 2                   |
| Total number of GOTs<br>and special function<br>units* <sup>1</sup> loadable | 6 in all                  | 6 in all                         | 2 in all | 2 in all                 | 6 in all                 | 2 in all                 |

<sup>\*1</sup> Indicate the following types of special function units.

AD51(S3), AD51H(S3), AD51FD(S3), AD57G(S3), AJ71C21(S1), AJ71C22(S1), AJ71C23, AJ71C24(S3/S6/S8), AJ71E71, AJ71UC24, A1SJ71UC24(R2/PRF/R4), A1SJ71E71

## 3.1.3 Power supply of PLC CPU and GOT

Note the following when supplying power to the PLC CPU and GOT.

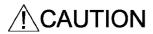

- To prevent trouble from occurring, the extension cable which connects the PLC CPU and GOT should be unplugged when the PLC CPU and GOT are off.
- (1) Switch on the PLC CPU and GOT in either of the following methods. When several GOTs are connected, either of the following methods should be used.
  - (a) Switch on the PLC CPU and GOT at the same time.
  - (b) Switch on the PLC CPU and GOT in this order.
    When several GOTs are connected, there is no specific sequence of switching on the GOTs.
- (2) When you switch power on in the above method (b), switching on the GOT runs the PLC CPU.
  - When several GOTs are connected, switching on all GOTs runs the PLC CPU.
- (3) When the PLC CPU and GOT are on, switching off the PLC CPU will cause a communication error to occur in the GOT.

  When a communication error has accurred, switch off the COT and switch on the control of the COT and switch on the control of the COT and switch on the control of the COT and switch on the control of the control of the

When a communication error has occurred, switch off the GOT and switch on the PLC CPU and GOT in the method in above (1).

- (4) If the GOT is switched off during monitoring, the PLC CPU continues running.
- (5) When the bus is connected and the PLC CPU is turned ON, consumptive current (220 mA) is supplied from the PLC CPU to the GOT whether or not the power of the GOT is turned ON/OFF.

Therefore, design the system so that the sum of the 5VDC consumptive currents of the I/O unit installed on the base unit, the special function unit, and the GOT consumptive current (220 mA) cannot exceed the 5 VDC rated output current (8A) of the power supply unit.

### **POINT**

The consumptive current will increase as indicated below according to the number of GOTs connected.

Connection of one GOT ...... Consumptive current (220mA)
Connection of two GOTs..... Consumptive current (440mA)

Connection of three GOTs ...... Consumptive current (660mA)

#### 3.1.4 Restriction when PLC CPU is used in direct method

Note that the inputs X of the empty slots cannot be used when the I/O control system of the PLC CPU to be connected to is the direct method and the GOT is connected as indicated below.

 When a 5m extension cable (AC50B(-R), A1SC50NB) is used to connect the first GOT and main/extension base unit

There are no restrictions when the I/O control system is the refresh method. When the PLC CPU allows the I/O control system to be changed with the switch, use it in the refresh method.

### **POINT**

The following examples indicate how to use the inputs X of the empty slots.

- Inputs X are assigned in a MELSECNET(II/B) data link or MELSECNET/10 network.
- The receive data of a MELSECNET/MINI-S3 data link is read to inputs X under the FROM instruction.
- The inputs X of the empty slots are switched on/off from a computer link unit.
- The inputs X of the empty slots are switched on/off with the touch switch function (bit SET/RST/alternate/momentary) of the GOT.

#### 3.1.5 Precautions for use of A1SJCPU and A1SJHCPU

Note that the GOT cannot be used when an extension base unit is connected to the A1SJCPU or A1SJHCPU.

## 3.1.6 Precautions for GOT connection in duplex system

Note the following when bus-connecting the GOT to the duplex system of the Q4ARCPU.

When connecting the GOT to a duplex system, connect the GOT to the duplex extension base (A68RB) in the last stage of the duplex system.

Also, use the duplex extension base of version B or later.

For the way of confirming the version of the duplex extension base, refer to the DATE column of the rating plate applied to the portion show below.

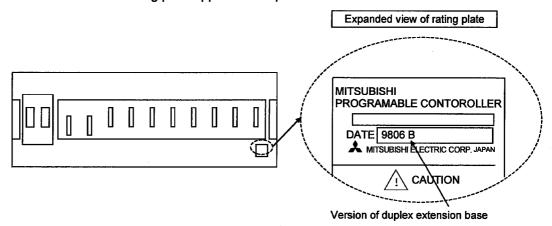

## **POINT**

The GOT will not operate properly in the following system configurations.

- The GOT is bus-connected to the duplex main base (A32RB, A33RB)
- The GOT is bus-connected to the duplex extension base (A68RB) of version A

## 3.2 System configuration

## 3.2.1 System configuration selection procedure

Bus connection is roughly classified into 12 different system configurations. The system configuration must be selected according to such conditions as the CPU to be connected to, the number of GOTs connected, and GOT installation distance. This section explains the procedure of selecting the system configuration.

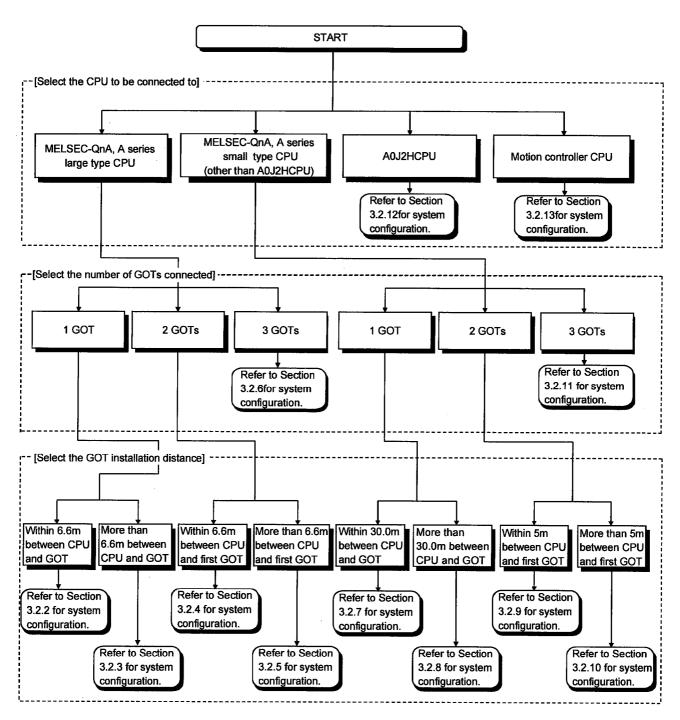

## 3.2.2 Large type CPU/one GOT/within 6.6m between CPU and GOT

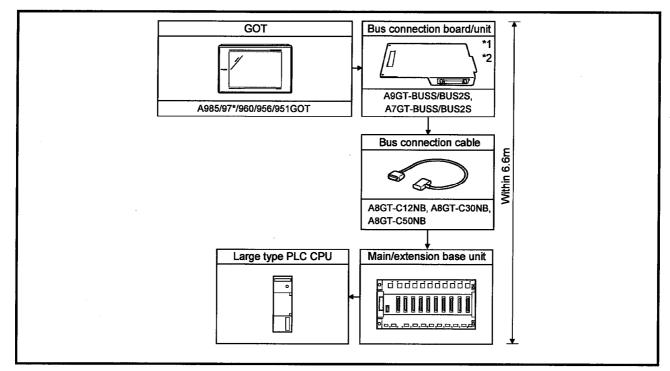

<sup>\*1</sup> This is not required when the A951GOT (with built-in bus connection interface) is used.

<sup>\*2</sup> A7GT-BUSS/BUS2S is used for A956GOT only. It is not available for A985/97\*/960GOT. Please note that A9GT-BUSS/BUS2S is not applicable to A956GOT.

## 3.2.3 Large type CPU/one GOT/more than 6.6m between CPU and GOT

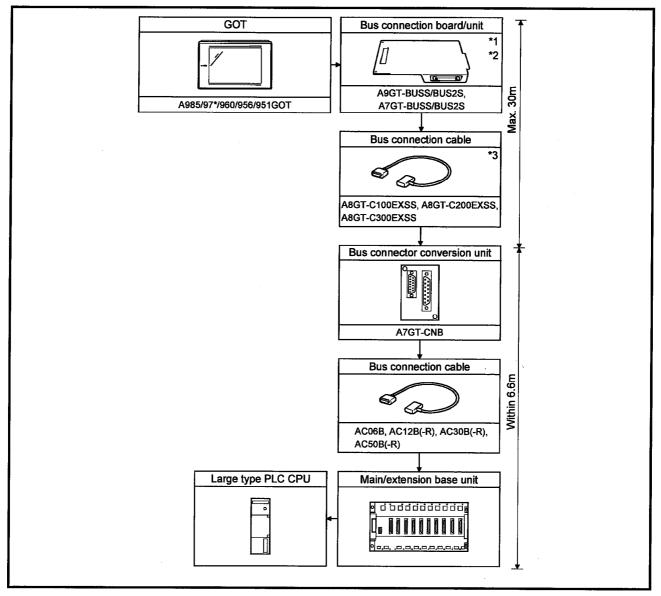

- \*1 This is not required when the A951GOT (with built-in bus connection interface) is used.
- \*2 A7GT-BUSS/BUS2S is used for A956GOT only. It is not available for A985/97\*/960GOT. Please note that A9GT-BUSS/BUS2S is not applicable to A956GOT.
- \*3 When using the bus connection cable (A8GT-C100EXSS, A8GT-C200EXSS, A8GT-C300EXSS), plug the connectors of the connection cable as follows.

Connector "COM1" ...... PLC CPU side

Connector "COM2" ...... GOT side

## 3.2.4 Large type CPU/two GOTs/within 6.6m between CPU and first GOT

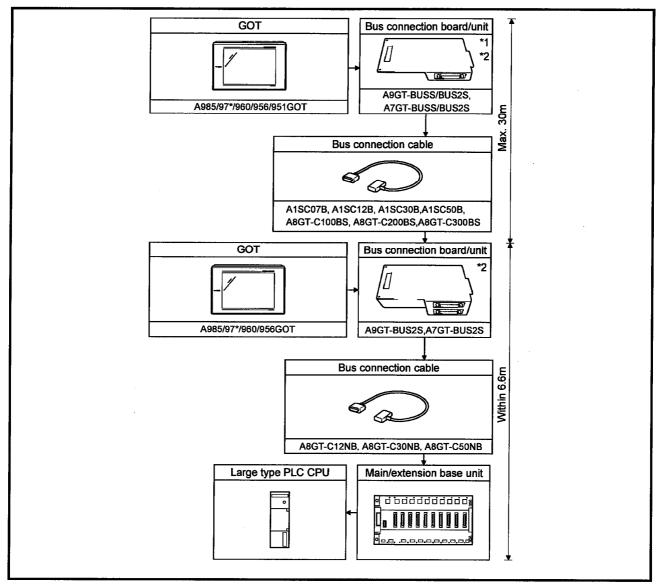

<sup>\*1</sup> This is not required when the A951GOT (with built-in bus connection interface) is used.

<sup>\*2</sup> A7GT-BUSS/BUS2S is used for A956GOT only. It is not available for A985/97\*/960GOT. Please note that A9GT-BUSS/BUS2S is not applicable to A956GOT.

## 3.2.5 Large type CPU/two GOTs/more than 6.6m between CPU and first GOT

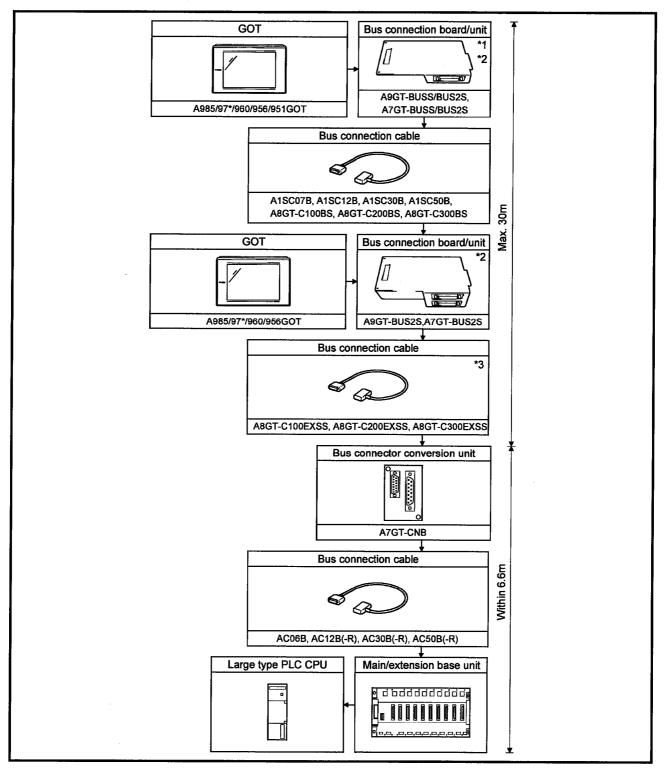

- \*1 This is not required when the A951GOT (with built-in bus connection interface) is used.
- \*2 A7GT-BUSS/BUS2S is used for A956GOT only. It is not available for A985/97\*/960GOT. Please note that A9GT-BUSS/BUS2S is not applicable to A956GOT.
- \*3 When using the bus connection cable (A8GT-C100EXSS, A8GT-C200EXSS, A8GT-C300EXSS), plug the connectors of the connection cable as follows.

Connector "COM1" ...... PLC CPU side

Connector "COM2" ...... GOT side

## 3.2.6 Large type CPU/three GOTs

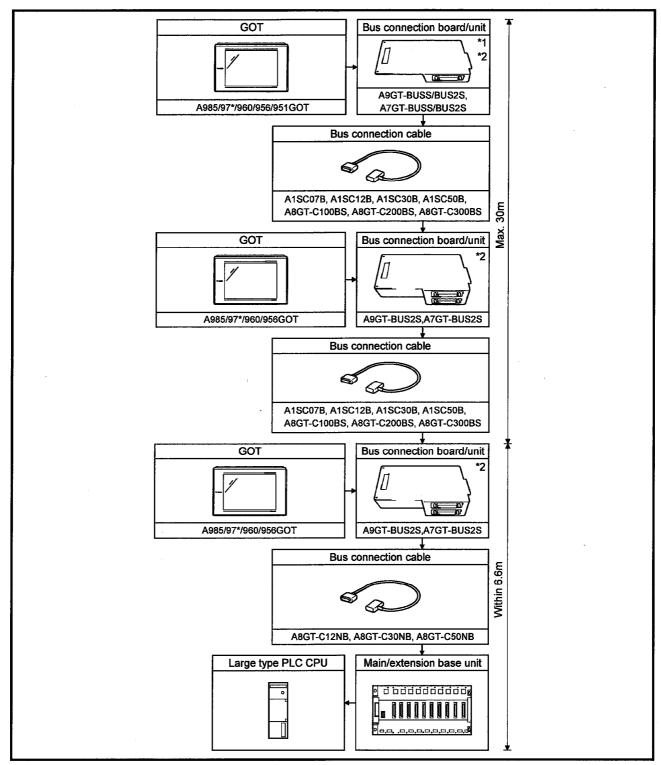

<sup>\*1</sup> This is not required when the A951GOT (with built-in bus connection interface) is used.

<sup>\*2</sup> A7GT-BUSS/BUS2S is used for A956GOT only. It is not available for A985/97\*/960GOT. Please note that A9GT-BUSS/BUS2S is not applicable to A956GOT.

## 3.2.7 Small type CPU/one GOT/within 30m between CPU and GOT

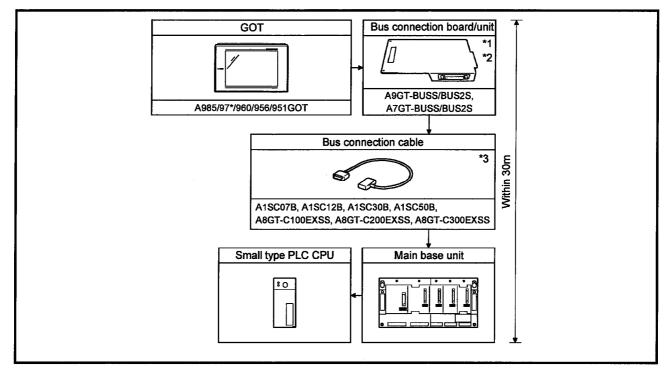

- \*1 This is not required when the A951GOT (with built-in bus connection interface) is used.
- \*2 A7GT-BUSS/BUS2S is used for A956GOT only. It is not available for A985/97\*/960GOT. Please note that A9GT-BUSS/BUS2S is not applicable to A956GOT.
- \*3 When using the bus connection cable (A8GT-C100EXSS, A8GT-C200EXSS, A8GT-C300EXSS), plug the connectors of the connection cable as follows.

Connector "COM1" ...... PLC CPU side

Connector "COM2" ...... GOT side

## 3.2.8 Small type CPU/one GOT/more than 30m between CPU and GOT

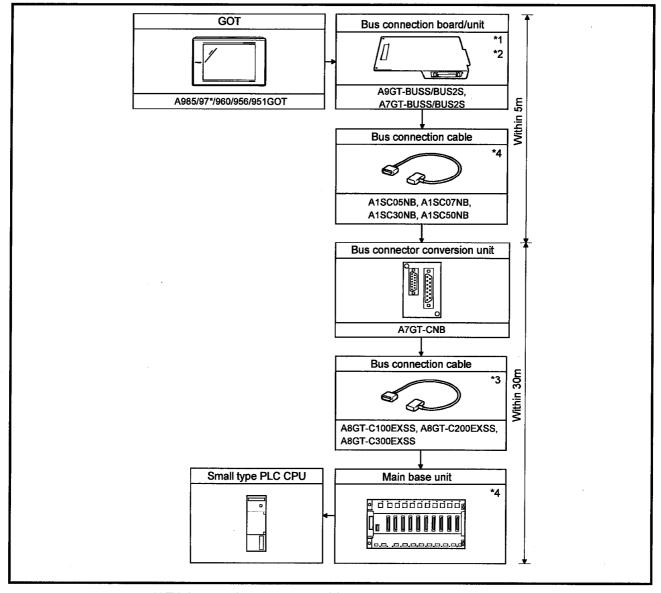

- \*1 This is not required when the A951GOT (with built-in bus connection interface) is used.
- \*2 A7GT-BUSS/BUS2S is used for A956GOT only. It is not available for A985/97\*/960GOT. Please note that A9GT-BUSS/BUS2S is not applicable to A956GOT.
- \*3 When using the bus connection cable (A8GT-C100EXSS, A8GT-C200EXSS, A8GT-C300EXSS), plug the connectors of the connection cable as follows.

Connector "COM1 ...... PLC CPU side

Connector "COM2 ...... GOT side

\*4 When an extension base unit is connected to the PLC CPU (main base unit), the total cable length of the extension cable (between main base unit and extension base unit) and bus connection cable (between bus connection board and bus connector conversion unit) should be within 6m.

## 3.2.9 Small type CPU/two GOTs/within 5m between CPU and first GOT

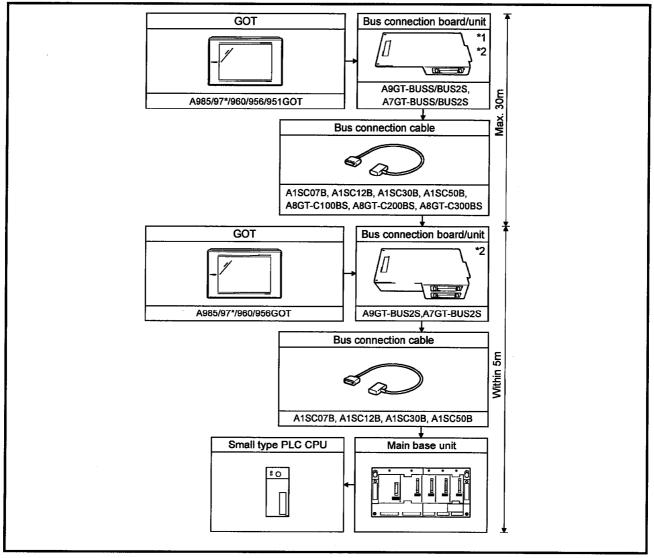

<sup>\*1</sup> This is not required when the A951GOT (with built-in bus connection interface) is used.

<sup>\*2</sup> A7GT-BUSS/BUS2S is used for A956GOT only. It is not available for A985/97\*/960GOT. Please note that A9GT-BUSS/BUS2S is not applicable to A956GOT.

## 3.2.10 Small type CPU/two GOTs/more than 5m between CPU and first GOT

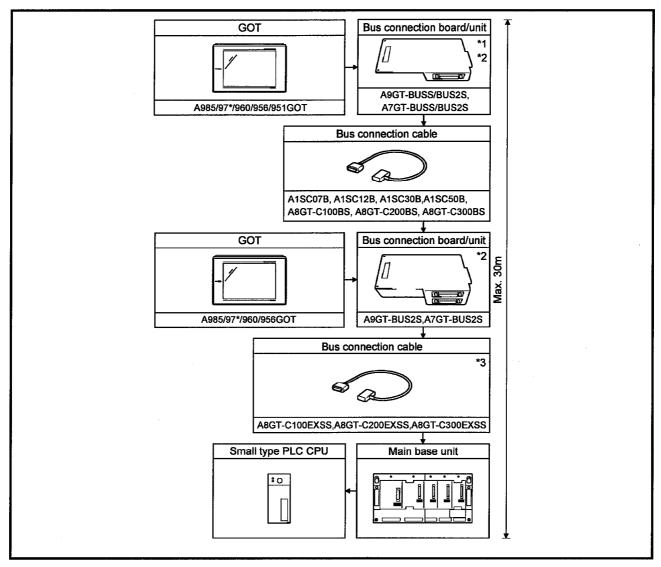

- \*1 This is not required when the A951GOT (with built-in bus connection interface) is used.
- \*2 A7GT-BUSS/BUS2S is used for A956GOT only. It is not available for A985/97\*/960GOT. Please note that A9GT-BUSS/BUS2S is not applicable to A956GOT.
- \*3 When using the bus connection cable (A8GT-C100EXSS, A8GT-C200EXSS, A8GT-C300EXSS), plug the connectors of the connection cable as follows.

Connector "COM1 ...... PLC CPU side

Connector "COM2 ...... GOT side

## 3.2.11 Small type CPU/three GOTs

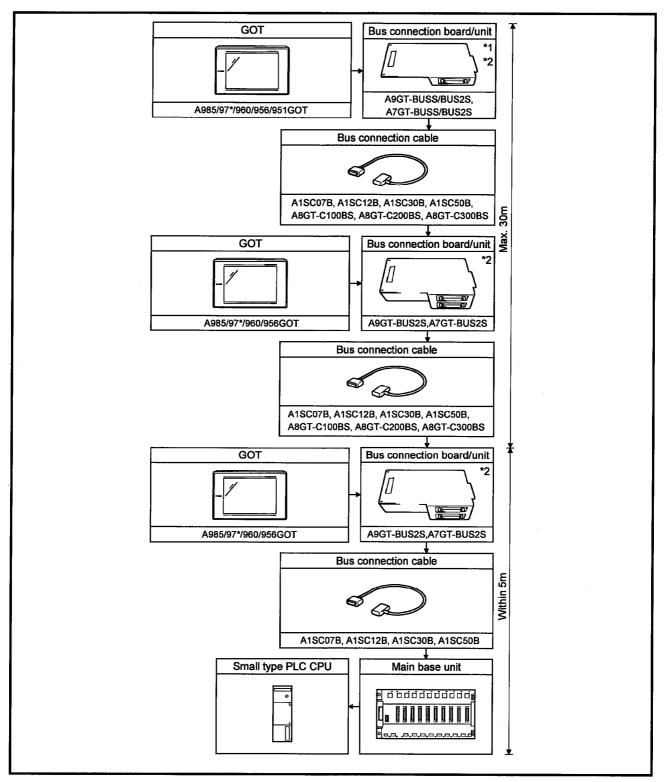

<sup>\*1</sup> This is not required when the A951GOT (with built-in bus connection interface) is used.

<sup>\*2</sup> A7GT-BUSS/BUS2S is used for A956GOT only. It is not available for A985/97\*/960GOT. Please note that A9GT-BUSS/BUS2S is not applicable to A956GOT.

## 3.2.12 A0J2HCPU

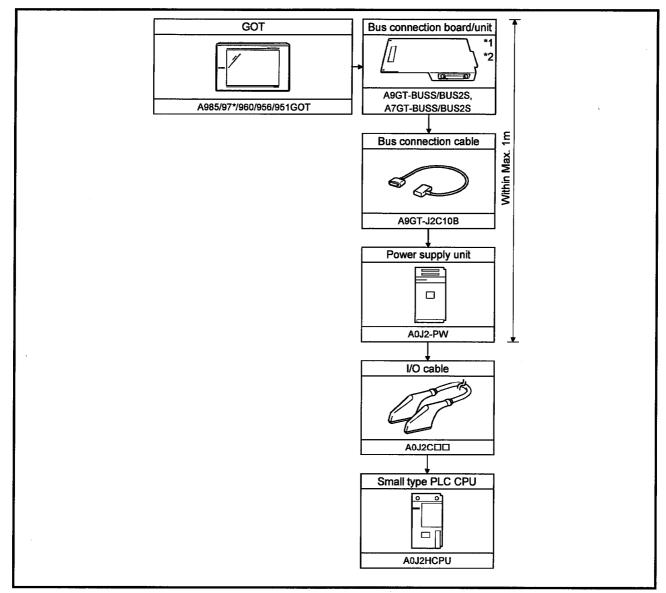

- \*1 This is not required when the A951GOT (with built-in bus connection interface) is used.
- \*2 A7GT-BUSS/BUS2S is used for A956GOT only. It is not available for A985/97\*/960GOT. Please note that A9GT-BUSS/BUS2S is not applicable to A956GOT.

#### 3.2.13 Motion controller CPU

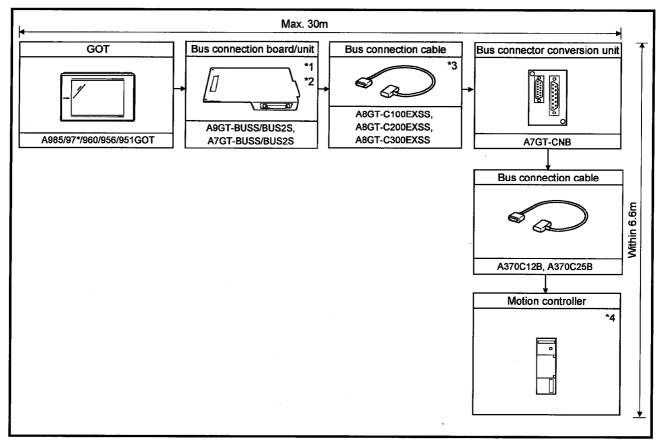

- \*1 This is not required when the A951GOT (with built-in bus connection interface) is used.
- \*2 A7GT-BUSS/BUS2S is used for A956GOT only. It is not available for A985/97\*/960GOT. Please note that A9GT-BUSS/BUS2S is not applicable to A956GOT.
- \*3 When using the bus connection cable (A8GT-C100EXSS, A8GT-C200EXSS, A8GT-C300EXSS), plug the connectors of the connection cable as follows.

Connector "COM1".....Motion controller side

Connector "COM2" ........... GOT side

\*4 Connect the bus connection cable to the connector dedicated to PLC extension.

### 3.3 Switch setting for bus connection

In bus connection, the GOT must be assigned to an empty I/O slot on the extension base unit.

In assignment, the bus connection board/unit installed on the GOT, the extension number switch, or the I/O slot switch of the A951GOT.

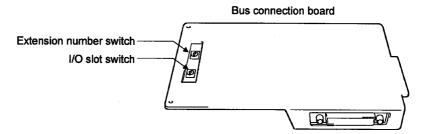

## Extension number switch

Set the extension number of the empty I/O slot to which the GOT will be assigned.

1 to 7: Set the extension number.

0, 8, 9 : Must not be used.

#### I/O slot switch

Set the empty I/O slot number to which the GOT will be assigned.

0 to 7 : Set the empty I/O slot number.

8, 9 : Must not be used.

#### **POINT**

You cannot assign the GOT to the empty I/O slot on the main base. Therefore, even in a system which does not use the extension base, always allocate the GOT to a vacant I/O slot on the extension base (slot having the vacant points within the maximum I/O points of the PLC CPU, with the exception of those of the standard base).

(1) Setting method used when there is no extension base unit connected Since the GOT cannot be assigned to an empty slot on the main base, make setting to assign it to the empty slot of the first extension if there is no extension base unit connected.

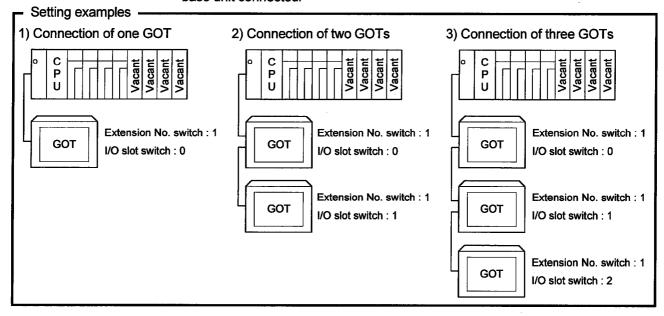

(2) Setting method used for assignment of GOT(s) to empty slot(s) of extension base unit

Set the extension number(s) and slot number(s) of the empty slot(s) to be assigned to.

Note that the following setting examples assume the use of a large CPU but the same method applies to the use of a small CPU.

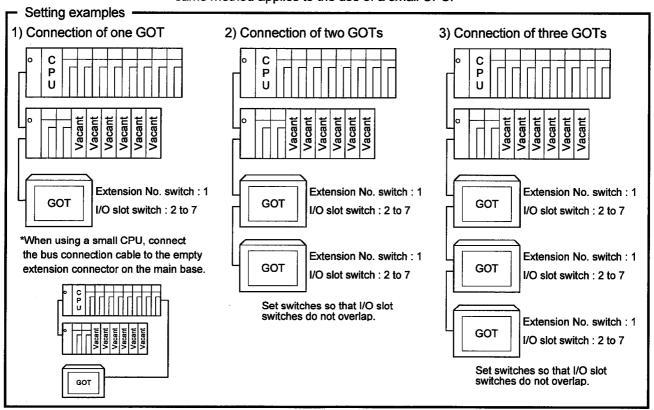

(3) Setting method used when there are no empty slots on the extension base unit connected

When there are no empty I/O slots on the base unit, set the extension number switch(es) and I/O slot switch(es) as indicated below.

Note that the following setting examples assume the use of a large CPU but the same method applies to the use of a small CPU.

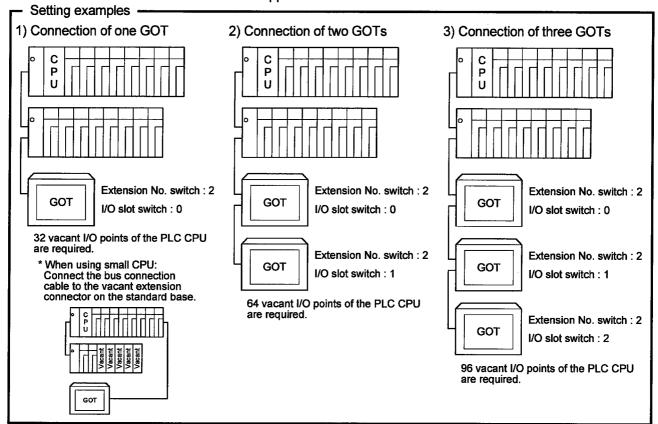

#### **POINT**

When using the Q3ACPU, Q4A(R)CPU, A3 CPU, A4UCPU or A0J2HCPU, the above setting cannot be made.

Empty I/O slots are always needed on the extension base unit.

Also, when using the A0J2HCPU, assign the GOT(s) to I/O slot(s) 0 to 3 of the first extension.

# Chapter4 Direct connection to CPU

## 4.1 System configuration of MELSEC-QnA and A connection

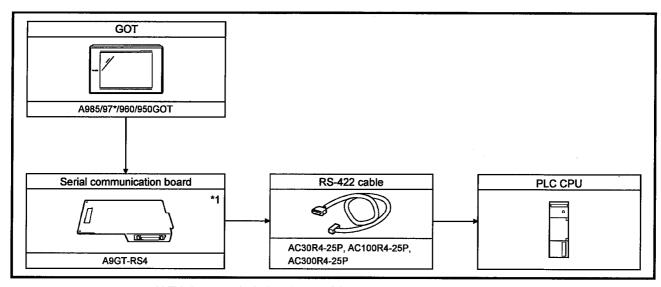

\*1 This is not required when the A950GOT (with built-in serial communication interface) is used.

## 4.2 System configuration of MELSEC-FX connection

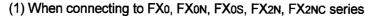

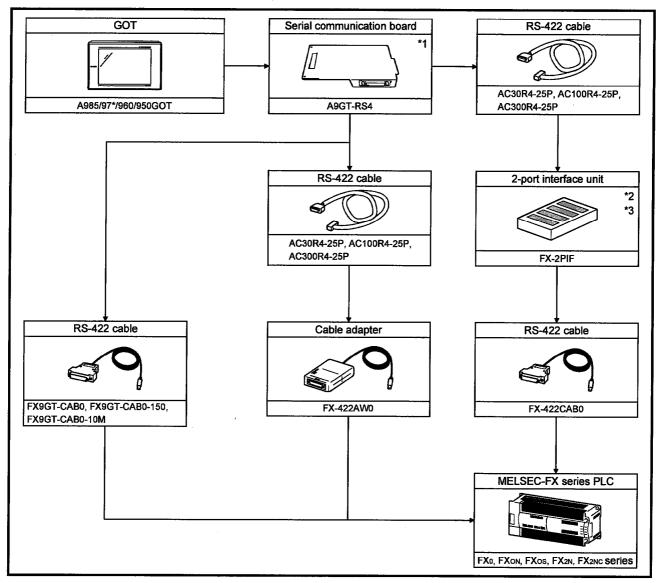

<sup>\*1</sup> This is not required when the A950GOT (with built-in serial communication interface) is used.

For applicable models and system configuration for connecting the peripheral devices for MELSEC-FX series, refer to the instruction manual of the MELSEC-FX series PLC.

<sup>\*2</sup> When connecting the GOT to FX2N series via FX-2PIF, use FX-2PIF Version 3.0 or later.

<sup>\*3</sup> Use FX-2PIF when connecting the GOT together with the peripheral devices for MELSEC-FX series (A6GPP, A6PHP, A7GPP, A7PHP, etc.).

## (2) When connecting to FX1, FX2, FX2c series

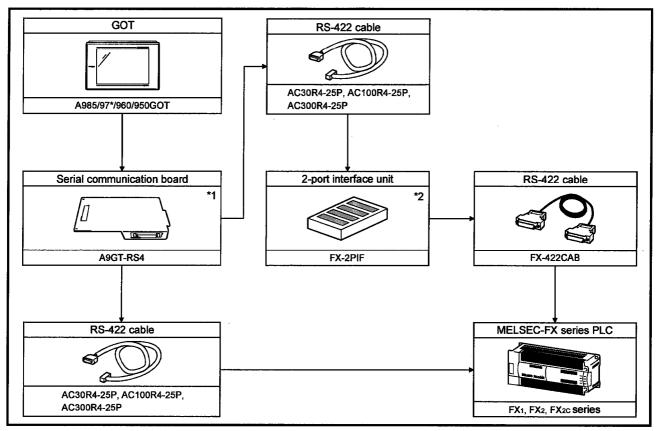

<sup>\*1</sup> This is not required when the A950GOT (with built-in serial communication interface) is used.

For available models and system configuration when connecting the peripheral devices for MELSEC-FX series, refer to the instruction manual of the MELSEC-FX series PLC.

<sup>\*2</sup> Use FX-2PIF when connecting the GOT with the peripheral devices for MELSEC-FX series (A6GPP, A6PHP, A7GPP, A7PHP, etc.).

| 4. DIRECT CONNECTION TO CPU | MELSEC GO |
|-----------------------------|-----------|
| MEMO                        |           |
|                             |           |
|                             |           |
|                             |           |
| ·                           |           |
|                             |           |
|                             | ·         |
|                             |           |
|                             | ·         |
|                             |           |
|                             |           |
|                             |           |
|                             |           |
|                             |           |
|                             |           |

## Chapter5 Computer link connection (RS-422 communication)

The computer link connection (RS-422 communication) has the following features.

- Since this method allows one-to-one connection between the computer link unit and the GOT, multiple GOT units can be connected according to the number of computer link units loaded to the PLC CPU.
- While monitoring the GOT, a peripheral device for GPP function can be connected to the RS-422 connector on the PLC CPU for debugging of the PLC program.

### 5.1 System configuration

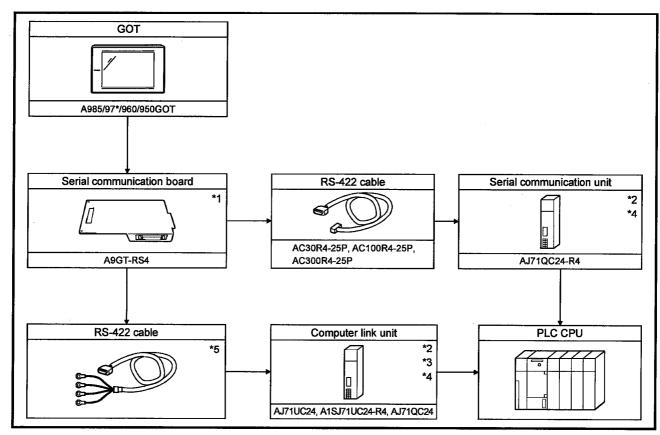

- \*1 This is not required when the A950GOT (with built-in serial communication interface) is used.
- \*2 For system configuration of the computer link unit and the serial communication unit, refer to the user's manuals of the computer link unit and the serial communication unit respectively.
- \*3 When connecting the GOT and the computer link unit, it is not necessary to connect a terminator to the computer link unit.
- \*4 AJ71UC24 and AJ71QC24-R4 mounted to the remote I/O station of the MNET/10 cannot be connected to the GOT for monitoring.
- \*5 RS-422 cable must be prepared by the customer. For details of preparation, refer to 5.3.

## 5.2 Switch setting of computer link unit and serial communication unit

When connecting the GOT, the computer link unit and the serial communication unit for monitoring, set the switches of the computer link unit and the serial communication unit (mode switch, transmission specification switch) as follows:

Transmission specification:

- 1) Transmission speed: 19200 bps 2) Data bit: 8 3) Parity bit: Present (Odd)
- 4) Stop bit: 1 5) Sum check: Present

## (1) When connecting to AJ71UC24

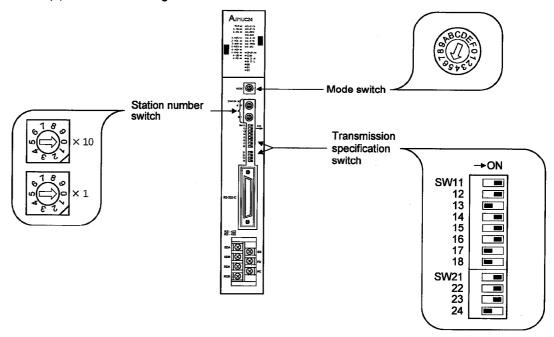

## (2) When connecting to A1SJ71UC24-R4

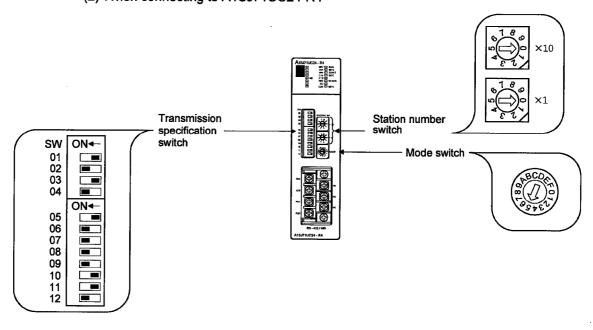

## (3) When connecting to AJ71QC24 (-R4)

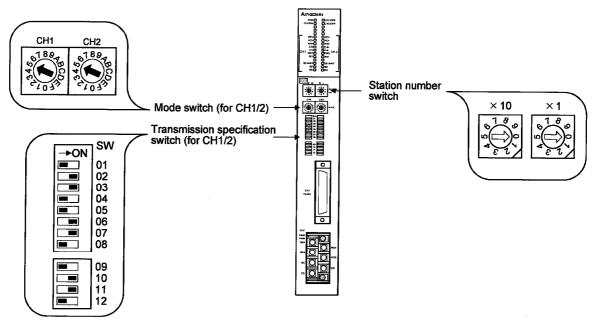

## **POINT**

The value of the mode switch of an unused channel must be set to the value except 0(Interlocking operation).

### 5.3 Connection cable

RS-422 cable to connect the GOT and the computer link unit must be prepared by the user.

The RS-422 cable connection diagram and the connector are as follows:

## (1) Connection diagram

| Computer link unit | Cable connection and direction of signal | GOT (D-sub 25-pin metric screw type |             | Summary              |
|--------------------|------------------------------------------|-------------------------------------|-------------|----------------------|
| Signal name        |                                          | Pin No.                             | Signal name | ]                    |
| SDA                |                                          | 2                                   | RDA         | Received data        |
| SDB                |                                          | 15                                  | RDB         | Received data        |
| RDA ≢              |                                          | 3                                   | SDA         | Transmission data    |
| RDB <b>≠</b>       |                                          | 16                                  | SDB         | Transmission data    |
|                    | F                                        | 5                                   | RSA         | Transmission request |
|                    |                                          | 18                                  | RSB         | Transmission request |
|                    |                                          | 4                                   | CSA         | Ready                |
|                    | ·                                        | 17                                  | CSB         | Ready                |
|                    |                                          | 20                                  |             |                      |
| SG ₹               |                                          | 8                                   | SG          | Signal ground        |
|                    |                                          | 21                                  | SG (shield) |                      |

#### (2) Connector, crimp terminal and cable

| No. | Description                                  | Model               | Manufacturer             |
|-----|----------------------------------------------|---------------------|--------------------------|
| 1)  | Connector with cover                         | 17JE-23250-02(D8A6) | DDK                      |
| 2)  | Round-type crimp terminal (recommended part) | V1.25-M4            | Nippon Crimping Terminal |
| 3)  | 20-core shield cable (recommended part)      | RF VV-SB-24×20      | Toyokuni Power Cables    |

## (3) Precautions for cable preparation

- The cable must be 200 m (656.17 feet) or shorter.
- When using 2) and 3) in the above table for preparing the cable:
   If one electric wire is used, the wire may come off the crimp terminal. Therefore,
   connect 2 wires as described in connection diagram (1).

# Chapter6 Computer link connection (RS-232C communication)

The computer link connection (RS-232C communication) has the following features.

- Since this method allows one-to-one connection between the computer link unit and the GOT, multiple GOT units canoe connected according to the number of computer link units loaded to the PLC CPU.
- While monitoring the GOT, the peripheral device for GPP function can be connected to the RS-422 connector on the PLC CPU for debugging of the PLC program.

#### 6.1 System configuration

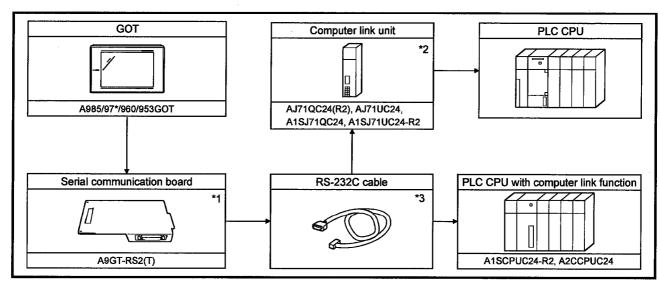

- \*1 This is not required when the A953GOT (with built-in serial communication interface) is used.
- \*2 For system configuration of the computer link unit, refer to the user's manuals of the computer link unit.
- \*3 RS-232C cable must be prepared by the user. For details of preparation, refer to 6.3.

# 6.2 Switch setting of computer link unit

When connecting the GOT and the computer link unit for monitoring, set the switches of the computer link unit (mode switch, transmission specification switch) as follows: Transmission specification:

- 1) Transmission speed: 19200 bps 2) Data bit: 8 3) Parity bit: Present (Odd)
- 4) Stop bit: 1 5) Sum check: Present

### (1) When connecting to A1SJ71UC24-R2

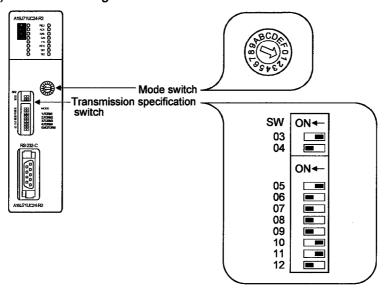

### (2) When connecting to A1SCPUC24-R2

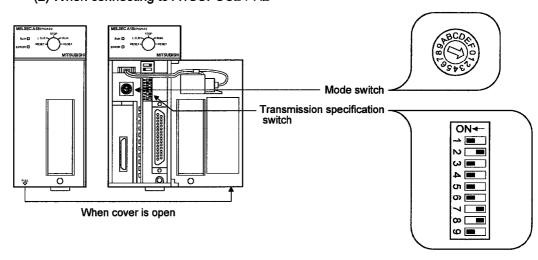

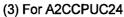

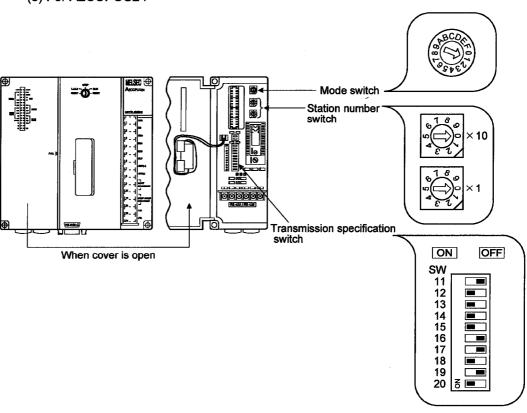

### (4) For AJ71UC24

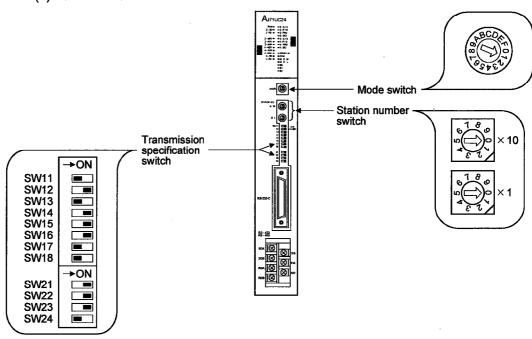

# (5) For AJ71QC24 (R2)

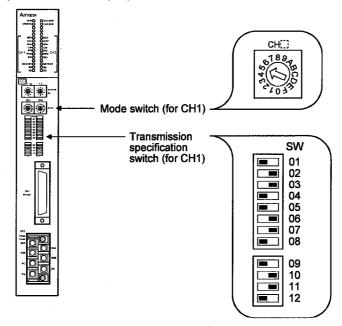

# (6) For A1SJ71QC24

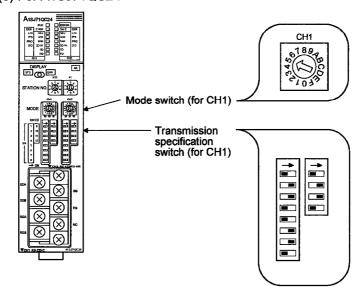

#### 6.3 Connection cable

The RS-232C cable used to connect the GOT, the computer link unit and PLC CPU with computer link function must be prepared by the user.

The RS-232C cable connection diagram and the connector are as follows:

### (1) Connection diagram

(a) If D-sub 9-pin is used for the connector of the computer link unit (A1SJ71QC24 (R2), A1SJ71UC24-R2, A1SJ71C24-R2, A1SCPUC24-R2, A2CCPUC24)

| Computer link unit |         |                                          | GOT     |             |
|--------------------|---------|------------------------------------------|---------|-------------|
| Signal name        | Pin No. | Cable connection and direction of signal | Pin No. | Signal name |
| CD                 | 1       | •                                        | 1       | CD          |
| RD(RXD)            | 2       | <b>—</b>                                 | 2       | RD(RXD)     |
| SD(TXD)            | 3       |                                          | 3       | SD(TXD)     |
| DTR(ER)            | 4       |                                          | 4       | DTR(ER)     |
| SG <sup>*1</sup>   | 5       | <b>—</b>                                 | 5       | SG          |
| DSR(DR)            | 6       |                                          | 6       | DSR(DR)     |
| RS(RTS)            | 7       |                                          | 7       | RS(RTS)     |
| CS(CTS)            | 8       | <b>}</b> ←                               | 8       | CS(CTS)     |
|                    | 9       |                                          |         |             |

\*1 If monitoring is hindered by external noise in A1SJ71QC24 (R2) connection, connect each cable for signals other than SG and FG together with the cable for SG.

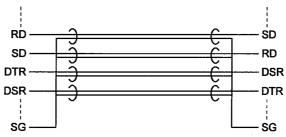

(b) If D-sub 25-pin is used for connector of the computer link unit (AJ71QC24 (R2), AJ71UC24)

| Computer link unit |         | O-bl                                     | GOT     |             |
|--------------------|---------|------------------------------------------|---------|-------------|
| Signal name        | Pin No. | Cable connection and direction of signal | Pin No. | Signal name |
| FG                 | 1       |                                          | 1       | CD          |
| SD(TXD)            | 2       | •                                        | 2       | RD(RXD)     |
| RD(RXD)            | 3       |                                          | 3       | SD(TXD)     |
| RS(RTS)            | 4       |                                          | 4       | DTR(ER)     |
| CS(CTS)            | 5       | <b>─</b>                                 | 5       | SG          |
| DSR(DR)            | 6       | -                                        | 6       | DSR(DR)     |
| SG                 | 7       |                                          | 7       | RS(RTS)     |
| CD                 | 8 \     |                                          | 8       | CS(CTS)     |
| DTR(ER)            | 20      |                                          | 9       |             |

- (2) Connector and connector cover
  - GOT connector
     Use the connector matching the following model for the GOT.
     9-pin D-sub (male) inch screw type
     Manufactured by DDK
     17LE-23090-27 (D3CC)
  - Connector of Computer link unit
     Refer to the user's manual of the computer link unit.
- (3) Precautions for cable preparation
  The cable must be 15 m (49.21 feet) or shorter.

# Chapter7 MELSECNET connection (data link system)

### 7.1 System configuration

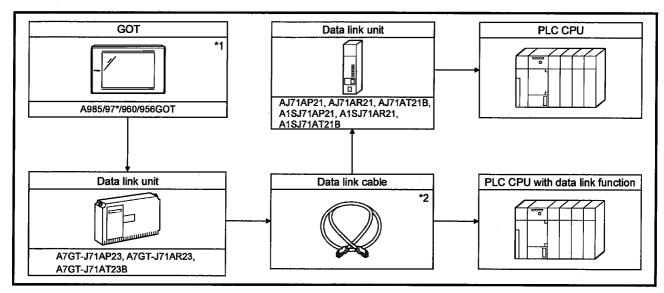

- \*1 The maximum number of GOT units that allow connection is the number of stations in each data link system that allow connection.
- \*2 For further details of data link cables (optical fiber cable, coaxial cable, twisted pair cable), refer to the reference manuals of MELSECNET or MELSECNET/B data link system.

# 7.2 Switch setting of data link unit

Describes about switch setting for using the data link unit.

(1) Station number switch

Since the data link unit is for local stations only, set the switch as follows:

MNET(II): Stations 1 to 64 (0 : master station is not available) MNET/B: Stations 1 to 31 (0 : master station is not available)

(2) Mode switch

When using the data link, set this switch to ONLINE.

(3) Baud rate switch (only for MNET/B)

Set the baud rate to the same level as designated for the master station.

### 7.3 Self-diagnosis test

Self-diagnosis test checks the hardware of the data link unit and for breakage of the link cable.

By using the mode switch of the data link unit, the following three modes can be selected.

For test procedures and analysis of the results, refer to the reference manuals of MELSECNET or MELSECNET/B data link system.

| Switch setting | Description Contents                        |                                                                                                    |  |  |
|----------------|---------------------------------------------|----------------------------------------------------------------------------------------------------|--|--|
| 5              | Station-to-station test mode (Main station) | This mode checks the line between 2 stations. The station                                                |  |  |
| 6              | Station-to-station test mode (Sub station)  | with more recent number is set as the main station and the one with older number as sub-station.         |  |  |
| 7              | Self-turning test                           | This mode checks the hardware including transmission/reception circuit by using a single data link unit. |  |  |

# Chapter8 MELSECNET connection (network system)

# 8.1 System configuration

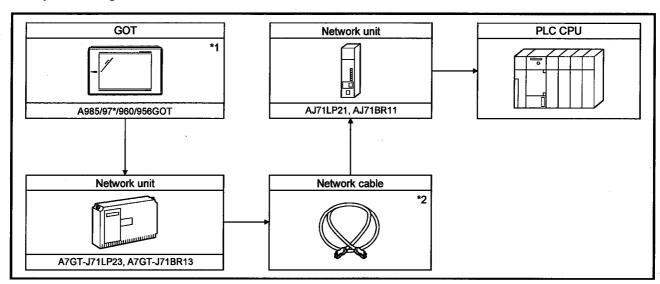

- \*1 The maximum number of GOT units that allow connection is the number of stations in each data link system that allow connection.
- \*2 For further details of data link cables (optical fiber cable, coaxial cable, twisted pair cable), refer to the reference manual of MELSECNET/10 network system.

## 8.2 Switch setting of network unit

Describes about switch setting for using the data link unit.

#### (1) Network No. switch

Designates the network number connected to the network unit.

#### (2) Group No. switch

Designates the desired group number to incorporate the network unit. If no group is designated, set this switch to 0.

#### (3) Station number switch

Designates the network unit as follows. Setting differs between optical loop system and coaxial bus system.

Optical loop system (When using A7GT-J71LP23) : Stations 1 to 64 Coaxial bus system (When using A7GT-J71BR13) : Stations 1 to 32

#### (4) Mode switch

When using network, set this switch to ONLINE.

#### 8.3 Self-diagnosis test

Self-diagnosis test checks the hardware of the data link unit and for breakage of the link cable.

By using the mode switch of the data link unit, the following 10 modes can be selected.

For test procedures and analysis of the results, refer to the reference manual of MELSECNET/10 network system.

| Switch setting | Description                                 | Contents                                                                                     |
|----------------|---------------------------------------------|----------------------------------------------------------------------------------------------|
| 3              | Loop test (Main loop)                       | Checks lines after all stations are connected. Stations other                                |
| 4              | Loop test (Sub loop)                        | than test object is set to ONLINE before the check. (Only for optical loop system)           |
| 5              | Station-to-station test mode (Main station) | Checks the line between 2 stations. The station with more                                    |
| 6              | Station-to-station test mode (Sub-station)  | recent number is set as the main station and the one with older number as sub-station.       |
| 7              | Self-turning test                           | Checks the hardware including transmission/reception circuit by using a single network unit. |
| 8              | Internal self-turning test                  | Checks the hardware including transmission/reception circuit by using a single network unit. |
| 9              | Hardware test                               | This mode checks the hardware in the network unit.                                           |
| D              | Network No. confirmation                    |                                                                                              |
| Е              | Network No. confirmation                    | Confirms the network number, group number, and station                                       |
| F              | Station No. confirmation                    | number designated for the network.                                                           |

#### 9

# Chapter9 CC-Link connection

For system configuration and precautions of monitoring by CC-Link connection, refer to the user's manual of the CC-Link communication unit (A8GT-J61BT13 or A8GT-J61BT15).

| 9. CC-LINK CONNECTION | MELSEC GO |
|-----------------------|-----------|
| MEMO                  |           |
|                       |           |
|                       |           |
|                       |           |
|                       |           |
|                       |           |
|                       |           |
|                       |           |
|                       |           |
| ,                     |           |
|                       | ·         |
|                       |           |
|                       |           |

# Chapter10 Omron PLC connection

#### 10.1 System configuration

10.1.1 System configuration of connection to C200H, C200HS and C200H $\alpha$  series

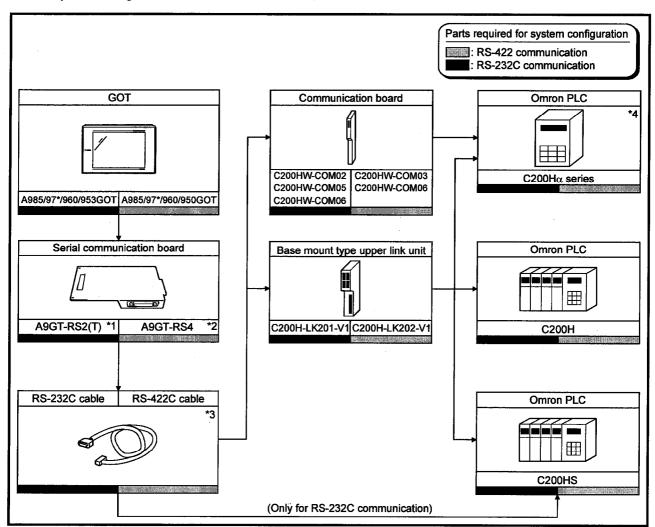

- \*1 This is not required when the A953GOT (with built-in serial communication interface) is used.
- \*2 This is not required when the A950GOT (with built-in serial communication interface) is used.
- \*3 Connection cable must be prepared by the user.

  Pin wiring differs between the communication board and the upper link unit.

  For details of preparation, refer to 10.3.
- \*4 The communication board cannot be mounted to C200HE-CPU11.

  Mount the board via upper link unit.

### 10.1.2 System configuration of connection to CQM1

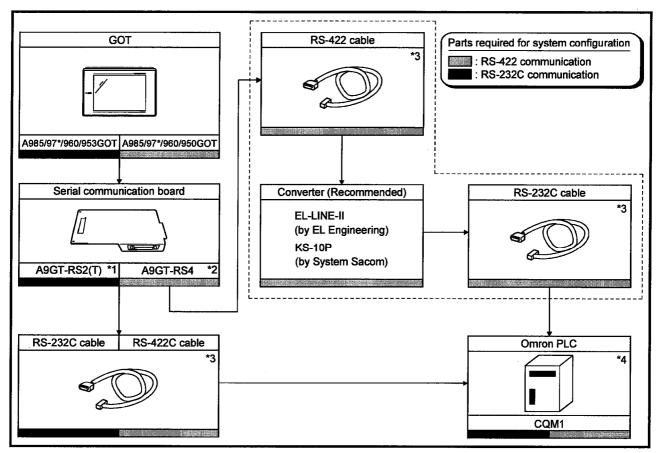

- \*1 This is not required when the A953GOT (with built-in serial communication interface) is used.
- \*2 This is not required when the A950GOT (with built-in serial communication interface) is used.
- \*3 Connection cable must be prepared by the user. For details of preparation, refer to 10.3.
- \*4 CQM1-CPU11 cannot be connected because it does not have RS-232C interface.

### 10.1.3 System configuration of connection to C1000H and C2000H

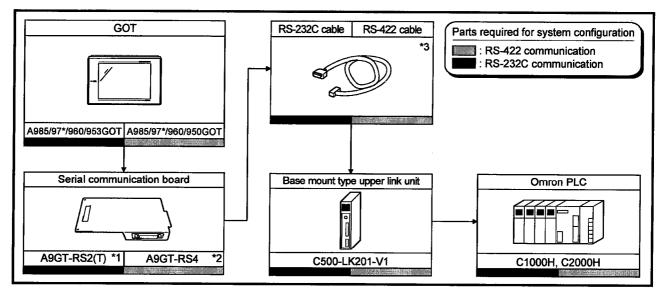

- \*1 This is not required when the A953GOT (with built-in serial communication interface) is used.
- \*2 This is not required when the A950GOT (with built-in serial communication interface) is used.
- \*3 Connection cable must be prepared by the user. For details of preparation, refer to 10.3.

## 10.1.4 System configuration of connection to CV1000

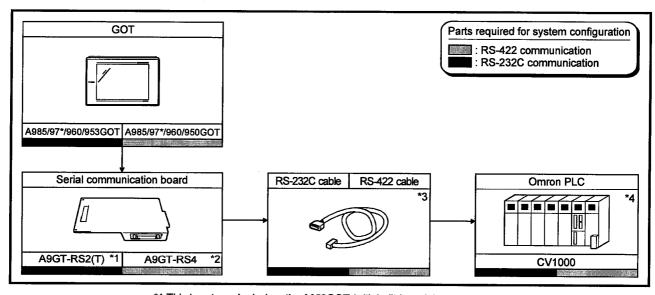

- \*1 This is not required when the A953GOT (with built-in serial communication interface) is used.
- \*2 This is not required when the A950GOT (with built-in serial communication interface) is used.
- \*3 Connection cable must be prepared by the user. For details of preparation, refer to 10.3.
- \*4 Use CV1000 unit of version 1 or later.

#### 10.2 Initial setting

#### 10.2.1 Switch setting of upper link unit

When using the upper link unit (C200H-LK201-V1, C200H-LK202-V1, C500H-LK201-V1), set the switches as follows.

### (1) When using C200H-LK201-V1

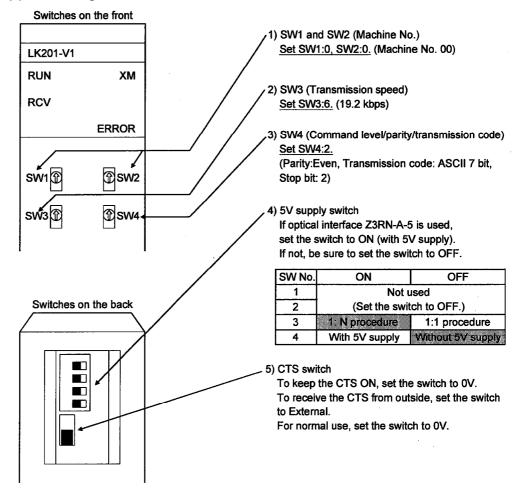

# (2) When using C200H-LK202-V1

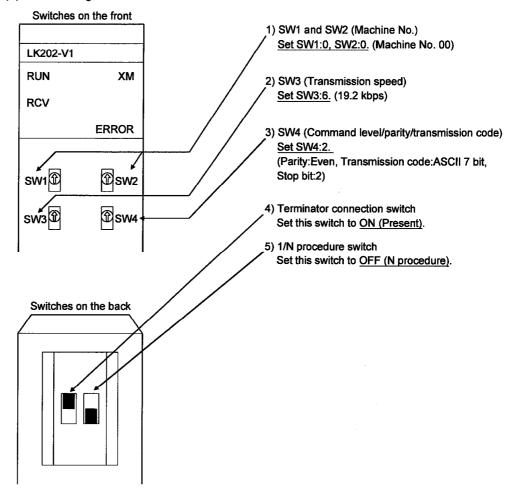

# (3) When using C500H-LK201-V1

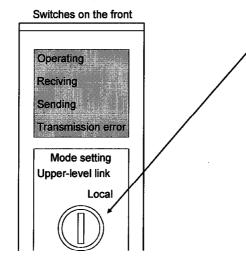

- Upper link/local switch
   Set this switch to <u>Upper link.</u>
  - Switch for RS-232C/RS-422
     For RS-422 communication, set this switch to RS-422 (up).

     For RS-232C communication, set this switch to RS-232C (down).
  - 3) Switch for internal/external clock Set this switch to Internal (up).
- 4) Terminator connection switch Set this switch to Present (down).
- 5) CTS switch Set this switch to 0V (up).
- 6) SW1 (Machine No., ON/OFF of operation) Set the switches as follows.

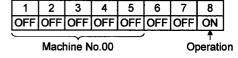

7) SW2 (Transmission speed, 1/N procedure, Level)

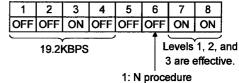

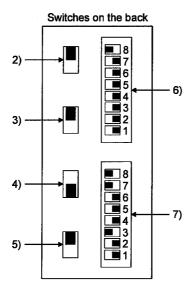

# 10.2.2 Setting CV1000

### (1) Switches

For CPU (CV1000), set the switches as follows.

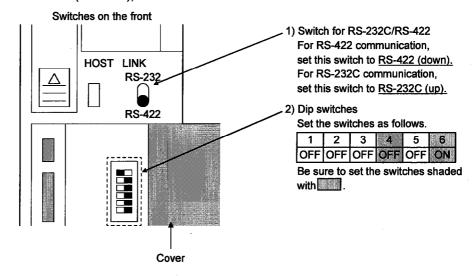

# (2) Setting by peripheral tool

Use a peripheral tool to set the CPU (CV1000) as follows.

| Item               | Set value      |
|--------------------|----------------|
| Transmission speed | 19200bps       |
| Stop bit           | 2 stop bit     |
| Parity             | Even parity    |
| Data length        | 7 bit          |
| Machine No.        | Machine No. 00 |

# 10.2.3 Initializing CQM1

Before using the RS232C port of CQM1, write values to the devices as follows and initialize the port by using a peripheral tool or the DM monitor.

For further details, refer to the instruction manual of CQM1.

| Device name | Value | Device name | Value |
|-------------|-------|-------------|-------|
| DM6645      | 0001н | DM6646      | 0304н |
| DM6647      | 0000н | DM6648      | 0000н |
| DM6649      | 0000н |             |       |

# 10.2.4 Communication board initialization program

Before using the communication board, write values to the devices as follows and initialize port A of the communication board.

For application of devices and initialization programs, refer to the instruction manual of the communication board.

| Device name      | Value        | Device name | Value |
|------------------|--------------|-------------|-------|
| DM6550 to DM6554 | Not required | DM6555      | 0001н |
| DM6556           | 0304н        | DM6557      | 0000н |
| DM6558           | 0000н        | DM6559      | 0000н |

### 10.3 Connection cable

# 10.3.1 RS-422 cable

The connection diagram and connectors for the RS-422 cables between the upper link unit, the communication board, the CPU (CV1000) and the GOT are as follows.

- (1) Connection diagram
  - 1) Upper link unit
  - 2) Communication board

|             | Omro<br>D-sub 9-pi<br>netric screv | n male    |           | GOT (D-sub 25-pin male Cable connection and direction of signal metric screw type) |         |             |                      |  |
|-------------|------------------------------------|-----------|-----------|------------------------------------------------------------------------------------|---------|-------------|----------------------|--|
| Signa<br>1) | al name<br>2)                      | Pin<br>1) | No.<br>2) |                                                                                    | Pin No. | Signal name |                      |  |
| s           | SDA                                | 5         | 2         |                                                                                    | 2       | RDA         | Received data        |  |
| s           | DB                                 | 9         | 1         |                                                                                    | 15      | RDB         | Received data        |  |
| R           | RDA                                | 1         | 8         |                                                                                    | . 3     | SDA         | Transmission data    |  |
| R           | RDB                                | 6         | 6         |                                                                                    | 16      | SDB         | Transmission data    |  |
|             |                                    |           |           | [                                                                                  | 5       | RSA         | Transmission request |  |
|             |                                    |           |           |                                                                                    | 18      | RSB         | Transmission request |  |
|             |                                    |           |           |                                                                                    | 4       | CSA         | Ready                |  |
|             |                                    |           |           | <u> </u>                                                                           | 17      | CSB         | Ready                |  |
|             |                                    |           |           |                                                                                    | 20      |             |                      |  |
| SG          | SHELL                              | 3         |           |                                                                                    | 8       | SG          | Signal ground        |  |
|             |                                    |           |           | ŧ                                                                                  | 21      | SG(shield)  |                      |  |

# 3) CPU(CV1000)

| Omron<br>(D-sub 9-pin male<br>metric screw type) |         | Cable connection and direction of signal |         | OT<br>5-pin male<br>crew type) | Summary              |
|--------------------------------------------------|---------|------------------------------------------|---------|--------------------------------|----------------------|
| Signal name                                      | Pin No. |                                          | Pin No. | Signal<br>name                 |                      |
| SDA                                              | 2       |                                          | 2       | RDA                            | Received data        |
| SDB                                              | 1       |                                          | 15      | RDB                            | Received data        |
| RDA                                              | 8       |                                          | 3       | SDA                            | Transmission data    |
| RDB                                              | 6       |                                          | 16      | SDB                            | Transmission data    |
|                                                  |         |                                          | 5       | RSA                            | Transmission request |
| RS                                               | 4       | ¬! !                                     | 18      | RSB                            | Transmission request |
| CS                                               | 6       | -';                                      | 4       | CSA                            | Ready                |
|                                                  |         | <b></b>                                  | 17      | CSB                            | Ready                |
|                                                  |         |                                          | 20      |                                |                      |
| SHELL                                            |         |                                          | 8       | SG                             | Signal ground        |
|                                                  |         | ŧ                                        | 21      | SG(shield)                     |                      |

# (2) Connector and connector cover

• Connector for GOT

| Description          | Model               | Manufacturer |
|----------------------|---------------------|--------------|
| Connector with cover | 17JE-23250-02(D8A6) | DDK          |

Connector for Omron
 Use connectors attached to the upper link unit, the communication board and the CPU (CV1000).

(3) Precautions for cable preparation
The cable must be 200m(655.74feet) or shorter.

# 10.3.2 RS-232C cable

The connection diagram and connectors for the RS-232C cables between the upper link unit, the communication board, the CPU (CV1000, CQM1) and the GOT are as follows.

# (1) Connection diagram

# 1) Upper link unit

| Omron<br>(D-sub 25-pin male<br>metric screw type) |         | Cable connection and direction of signal | (D-sub 9- | OT<br>pin female<br>rew type) |
|---------------------------------------------------|---------|------------------------------------------|-----------|-------------------------------|
| Signal name                                       | Pin No. |                                          | Pin No.   | Signal name                   |
| FG                                                | 1       | <b>4</b>                                 | 1         | CD                            |
| SD(TXD)                                           | 2       |                                          | 2         | RD(RXD)                       |
| RD(RXD)                                           | 3       |                                          | 3         | SD(TXD)                       |
| RS(RTS)                                           | 4       | <u>}</u> ;                               | 4         | DTR(ER)                       |
| CS(CTS)                                           | 5       | <b></b> ;                                | 5         | SG                            |
|                                                   | 66      |                                          | 6         | DSR(DR)                       |
| SG                                                | 7       |                                          | 7         | RS(RTS)                       |
|                                                   | 8       | ]                                        | 8         | CS(CTS)                       |
| ER                                                | 20      | L                                        | 9         |                               |

# 2) Communication board

| Omron<br>(D-sub 25-pin male<br>metric screw type) |         | Cable connection and direction of signal | (D-sub 9 | OT<br>-pin female<br>rew type) |
|---------------------------------------------------|---------|------------------------------------------|----------|--------------------------------|
| Signal name                                       | Pin No. |                                          | Pin No.  | Signal name                    |
| FG                                                | 1       | <b>4</b>                                 | 1        | CD                             |
| SD(TXD)                                           | 2       |                                          | 2        | RD(RXD)                        |
| RD(RXD)                                           | 3       | •                                        | 3        | SD(TXD)                        |
| RS(RTS)                                           | 4       | <del></del>                              | 4        | DTR(ER)                        |
| CS(CTS)                                           | 5       |                                          | 5        | SG                             |
| 5V                                                | 6       |                                          | 6        | DSR(DR)                        |
| DR(DSR)                                           | 7       |                                          | 7        | RS(RTS)                        |
| ER(DTR)                                           | 8       |                                          | 8        | CS(CTS)                        |
| SG                                                | 9       |                                          | 9        |                                |

# 3) CPU (CV1000, CQM1)

| (D-sub 2    | nron<br>5-pin male<br>crew type) | Cable connection and direction of signal |         | OT<br>pin female<br>rew type) |
|-------------|----------------------------------|------------------------------------------|---------|-------------------------------|
| Signal name | Pin No.                          | 1                                        | Pin No. | Signal name                   |
| FG          | 1                                | 4                                        | 1       | CD                            |
| SD(TXD)     | 2                                |                                          | 2       | RD(RXD)                       |
| RSD(RXD)    | 3                                |                                          | 3       | SD(TXD)                       |
| RS(RTS)     | 4                                | ]                                        | 4       | DTR(ER)                       |
| CS(CTS)     | 5                                | <b>ॊ</b> ╾┘┆                             | 5       | SG                            |
|             | 6                                |                                          | 6       | DSR(DR)                       |
| CD          | 7                                |                                          | 7       | RS(RTS)                       |
|             | 8                                |                                          | 8       | CS(CTS)                       |
| SG          | 9                                |                                          | 9       |                               |
| FG          | SHELL                            | <b>4</b> j                               |         |                               |

- (2) Connector and connector cover
  - Connector for GOT
     Use connector matching the following connector that is used for the GOT.

     9-pin D-sub (male) inch screw type
     Manufactured by DDK
     17LE-23090-27 (D3CC)
  - Use connectors attached to the upper link unit, the communication board and the CPU (CV1000, CQM1).
- (3) Precautions for cable preparation
  The cable must be 15m(49.18feet) or shorter.

#### 10.3.3 Converter and connection cable used in CQM1

The converters (recommended parts) for connecting the CQM1 and the GOT, and the connection diagram and connectors are as follows.

# (1) Available converter

| Model name | Manufacturer   |
|------------|----------------|
| EL-LINE-II | EL Engineering |
| KS-10P     | System Sacom   |

### (2) Connection diagram

1) When using EL-LINE-II

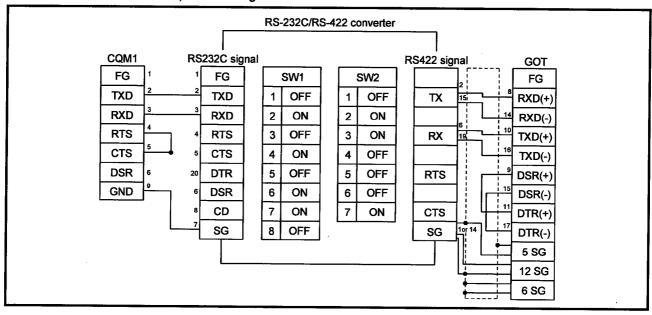

## 2) When using KS-10P

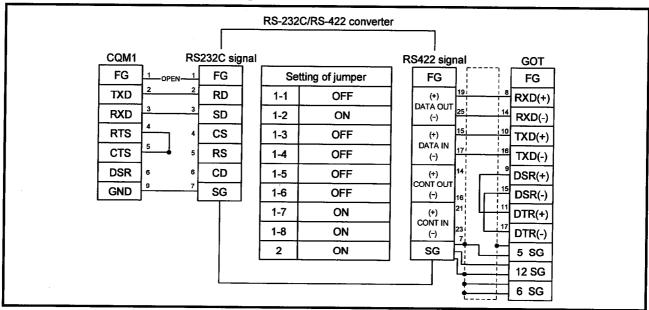

# (3) Connector and connector cover

Connector for GOT

| Description          | Model               | Manufacturer |
|----------------------|---------------------|--------------|
| Connector with cover | 17JE-23250-02(D8A6) | DDK          |

Connector for CQM1
 Use connector attached to the CQM1.

When using EL-LINE-II

RS-232C : D-Sub 25-pin male screw type RS-422 : D-Sub 25-pin female screw type

• When using KS-10P

RS-232C : D-Sub 9-pin male screw type RS-422 : D-Sub 25-pin female screw type

# (4) Precautions for cable preparation

• The cable length (including the converter) must be 200m(655.74feet) or shorter.

# Chapter11 Yasukawa PLC connection

# 11.1 System configuration

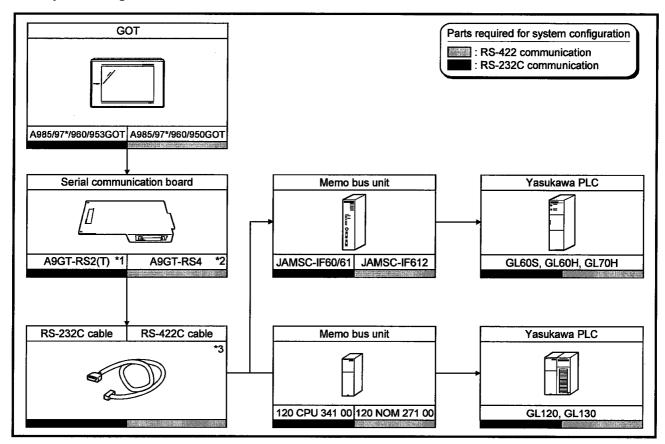

- \*1 This is not required when the A953GOT (with built-in serial communication interface) is used.
- \*2 This is not required when the A950GOT (with built-in serial communication interface) is used.
- \*3 Connection cable must be prepared by the user.
  For details of preparation, refer to 11.3.

# 11.2 Communication setting of memo bus unit

Set the communication and the port of the memo bus unit as follows by using the peripheral tool.

For further details, refer to the instruction manual of the memo bus unit.

| ltem                | Set value |
|---------------------|-----------|
| Address             | 1         |
| Protocol            | MEMOBUS   |
| Mode                | RTU       |
| Data length         | 8         |
| Parity              | EVEN      |
| Stop                | 1         |
| Communication speed | 19200bps  |

### 11.3 Connection cable

### 11.3.1 RS-422 cable

#### (1) Connection diagram

|                                    |          | (1)                                      |                                               |                |                      |
|------------------------------------|----------|------------------------------------------|-----------------------------------------------|----------------|----------------------|
| Yasukav<br>(D-sub 9-<br>metric scr | pin male | Cable connection and direction of signal | GOT<br>(D-sub 25-pin male<br>inch screw type) |                | Summary              |
| Signal name                        | Pin No.  |                                          | Pin No.                                       | Signal<br>name |                      |
| SDA                                | 2        |                                          | 2                                             | RDA            | Received data        |
| SDB                                | 9        |                                          | 15                                            | RDB            | Received data        |
| RDA                                | - 3      | <b> </b>                                 | 3                                             | SDA            | Transmission data    |
| RDB                                | 6        | <b>]</b>                                 | 16                                            | SDB            | Transmission data    |
|                                    |          | ]                                        | 5                                             | RSA            | Transmission request |
| PGND                               | 1        | ]                                        | 18                                            | RSB            | Transmission request |
| Reception end                      | 4        |                                          | 4                                             | CSA            | Ready                |
| Reception end                      | 8        | \\                                       | 17                                            | CSB            | Ready                |
|                                    |          |                                          | 20                                            |                |                      |
| SG                                 | 7        |                                          | 8                                             | SG             | Signal ground        |
|                                    |          |                                          | 21                                            | SG(shield)     |                      |

### (2) Connector and connector cover

Connector for GOT

| Description          | Model | Manufacturer |
|----------------------|-------|--------------|
| Connector with cover |       | DDK          |

Connector for Yasukawa PLC
 Use a connector matching the memo bus unit.

### (3) Precautions for cable preparation

Maximum cable length depends on the specifications of the memo bus unit. For further details, refer to the instruction manual of the memo bus unit.

#### 11.3.2 RS-232C cable

### (1) Connection diagram

| Yasukawa PLC<br>(D-sub 9-pin male<br>metric screw type) |         | Cable connection and direction of signal | (D-sub 9 | OT<br>-pin female<br>rew type) |
|---------------------------------------------------------|---------|------------------------------------------|----------|--------------------------------|
| Signal name                                             | Pin No. | ·                                        | Pin No.  | Signal name                    |
| FG                                                      | 11      | <b>4</b> 1                               | 1        | CD                             |
| TXD                                                     | 2       |                                          | 2        | RD(RXD)                        |
| RXD                                                     | 3       | _                                        | 3        | SD(TXD)                        |
| RTS                                                     | 4       | <u> </u>                                 | 4        | DTR(ER)                        |
| CTS                                                     | 5       |                                          | 5        | SG                             |
| DSR                                                     | 6       |                                          | 6        | DSR(DR)                        |
| GND                                                     | 7       |                                          | 7        | RS(RTS)                        |
| EST                                                     | 8       |                                          | 8        | CS(CTS)                        |
| DTR                                                     | 9       |                                          | 9        | ···                            |

### (2) Connector and connector cover

• Connector for GOT

Use connector matching the following connector that is used for the GOT. 9-pin D-sub (male) inch screw type

Manufactured by DDK

17LE-23090-27 (D3CC)

Connector for Yasukawa PLC
 Use connectors matching the memo bus unit, GL120 and GL130.

### (3) Precautions for cable preparation

The maximum cable length depends on the specifications of the memo bus unit and the CPU (GL120, GL130).

For further details, refer to the instruction manuals of the memo bus unit and the CPU (GL120, GL130).

| 11. YASUKAWA PLC CONNECTION | MELSEC GOT |
|-----------------------------|------------|
| MEMO                        |            |
|                             |            |
|                             |            |
|                             |            |
|                             |            |
|                             |            |
|                             |            |
|                             |            |
|                             |            |
|                             |            |
|                             |            |
|                             |            |
|                             |            |
|                             |            |
|                             |            |

# Chapter12 Allen-Bradley PLC connection

# 12.1 System configuration

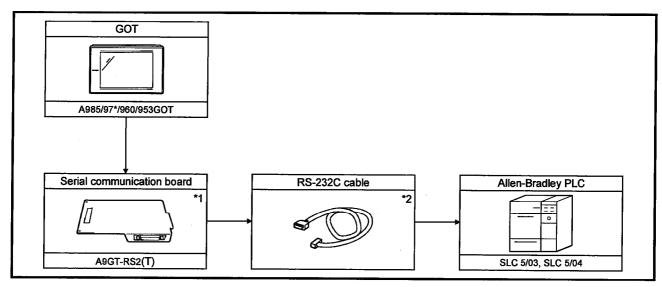

- \*1 This is not required when the A953GOT (with built-in serial communication interface) is used.
- \*2 The connection cable must be prepared by the user. For details of preparation, refer to 12.4.

# 12.2 Communication settings of Allen-Bradley PLC

For monitoring with connection to the GOT, make the communication settings and the port settings with the peripheral tool as follows.

For details, refer to the operation manual of the Allen-Bradley PLC.

| Setting of Allen-Bradley PLC  |                 |  |  |
|-------------------------------|-----------------|--|--|
| Band Rate                     | 19200bps        |  |  |
| _                             |                 |  |  |
| _                             |                 |  |  |
| Parity                        | EVEN            |  |  |
| <del></del>                   |                 |  |  |
| _                             |                 |  |  |
| Communication                 | DF1 HALF-DUPLEX |  |  |
| Driver                        | SLAVE           |  |  |
| Duplicate Packet<br>Detection | DISABLE         |  |  |
| Error Detection               | BCC             |  |  |
| Control Line                  | NO HANDSHAKING  |  |  |
| Station Address               | 0               |  |  |
|                               | L               |  |  |

## 12.3 Transmission specification

Transmission specification for communication between the GOT and the Allen-Bradley PLC is as follows:

| Item               | Setting details |
|--------------------|-----------------|
| Transmission speed | 19200bps        |
| Data length        | 8 bit           |
| Stop bit           | 1 bit           |
| Parity bit         | EVEN            |
| Control method     | None            |

#### 12.4 Connection cable

## (1) Connection diagram

| Allen-Bradley PLC |         | Coble competition and discretize of a limit | GOT     |             |
|-------------------|---------|---------------------------------------------|---------|-------------|
| Signal name       | Pin No. | Cable connection and direction of signal    | Pin No. | Signal name |
| CD                | 1       | •—— ,                                       | 1       | CD          |
| RD                | 2       | <b>★</b>                                    | 2       | RD(RXD)     |
| SD                | 3       | ]                                           | 3       | SD(TXD)     |
| DTR               | 4       | \frac{1}{2}                                 | 4       | DTR(ER)     |
| SG                | 5       | <b>▶</b> ↑                                  | 5       | SG          |
| DSR(DR)           | 6       |                                             | 6       | DSR(DR)     |
| RS(RTS)           | 7       |                                             | 7 .     | RS(RTS)     |
| CS(CTS)           | 8       | <b>┝</b> ──┤┊                               | 8       | CS(CTS)     |
| NC                | 9       | ]                                           | 9       |             |
| shell             |         |                                             |         |             |

#### (2) Connector and connector cover to be used

GOT connector

The following connector is used for RS-232C interface of A9GT-RS2. Use the connector at the other end matching this connector.

9-pin D sub (male) inch screw type Made by DDK 17LE-23090-27 (D3CC)

- Connector for Alien-Bradley PLC
   Use the connector that matches the Alien-Bradley PLC.
- (3) Precautions for preparation of connector

The maximum cable length may vary depending on the specification of the Allen-Bradley PLC specification.

For details, refer to the Allen-Bradley PLC operation manual.

# Chapter13 Sharp PLC connection

### 13.1 System configuration

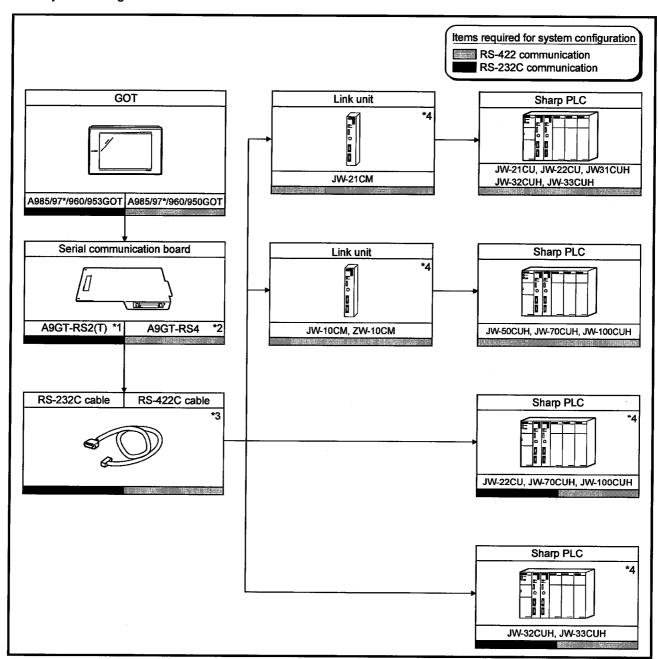

- \*1 This is not required when the A953GOT (with built-in serial communication interface) is used.
- \*2 This is not required when the A950GOT (with built-in serial communication interface) is used.
- \*3 The connection cable must be prepared by the user. For details of preparation, refer to 13.4.
- \*4 For communication to the GOT, it is necessary to make settings for communication. For details of settings, refer to 13.2.

## 13.2 Initial setting

# 13.2.1 Connecting directly to the PLC CPU

To connect the GOT to the PLC CPU directly, it is necessary to make initial settings of the communication port.

Set the system memory of the PLC CPU with the peripheral tool as follows. For details of the setting method, refer to the operation manual of the Sharp PLC.

# (1) When using JW-22CUH, JW-70CUH and JW-100CUH

| Setting item                  | System memory address | Setting details                                                                                                    |  |
|-------------------------------|-----------------------|----------------------------------------------------------------------------------------------------|--|
| Setting of communication port | #236                  | Set the transmission speed, the parity and the stop bit to the bit of D0 to D5 as follows:  D7 D6 D5 D4 D3 D2 D1 D0  #236 - 1 1 0 0 0 1  Transmission specification (9600bps)  Parity (even number)  Stop bit (2 bit) |  |
|                               | #237                  | #237 1 Station No. (1)                                                                                                    |  |

# (2) When using JW-32CUH and JW-33CUH

| Setting item                    | System memory address | Setting details                                                                                                    |  |
|---------------------------------|-----------------------|----------------------------------------------------------------------------------------------------|--|
| Setting of communication port 1 | #234                  | Set the transmission speed, the parity and the stop bit to the bit of D0 to D5 as follows:  D7 D6 D5 D4 D3 D2 D1 D0  #234 1 1 1 0 0 0 0  Transmission specification (19200bps)  Parity (even number)  Stop bit (2 bit) |  |
|                                 | #235                  | Set the station number as follows : #235 1 Station No. (1)                                                                                                    |  |
| Setting of communication port 2 | #236                  | Set the transmission speed, the parity and the stop bit to the bit of D0 to D5 as follows:  D7 D6 D5 D4 D3 D2 D1 D0  #236 1 1 0 0 0 0  Transmission specification (19200bps)  Parity (even number)  Stop bit (2 bit)   |  |
|                                 | #237                  | Set the station number as follows : #237 1 Station No. (1)                                                                                                    |  |

## 13.2.2 Connecting to the link unit

To connect the GOT to the link unit, it is necessary to make settings for initial communication.

Set the switches on the link unit as follows.

For details of the setting method, refer to the operation manual of the link unit.

| Switch N | <b>√</b> 0. | Setting item                                                                 | Set value       |  |
|----------|-------------|------------------------------------------------------------------------------|-----------------|--|
| SW3      | 2           | 2 wire /4 wire         ON (4 wire)           Parity         ON (even number) |                 |  |
| 3003     | 4           |                                                                              |                 |  |
| SW4      |             | Setting of transmission speed                                                | 0 (19200 bit/s) |  |

## 13.3 Transmission specification

Transmission specification for communication between the GOT and the Sharp PLC is as follows:

(1) JW-22CU, JW-70CUH, JW-100CUH (when directly connected to the PLC CPU)

| Item               | Set value |  |  |
|--------------------|-----------|--|--|
| Transmission speed | 9600bps   |  |  |
| Data length        | 7 bit     |  |  |
| Stop bit           | 2 bit     |  |  |
| Parity bit         | EVEN      |  |  |
| Control method     | None      |  |  |

(2) JW-32CUH, JW-33CUH (when directly connected to the PLC CPU)

| Item               | Set value |  |  |
|--------------------|-----------|--|--|
| Transmission speed | 19200bps  |  |  |
| Data length        | 7 bit     |  |  |
| Stop bit           | 2 bit     |  |  |
| Parity bit         | EVEN      |  |  |
| Control method     | None      |  |  |

(3) JW-21CU, JW-22CU, JW-31CUH, JW-32CUH, JW-33CUH, JW-50CUH, JW-70CUH, JW-100CUH,

(when connected through the link unit)

| Item               | Set value |  |  |
|--------------------|-----------|--|--|
| Transmission speed | 19200bps  |  |  |
| Data length        | 7 bit     |  |  |
| Stop bit           | 2 bit     |  |  |
| Parity bit         | EVEN      |  |  |
| Control method     | None      |  |  |

#### 13.4 Connection cable

#### 13.4.1 RS-422 cable

The RS-422 cable connection diagram and the connector for the PLC CPU and the link unit are as follows :

## (1) Connection diagram

(a) PLC CPU (JW-22CU, JW-70CUH, JW-100CUH)

| Sharp<br>(D-sub 15-pin male metric<br>screw type) |         | Cable connection and direction of signal | GOT<br>(D-sub 25-pin male metric<br>screw type) |             | Summary              |
|---------------------------------------------------|---------|------------------------------------------|-------------------------------------------------|-------------|----------------------|
| Signal name                                       | Pin No. |                                          | Pin No.                                         | Signal name |                      |
| SD(+)                                             | 10      |                                          | 2                                               | RDA         | Received data        |
| SD(-)                                             | 11      | <b>—</b>                                 | 15                                              | RDB         | Received data        |
| RD(+)                                             | 12      | <b>4</b>                                 | 3                                               | SDA         | Transmission data    |
| RD(-)                                             | 13      | <b>•</b>                                 | 16                                              | SDB         | Transmission data    |
|                                                   |         |                                          | 5                                               | RSA         | Transmission request |
|                                                   |         |                                          | 18                                              | RSB         | Transmission request |
|                                                   |         | <b>│</b>                                 | 4                                               | CSA         | Ready                |
|                                                   |         | <b>│</b>                                 | 17                                              | CSB         | Ready                |
| FG                                                | 1       |                                          | 7                                               |             |                      |
|                                                   |         | •                                        | 8                                               | SG          | Signal ground        |
| SG                                                | 7       |                                          | 20                                              |             |                      |
|                                                   |         | i                                        | 21                                              | SG (shield) |                      |

## (b) PLC CPU (JW-32CUH, JW-33CUH)

| Sharp<br>(D-sub 15-pin male metric<br>screw type) |         | Cable connection and direction of signal | GOT<br>(D-sub 25-pin male metric<br>screw type) |             | Summary              |
|---------------------------------------------------|---------|------------------------------------------|-------------------------------------------------|-------------|----------------------|
| Signal name                                       | Pin No. |                                          | Pin No.                                         | Signal name | 1                    |
| SD(+)                                             | 3       | -                                        | 2                                               | RDA         | Received data        |
| SD(-)                                             | 11      | •                                        | 15                                              | RDB         | Received data        |
| RD(+)                                             | 9       | ◀                                        | 3                                               | SDA         | Transmission data    |
| RD(-)                                             | 10      |                                          | 16                                              | SDB         | Transmission data    |
|                                                   |         |                                          | 5                                               | RSA         | Transmission request |
|                                                   |         |                                          | 18                                              | RSB         | Transmission request |
|                                                   |         |                                          | 4                                               | CSA         | Ready                |
|                                                   |         |                                          | 17                                              | CSB         | Ready                |
| FG                                                | 11      |                                          | 7                                               |             |                      |
| SG                                                | 6       |                                          | 8                                               | SG          | Signal ground        |
| SG                                                | 7       |                                          | 20                                              |             |                      |
|                                                   |         | L                                        | 21                                              | SG (shield) |                      |

#### (c) Link unit (JW-21CM, JW-10CM, ZW-10CM)

| Sharp (D-sub 15-pin male metric screw type) Signal name Pin No. |           | Cable connection and direction of signal | GOT (D-sub 25-pin male metric screw type) |             | Summary              |
|-----------------------------------------------------------------|-----------|------------------------------------------|-------------------------------------------|-------------|----------------------|
|                                                                 |           |                                          | Pin No.                                   | Signal name |                      |
| SD(+)                                                           | <u>L1</u> |                                          | 2                                         | RDA         | Received data        |
| SD(-)                                                           | L2        |                                          | 15                                        | RDB         | Received data        |
| RD(+)                                                           | L3        | <b>4</b>                                 | 3                                         | SDA         | Transmission data    |
| RD(-)                                                           | L4        | <b>4</b>                                 | 16                                        | SDB         | Transmission data    |
|                                                                 |           |                                          | 5                                         | RSA         | Transmission request |
|                                                                 |           |                                          | 18                                        | RSB         | Transmission request |
|                                                                 |           |                                          | 4                                         | CSA         | Ready                |
|                                                                 |           |                                          | 17                                        | CSB         | Ready                |
| SHIELD                                                          | SHIELD    |                                          | 7                                         |             |                      |
| FG                                                              | FG        |                                          | 8                                         | SG          | Signal ground        |
|                                                                 |           | =                                        | 20                                        |             |                      |
|                                                                 |           |                                          | 21                                        | SG (shield) |                      |

## (2) Connector and connector cover to be used

• GOT connector

| Name                 | Туре                | Manufacturer |  |
|----------------------|---------------------|--------------|--|
| Connector with cover | 17JE-23250-02(D8A6) | DDK          |  |

Connector at Sharp PLC
 Use the connector matching the Sharp PLC.

## (3) Precautions for preparation of connector

The maximum cable length may vary depending on the specification of the Sharp PLC specification.

For details, refer to the Sharp PLC operation manual.

#### 13.4.2 RS-232C cable

## (1) Connection diagram

(a) PLC CPU (JW-22CU, JW-70CUH, JW-100CUH)

| Sha<br>(D-sub 15-pin<br>screw | male metric | Cable connection and direction of signal | GOT<br>(D-sub 9-pin female inch<br>screw type) |             |
|-------------------------------|-------------|------------------------------------------|------------------------------------------------|-------------|
| Signal name Pin No.           |             |                                          | Pin No.                                        | Signal name |
| FG                            | 1           |                                          | 1                                              | CD          |
| SD(TXD)                       | 22          |                                          | 2                                              | RD(RXD)     |
| RD(RXD)                       | 3           | <b>4</b>                                 | 3                                              | SD(TXD)     |
| RS(RTS)                       | 4           |                                          | 4                                              | DTR(ER)     |
| CS(CTS)                       | 5           |                                          | 5                                              | SG          |
| SG                            | 77          | •                                        | 6                                              | DSR(DR)     |
|                               | 12          |                                          | 7                                              | RS(RTS)     |
|                               | 14          | <b>├</b> ──                              | 8                                              | CS(CTS)     |
|                               |             | Ĺ                                        | 9                                              |             |

## (b) PLC CPU (JW-32CUH, JW-33CUH)

| Sharp<br>(D-sub 15-pin male metric<br>screw type) |         | Cable connection and direction of signal | GOT<br>(D-sub 9-pin female inch<br>screw type) |             |
|---------------------------------------------------|---------|------------------------------------------|------------------------------------------------|-------------|
| Signal name                                       | Pin No. |                                          | Pin No.                                        | Signal name |
| FG                                                | 1       | •                                        | 1                                              | CD          |
| SD(TXD)                                           | 2       |                                          | 2                                              | RD(RXD)     |
| RD(RXD)                                           | 4       |                                          | 3                                              | SD(TXD)     |
| RS(RTS)                                           | 8       |                                          | 4                                              | DTR(ER)     |
| CS(CTS)                                           | 12      |                                          | 5                                              | SG          |
| SG                                                | 7       | •                                        | 6                                              | DSR(DR)     |
|                                                   |         |                                          | 7                                              | RS(RTS)     |
|                                                   |         |                                          | 8                                              | CS(CTS)     |
|                                                   |         | <u> </u>                                 | 9                                              |             |

- (2) Connector and connector cover to be used
  - GOT connector

The following GOT connector is used. Use the connector at the other end matching this connector.

9-pin D sub (male) inch screw type Made by DDK 17LE-23090-27 (D3CC)

- Connector for Sharp PLC
   Use the connector that matches the Sharp PLC.
- (3) Precautions for preparation of connector

The maximum cable length may vary depending on the specification of the Sharp PLC specification.

For details, refer to the Sharp PLC operation manual.

| 13. SHARP PLC CONNECTION | MELSEC GOT |
|--------------------------|------------|
| MEMO                     |            |
|                          |            |
|                          |            |
|                          |            |
|                          |            |
|                          |            |
|                          |            |
|                          |            |
|                          |            |
|                          |            |
|                          |            |
|                          |            |
|                          |            |
|                          |            |
|                          |            |

## Chapter14 Microcomputer connection

A virtual device of the GOT (D) can be monitored from the personal computer, microcomputer board and PLC (hereinafter referred to as "host") by sending/receiving data.

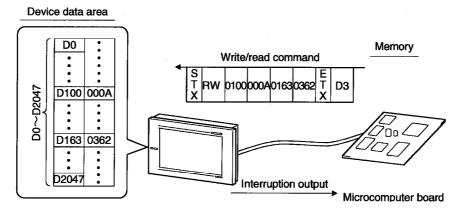

#### 14.1 System configuration

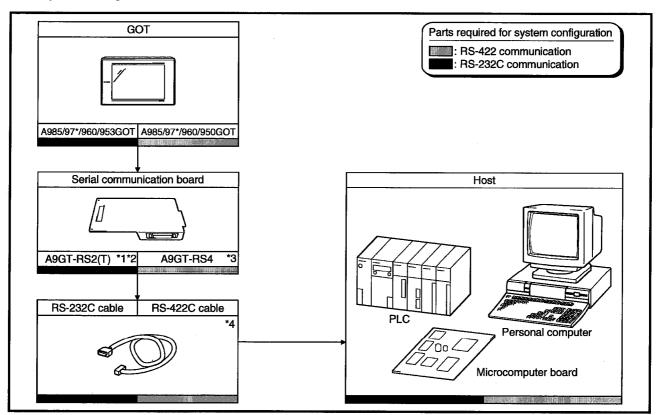

- \*1 This is not required when the A953GOT (with built-in serial communication interface) is used.
- \*2 The use of A9GT-RS2T, which includes a clock element, enables the use of the time display function of the GOT.
- \*3 This is not required when the A950GOT (with built-in serial communication interface) is used.
- \*4 Connection cable must be prepared by the user. For details of preparation, refer to 14.2.

## 14.2 Connecting cable

#### 14.2.1 With connection to DTR

The cable connection diagram and the connector with connection to DTR signals are described below.

#### (1) When using RS-422 communication

#### (a) Connection diagram

| Host        |                                          |    | GOT            |                             |  |
|-------------|------------------------------------------|----|----------------|-----------------------------|--|
| Signal name | Cable connection and direction of signal |    | Signal<br>name | Summary                     |  |
| SDA         |                                          | 2  | RDA            | Received data               |  |
| SDB         |                                          | 15 | RDB            | Received data               |  |
| RDA         |                                          | 3  | SDA            | Transmission data           |  |
| RDB         |                                          | 16 | SDB            | Transmission data           |  |
| DSR+        |                                          | 5  | RSA            | Transmission request (DTR+) |  |
| DSR-        |                                          | 18 | RSB            | Transmission request (DTR-) |  |
| DTR+        |                                          | 4  | CSA            | Ready (DSR+)                |  |
| DTR-        |                                          | 17 | CSB            | Ready (DSR-)                |  |
|             |                                          | 20 |                |                             |  |
| SG          |                                          | 8  | SG             | Signal ground               |  |
|             |                                          | 21 | SG(shield)     |                             |  |

DSR signal ··· If this signal is OFF, data is not transmitted from the GOT to the host.

Normally, send signals from the host so that the DSR is always ON.

DTR signal ··· This signal is turned ON when the GOT is ready to receive data.

#### (b) Connector and connector cover

• Connector for GOT

| Description          | Model               | Manufacturer |
|----------------------|---------------------|--------------|
| Connector with cover | 17JE-23250-02(D8A6) | DDK          |

Connector for host
 Use a connector matching the host.

#### (2) When using RS-232C communication

## (a) Connection diagram

| Host        |         | Cable connection and direction of sixual | GOT     |             |
|-------------|---------|------------------------------------------|---------|-------------|
| Signal name | Pin No. | Cable connection and direction of signal | Pin No. | Signal name |
| FG          | 11      | <b>4</b>                                 | 1       | CD          |
| SD(TXD)     | 2       | ]                                        | 2       | RD(RXD)     |
| RD(RXD)     | 3       | <b>-</b>                                 | 3       | SD(TXD)     |
| RS(RTS)     | 4       |                                          | 4       | DTR(ER)     |
| CS(CTS)     | 5       |                                          | 5       | SG          |
| 5V          | 6       |                                          | 6       | DSR(DR)     |
| DR(DSR)     | 7       |                                          | 7       | RS(RTS)     |
| ER(DTR)     | 8       |                                          | 8       | CS(CTS)     |
| SG          | 9       | <u> </u>                                 | - 9     |             |

Note) The pin numbers for the host in the above diagram are for reference.

Use pin numbers according to the specification of the host.

#### (b) Connector and connector cover

• Connector for GOT

The following connector is used for the RS-232C interface of A9GT-RS2. Use connector matching this connector.

9-pin D-sub (male) inch screw type Manufactured by DDK 17LE-23090-27 (D3CC)

Connector for host
 Use connectors matching the host.

#### 14.2.2 Without connection to DTR

The cable connection diagram and the connector without connection to DTR signals are described below.

## (1) When using RS-422 communication

(a) Connection diagram

| Host        |                                          |            | GOT            |                             |
|-------------|------------------------------------------|------------|----------------|-----------------------------|
| Signal name | Cable connection and direction of signal | Pin<br>No. | Signal<br>name | Summary                     |
| SDA         |                                          | 2          | RDA            | Received data               |
| SDB         | <b>******************************</b>    | 15         | RDB            | Received data               |
| RDA         |                                          | 3          | SDA            | Transmission data           |
| RDB         |                                          | 16         | SDB            | Transmission data           |
|             |                                          | 5          | RSA            | Transmission request (DTR+) |
|             |                                          | 18         | RSB            | Transmission request (DTR-) |
|             | -                                        | 4          | CSA            | Ready (DSR+)                |
|             |                                          | 17         | CSB            | Ready (DSR-)                |
|             |                                          | 20         |                |                             |
| SHELL       |                                          | 8          | SG             | Signal ground               |
|             |                                          | 21         | SG(shield)     |                             |

## (b) Connector and connector cover

• Connector for GOT

| Description          | Model               | Manufacturer |
|----------------------|---------------------|--------------|
| Connector with cover | 17JE-23250-02(D8A6) | DDK          |

Connector for host
 Use a connector matching the host.

#### (2) For RS-232C communication

#### (a) Connection diagram

| Host *1     |         | Cable competing and single discrete   | GOT     |             |
|-------------|---------|---------------------------------------|---------|-------------|
| Signal name | Pin No. | Cable connection and signal direction | Pin No. | Signal name |
| FG          | 1       | <b>4</b>                              | 1       | CD          |
| SD(TXD)     | 2       |                                       | 2       | RD(RXD)     |
| RD(RXD)     | 3       | •                                     | 3       | SD(TXD)     |
| RS(RTS)     | 4       | ]                                     | 4       | DTR(ER)     |
| CS(CTS)     | 5       |                                       | 5       | SG          |
|             | 6       |                                       | 6       | DSR(DR)     |
| SG          | 7       |                                       | 7       | RS(RTS)     |
|             | 8       | ]                                     | 8       | CS(CTS)     |
| ER          | 20      |                                       | 9       |             |

<sup>\*1</sup> Pin numbers at the host side are only for reference.

They are not defined.

Use the appropriate number according to the host specification.

#### (b) Connector and connector cover

Connector for GOT

RS-232C interface connector of A9GT-RS2 uses the following type. Use the connector matching this connector.

9 pin D-sub (male) inch screw type Manufactured by DDK 17LE-23090-27 (D3CC)

Connector for host
 Use a connector matching the host.

#### 14.3 Transmission specification

Transmission specification for communication between the GOT and the host is as follows.

| Item               | Setting details                          |
|--------------------|------------------------------------------|
| Data bit           | 7 bit                                    |
| Parity bit         | Yes (even number)                        |
| Stop bit           | 1 bit                                    |
| Sum check          | Yes                                      |
| Transmission speed | 4800/9600/19200bps<br>(default 19200bps) |

#### 14.4 Device data area

The data area, virtual device of the GOT, is shown below.

| Address (decimal)<br>*1               | Details                                                    |                                                             |                                      |  |  |
|---------------------------------------|------------------------------------------------------------|-------------------------------------------------------------|--------------------------------------|--|--|
| D0 to D2                              | Not used                                                   |                                                             |                                      |  |  |
| •                                     | Communication error status  Error varies depending on  Bit | the error status of the GOT communication driver.  Not used |                                      |  |  |
|                                       | 0 to 3                                                     | Not used                                                    |                                      |  |  |
|                                       | 4                                                          | SIO framing error                                           |                                      |  |  |
| D3 *2                                 | 5                                                          | SIO parity error                                            |                                      |  |  |
|                                       | 6                                                          | SIO overrun error                                           |                                      |  |  |
|                                       | 7                                                          | Communication time error                                    |                                      |  |  |
|                                       | 8                                                          | Cable removal error                                         |                                      |  |  |
|                                       | 9 to 15                                                    | Not used                                                    |                                      |  |  |
|                                       | Clock data (year)                                          |                                                             | Clock data (year, month, day,        |  |  |
|                                       |                                                            | Bit                                                         | hour, minute) is stored in BCD 2     |  |  |
| D4 *2                                 | 15 to 8                                                    | 7 to 0                                                      | digits to each address (0 to 7 bit). |  |  |
|                                       | Not used                                                   | Store last 2 digit data of the year in BCD 2 digits.        |                                      |  |  |
| · · · · · · · · · · · · · · · · · · · | Clask data (month)                                         |                                                             | (Example)                            |  |  |
|                                       | Clock data (month)                                         | Bit                                                         | 18:02 June 10, 1999<br>Bit           |  |  |
| D5 *2                                 | 15 to 8                                                    | 7 to 0                                                      | Address 15 to 8 7 to 0               |  |  |
|                                       | Not used                                                   | Store month data from 01 to 12 in BCD 2 digits.             | D4 00 99                             |  |  |
|                                       | Not used                                                   | Store month data from 01 to 12 in DCD 2 digits.             | D5 00 06                             |  |  |
|                                       | Clock data (day)                                           |                                                             | D6 00 10                             |  |  |
|                                       |                                                            | Bit                                                         | D7 00 18                             |  |  |
| D6 *2                                 | 15 to 8                                                    | 7 to 0                                                      | D8 00 02                             |  |  |
|                                       | Not used                                                   | Store day data from 01 to 31 in BCD 2 digits.               |                                      |  |  |
|                                       | Clock data (hour)                                          |                                                             |                                      |  |  |
|                                       |                                                            | Bit                                                         |                                      |  |  |
| D7 *2                                 | 15 to 8                                                    | 7 to 0                                                      |                                      |  |  |
|                                       | Not used                                                   | Store hour data from 00 to 23 in BCD 2 digits.              |                                      |  |  |
|                                       | Clock data (minute)                                        |                                                             |                                      |  |  |
|                                       | (11111)                                                    | Bit                                                         |                                      |  |  |
| D8 *2                                 | 15 to 8                                                    | 7 to 0                                                      |                                      |  |  |
|                                       | Not used                                                   | Store minute data from 00 to 59 in BCD 2 digits             |                                      |  |  |
|                                       | Interrupt output                                           |                                                             |                                      |  |  |
| D13                                   |                                                            | oit details are output as interrupt code.                   |                                      |  |  |
| D14 to D19                            |                                                            | Not used                                                    |                                      |  |  |
| D20 to D2031                          | User area                                                  |                                                             |                                      |  |  |
| D2032 to D2034                        |                                                            | Not used                                                    |                                      |  |  |
| D2035 I                               | 1 second binary counter                                    |                                                             |                                      |  |  |
|                                       | Counting increases every see                               | cond after the power is turned on. The data is binary.      |                                      |  |  |
| D2036 to D2047                        |                                                            | Not used                                                    |                                      |  |  |

<sup>\*1 &</sup>quot;D\*\*\*\*" indicated in this chapter indicates a virtual device of the GOT and is not the data register of the PLC.

<sup>\*2</sup> It can be used only when the A9GT-RS2T with built-in clock element is connected.

#### 14.5 Communication commands

This section describes commands for communication.

#### 14.5.1 Command list

Commands used for data transmission between the GOT and the host are shown below.

| Command | Command name        | Details                                                                       |
|---------|---------------------|-------------------------------------------------------------------------------|
| RD      | Batch read command  | Designated amount of data is continuously read from the designated device.    |
| WD      | Batch write command | Designated amount of data is continuously written into the designated device. |
| RR      | Random read         | Data is read from multiple different device addresses.                        |
| RW      | Random write        | Data is written into multiple different device addresses.                     |

## 14.5.2 Data communication type

2 types of data communication are available in using commands.

Each data communication type is explained below.

Data communication type is switched with the utility function of the GOT.

Refer to GOT-A900 series Operating Manual (Extended • Option Functions Manual) for details of the utility function.

| Protocol                               | for selection                          | Type 1                                                                        | Type 2                                    |  |
|----------------------------------------|----------------------------------------|-------------------------------------------------------------------------------|-------------------------------------------|--|
| Data communication type (host→GOT)     |                                        | STX Command Data ETX Sum check  (02H) (64 points max.) (03H)  Sum check range |                                           |  |
| Response data type in normal operation | Read command in (RD, RR) transmission  | STX Data ETX Sum check  (02H) (64 points max.) (03H)  Sum check range         |                                           |  |
| (GOT→host)                             | Write command in (WD, RW) transmission | ACK<br>(08H)                                                                  |                                           |  |
| Response data type ir                  | n error (GOT→host)                     | NAK<br>(15H)                                                                  | NAK *1<br>Error<br>(15H) code             |  |
| Interrupt output type (GOT→host)       |                                        | Interrupt<br>output data                                                      | STX Interrupt output data (03H) Sum check |  |

<sup>\*1</sup> When type 2 is used, the error code is stored for interrupt output. Each error code is shown below in detail.

| Error code | Error details                                                                                 | Action                                                                                  |
|------------|-----------------------------------------------------------------------------------------------|-----------------------------------------------------------------------------------------|
| 06н        | Sum check error An error has occurred at the sum check after receipt of communication packet. | Check the communication line and the transmission packet.                               |
| 10н        | Command error<br>Request command which is not supported<br>was used.                          | Check the request command data which was transmitted.                                   |
| 11н        | Data length error The data volume exceeded the upper limit of the reception buffer.           | Check if the total number of bytes in the transmission data packet is within 518 bytes. |

| Error code   | Error details                                                                                                    | Action                                          |
|--------------|----------------------------------------------------------------------------------------------------|-------------------------------------------------|
| 7 <b>В</b> н | Point excess error The allowance of read/write device was exceeded.                                                                                                 | Check the range of the designated device        |
| 7Ан          | Address error Top address of read/write device is not within the range.                                                                                             | Check the top address of the designated device. |
| 12н          | Communication data error When the communication data is received, this error occurs if EXT is not found before the upper limit of the reception buffer is exceeded. | Check the communication data.                   |

#### 14.5.3 Precautions for use

The sum check code is the last 1 byte (8bit) value of the result (sum) from addition of binary data in the range of the sum check.

(Example) Reading RD command with D100 to D101

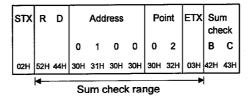

Formula: 52H+44H+30H+31H+30H+30H+30H+32H+03H=1BCH

## 14.5.4 Batch read command (RD)

## Batch read command details are shown below.

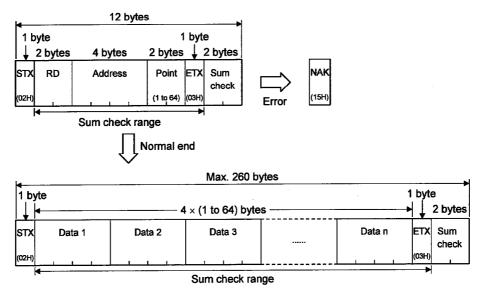

Example of use When D100 to D102 are read from the GOT virtual device

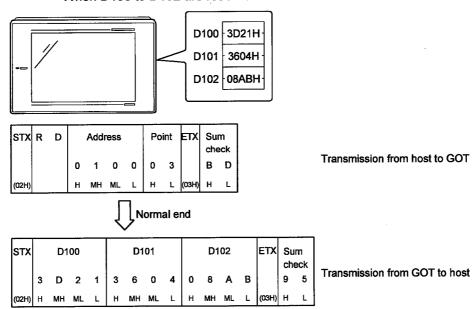

## 14.5.5 Batch write command (WD)

#### Batch write command details are shown below.

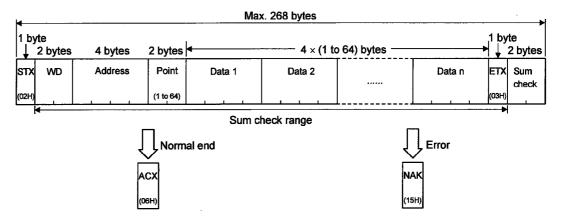

#### Example of use

#### When 64H and 65H are written in D100 to D101 of the GOT virtual device

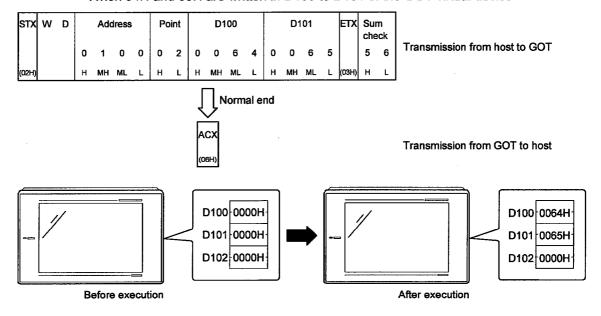

#### 14.5.6 Random read command (RR)

Random read command details are shown below.

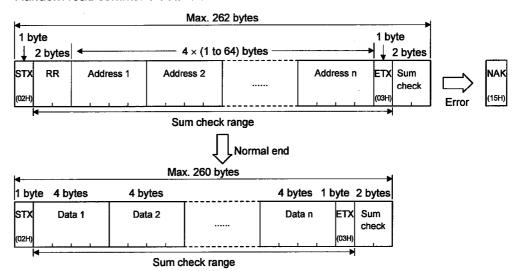

#### Example of use

When D100, D26 and D163 are read from the GOT virtual device

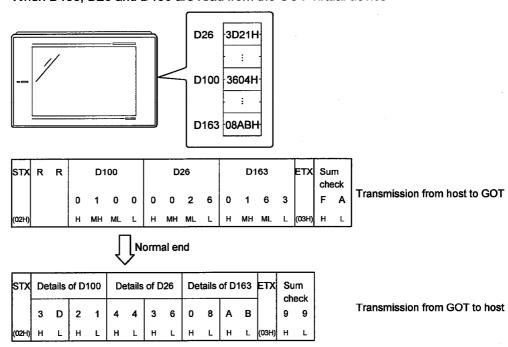

#### 14.5.7 Random write command (RW)

#### Random write command details are shown below.

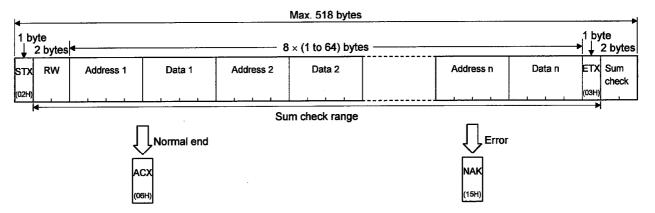

#### Example of use

When 8BH is written into D30 and 44H is written into D100 of the GOT virtual device

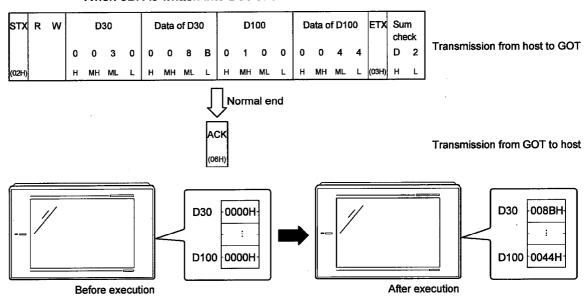

## Chapter15 Option devices connection

#### 15.1 Bar code reader

#### 15.1.1 System configuration

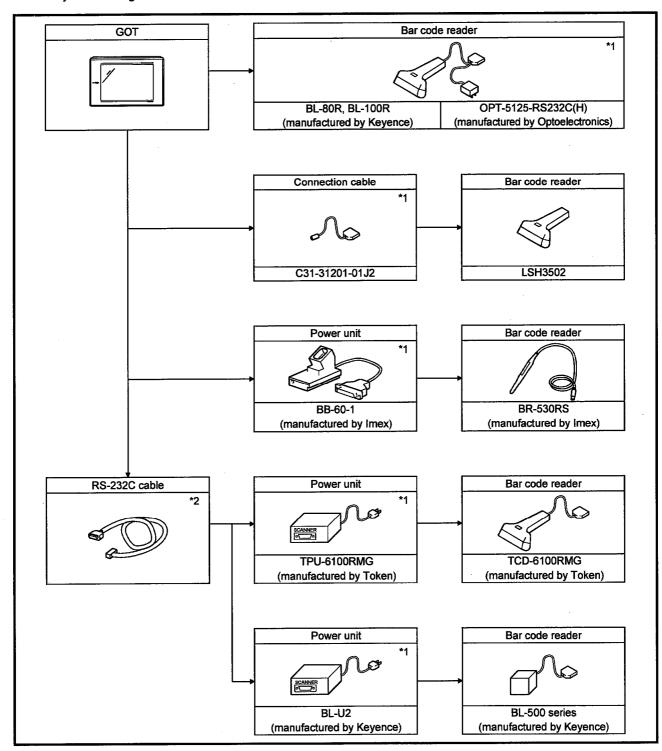

<sup>\*1</sup> The bar code reader requires power (DC5V) from the AC-DC adapter and the corresponding power unit.

<sup>\*2</sup> The user must prepare the RS-232C cable. For details of preparation, refer to 15.1.3.

## 15.1.2 Communication setting of bar code reader

For connection to the GOT, set the following communication parameters and the port at the side of the bar code reader.

Refer to the bar code reader operation manual for details.

|                     | Communication specification |                                |                  |                                |                  |
|---------------------|-----------------------------|--------------------------------|------------------|--------------------------------|------------------|
| Setting items       | Token                       | Optoelectronics                | Keyence          | Imex                           | OLYMPUS - symbol |
|                     | bar code reader             | bar code reader                | bar code reader  | bar code reader                | bar code reader  |
| Interface           | RS232C                      |                                |                  |                                |                  |
| Transmission        |                             | Asymphysmalia from             |                  | Dumb-terminal                  |                  |
| method              |                             | Asynchronous type              |                  | procedure CR*1                 |                  |
| Start bit           |                             | 1                              | 1                |                                |                  |
| Stop bit            | 1                           | 1                              |                  | 1                              | 1*1              |
| Data bit length     | 8                           | 8                              | 8 <sup>*1</sup>  | 8                              | 8 <sup>*1</sup>  |
| (word length)       | 0                           |                                | 0                |                                | 8                |
| Parity bit          | Even number                 | Yes, even number <sup>±1</sup> | Yes, even number | Yes, even number <sup>*1</sup> | EVEN             |
| Parity check        |                             |                                |                  |                                | No               |
| Hardware            |                             |                                |                  |                                | No               |
| handshake           |                             |                                |                  |                                | 140              |
| Software            |                             |                                |                  |                                | No               |
| handshake           |                             |                                |                  |                                | 110              |
| Communication       |                             | BUSY/READY(RS/CS)              | CTS/RTS*1        | BUSY/READY(RS/CS)              |                  |
| control method      |                             | BOOTINE DI (NOICO)             |                  |                                |                  |
| Baud rate           | 9600 9600 <sup>*1</sup>     |                                |                  |                                | 9600             |
| Prefix (header)     |                             |                                | No               |                                |                  |
| Suffix (terminator) | CR CR*1                     |                                |                  |                                |                  |

<sup>\*1</sup> It is necessary to change the initial setting (default) of the bar code reader.

#### 15.1.3 Connection cable

Cable connection diagram and connectors between the GOT and the power unit are shown below.

(Maximum cable length: Obtain the length from the manufacturer of the bar code reader.)

#### (1) Token's bar code reader

1) Connection diagram

| Token's power unit |         | O-bletion and simual discretion       | GOT     |             |
|--------------------|---------|---------------------------------------|---------|-------------|
| Signal name        | Pin No. | Cable connection and signal direction | Pin No. | Signal name |
| FG                 | 1       | •                                     |         |             |
| SD(TXD)            | 2       | ]                                     | 2       | RXD         |
| RD(RXD)            | 3       |                                       | 3       | TXD         |
| RS(RTS)            | 4       |                                       | 4       | DTR         |
| CS(CTS)            | 5       |                                       | - 5     | SG          |
| _                  | 6       |                                       | 6       | DSR         |
| SG                 | 7       |                                       | 7       | RTS         |
| _                  |         | 7 :                                   | 8       | CTS         |
| DC+5V              | 16      |                                       |         |             |

- 2) Connectors to be used
  - Connector at the GOT

Use a screw (inch screw) type connector at the GOT.

Connector at the Token's bar code reader
 Use the connector applicable to the Token's power unit.

#### (2) Keyence's bar code reader (BL-500 Series)

1) Connection diagram

| Key              | Keyence's power unit |         |                                                 | G | ОТ  |
|------------------|----------------------|---------|-------------------------------------------------|---|-----|
| Signal direction | Signal name          | Pin No. | Cable connection and signal direction Pin No. S |   |     |
| 0                | SG                   | 1       | •                                               |   |     |
| Connected        | RD(RXD)              | 2       |                                                 | 2 | RXD |
| inside           | SD(TXD)              | 3       |                                                 | 3 | TXD |
|                  | ER(DTR)              | 4       |                                                 | 4 | DTR |
|                  | SG                   | 5       |                                                 | 5 | SG  |
| L                | DR(DSR)              | 6       |                                                 | 6 | DSR |
|                  | RS(RTS)              | 7       |                                                 | 7 | RTS |
|                  | CS(CTS)              | 8       |                                                 | 8 | CTS |
|                  |                      |         | Lj                                              |   |     |

#### 2) Connectors to be used

• Connector at the GOT

Use a screw (inch screw) type connector at the GOT.

Connector at the Keyence's bar code reader
 Use the connector applicable to the Keyence's power unit.

## 15.1.4 Recommended parts for customers and ordering method

## (1) Model

| Manufacturer     | Model              | Remark           |  |
|------------------|--------------------|------------------|--|
|                  | TCD-6100RMG        | Bar code reader  |  |
| Token            | TPU-6100RMG        | Power unit       |  |
| Optoelectronics  | OPT-5125-RS232C(H) | Bar code reader  |  |
|                  | BL-80R             |                  |  |
| 12               | BL-100R            | Bar code reader  |  |
| Keyence          | BL-500 series      |                  |  |
|                  | BL-U2              | Power unit       |  |
|                  | BR-530RS           | Bar code reader  |  |
| imex             | BB-60-1            | Power unit       |  |
| OLVA IDUO        | LSH3502            | Bar code reader  |  |
| OLYMPUS - symbol | C31-31201-01J2     | Connection cable |  |

#### (2) Order and inquiry

Orders and inquiries for the bar code reader and the power unit should be made to your shop.

#### 15.1.5 GOT setting method

When using a bar code reader on the GOT, it is necessary to make the following setting in the drawing software.

#### (1) Setting storage device

Set the device (write device, device point) to store the data from the bar code reader with the bar code setting.

Refer to the help function of the drawing software for setting details.

#### (2) Setting system information

System information is the function to check the GOT status with the PLC CPU. Refer to the help function of the drawing software for setting details.

#### **POINTS**

If the bar code setting is made under the following conditions, the data from the bar code reader is not written.

- System information is not set.
- System signal 1 b5 (bar code input invalid) is ON.
- System signal 1 b6 (bar code input read complete) remains ON.
- System signal 2 b6 (bar code input) is ON.

#### 15.1.6 Bar code types that can be read with GOT

The bar code specification (data transmission format) supported by the GOT is the following item only:

|--|

| Header | End code |
|--------|----------|
| No     | CR(0DH)  |

Types of bar codes checked for operation by Mitsubishi are as follows : (O : operation checked)

| Bar code types       | Token's<br>bar code reader | Optoelectronics's bar code reader | Keyence's<br>bar code reader | lmex's<br>bar code reader | OLYMPUS-<br>symbol's<br>bar code reader |
|----------------------|----------------------------|-----------------------------------|------------------------------|---------------------------|-----------------------------------------|
| WPC<br>(JAN/EAN/UPC) | 0                          | 0                                 | 0                            | 0                         | 0                                       |
| CODE-39              | O*1                        | 0                                 | 0                            | 0                         | 0                                       |
| CODE-93              | 0                          |                                   |                              | 0                         | 0                                       |
| CODE-128             | 0                          |                                   | 0                            | 0                         | 0                                       |
| NW-7                 | 0                          | 0                                 |                              | 0                         | 0                                       |
| 2of5<br>(Industrial) | 0                          | 0                                 | 0                            | 0                         | 0                                       |
| ITF                  |                            |                                   |                              | 0                         | 0                                       |

<sup>\*1</sup> Full ASCII is not supported.

#### 15.2 Printer

## 15.2.1 System configuration

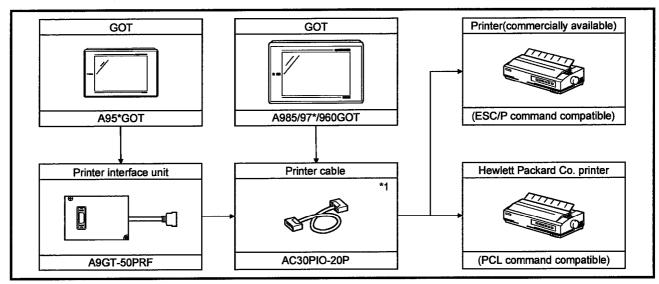

\*1 A printer cable can be prepared by the user. Refer to 15.2.2 for details of preparation.

#### 15.2.2 Connection cable

Connection diagram and connectors of the printer cable between the GOT and the printer are shown below.

#### (1) Connection diagram

| Printer     | r side  |                                       | GO      | T side      |
|-------------|---------|---------------------------------------|---------|-------------|
| Signal name | Pin No. | Cable connection and signal direction | Pin No. | Signal name |
| CHASIS GND  | 17      |                                       | 11      | CHASIS GND  |
| ACKNLG      | 10      |                                       | 2       | ACKNLG      |
| DATA6       | 7       |                                       | 3       | DATA6       |
| DATA5       | 6       | 1                                     | 4       | DATA5       |
| DATA4       | 5       |                                       | 5       | DATA4       |
| NC          | 36      |                                       | 6       | NC          |
| INIT        | 31      |                                       | 7       | INIT        |
| DATA1       | 2       |                                       | 8       | DATA1       |
| STROBE      | 1       |                                       | 9       | STROBE      |
| BUSY        | 11      |                                       | 10      | BUSY        |
| DATA8       | 9       |                                       | 11      | DATA8       |
| DATA7       | 8       |                                       | 12      | DATA7       |
| PE          | 12      |                                       | 13      | PE          |
| SLCT        | 13      |                                       | 14      | SLCT        |
| GND         | 22      |                                       | 15      | GND         |
| DATA3       | 4       |                                       | 16      | DATA3       |
| DATA2       | 3       |                                       | 17      | DATA2       |
| GND         | 24      | ]                                     | 18      | GND         |
| ERROR       | 32      |                                       | 19      | ERROR       |
| GND         | 19      |                                       | 20      | GND         |

## (2) Connector to be used

## • GOT connector

| Name            | Model          | Manufacturer        |
|-----------------|----------------|---------------------|
| Connector cover | 10320-3210-000 | Compilement 284 Ltd |
| Connector       | 10120-6000EL   | Sumitomo 3M Ltd.    |

#### • Printer connector

Use the connector applicable to the printer to be used.

## (3) Precautions for cable preparation

Prepare the cable of a length within 3 m (9.84 feet) or the within the specification range of the printer to be used.

#### 15.3 External I/O equipment

#### 15.3.1 System configuration

The system configuration differs between when the external I/O unit is used for inputs only and when it is used for inputs and outputs.

#### (1) Inputs only

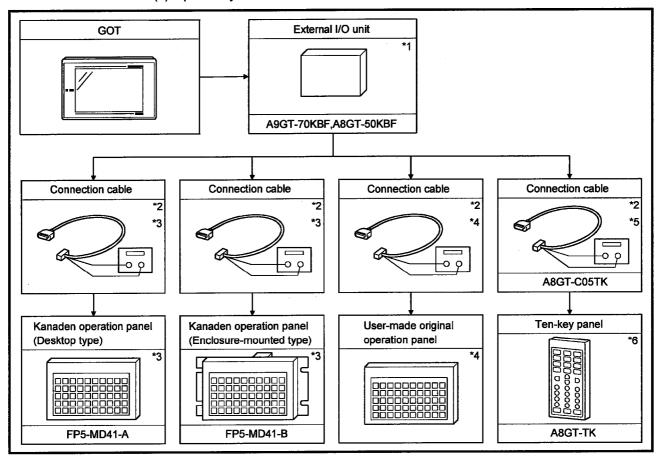

- \*1 Select the external I/O unit for the GOT to be used as follows:
  - When the A985/97\*/960GOT is used : A9GT-70KBF
  - When the A95\*GOT is used
- : A8GT-50KBF
- \*2 The connection cable must be supplied with 12/24VDC power for the external I/O unit. Also, the cable used should be within 20m long.
- \*3 Purchase the Kanaden operation panel and connection cable from Kanaden Corp. For details of contact, refer to Section 15.3.4.
- \*4 Fabricate the connection cable and user-made original operation panel by referring to Section 15.3.2.
- \*5 The connection cable may also be fabricated by the user.

  For full information on fabrication, refer to the A8GT-TK Type Ten-key Panel User's Manual.
- \*6 For details of the ten-key panel specifications, refer to the A8GT-TK Type Ten-key Panel User's Manual.

#### (2) Inputs/outputs

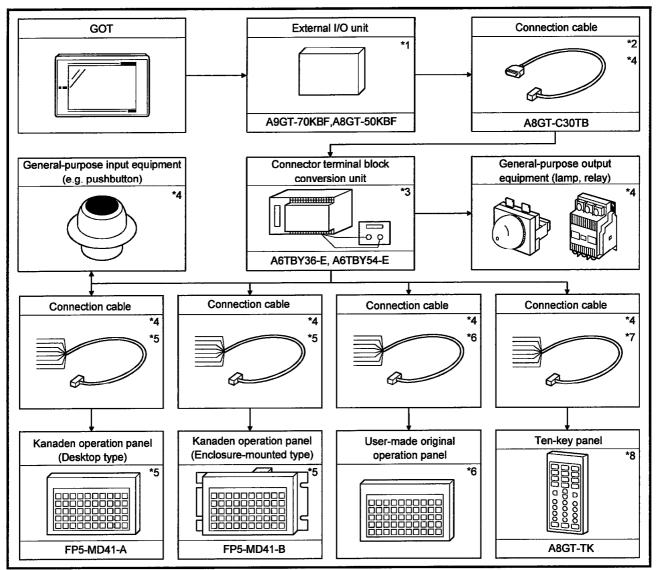

\*1 Select the external I/O unit for the GOT to be used as follows:

When the A985/97\*/960GOT is used : A9GT-70KBF

When the A95\*GOT is used

: A8GT-50KBF

- \*2 The connection cable may also be fabricated by the user. For full information on fabrication, refer to Section 15.3.2.
- \*3 The connector terminal block conversion unit must be supplied with 12/24VDC power for the external I/O unit.
- \*4 The cable used should be within 10m long.
- \*5 Purchase the Kanaden operation panel and connection cable from Kanaden Corp. For details of contact, refer to Section 15.3.4.
- \*6 Fabricate the connection cable and user-made original operation panel by referring to the wiring diagram in Section 15.3.3.
- \*7 The connection cable may also be fabricated by the user. For full information on fabrication, refer to the A8GT-TK Type Ten-key Panel User's Manual.
- \*8 For details of the ten-key panel specifications, refer to the A8GT-TK Type Ten-key Panel User's Manual.

#### 15.3.2 Connection cables

(1) Connection cable for use between external I/O unit and user-made original operation panel

Fabricate the connection cable for use between the external I/O unit and user-made original operation panel on the user side by referring to the following.

(a) Connection diagram

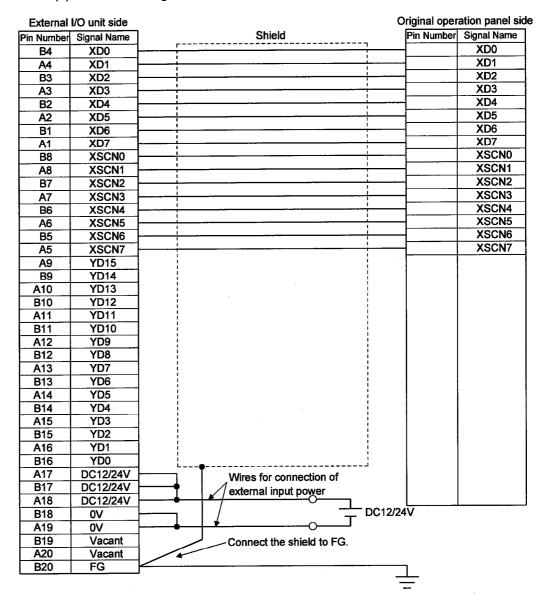

## (b) Connector and connector cover used

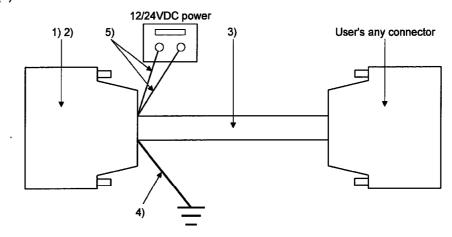

| Number | Name                                         | Туре                        | Maker               |  |
|--------|----------------------------------------------|-----------------------------|---------------------|--|
| 1) 2)  | Connector (with cover)                       | A6CON1                      | Mitsubishi Electric |  |
| 1)     | Connector                                    | FCN-361JO40-AU              | F                   |  |
| 2)     | Connector cover                              | FCN-360CO40-B               | Fujitsu             |  |
| 3)     | Pair shielded cable                          | UL 2464 AWG26 or equivalent |                     |  |
| 4)     | FG wire                                      | UL 1015 AWG14 or equivalent |                     |  |
| 5)     | Wires for connection of external input power | UL 1007 AWG24 or equivalent |                     |  |

## (c) Precaution for cable fabrication

The cable fabricated should be within 20m long.

(2) Connection cable for use between external I/O unit and connector terminal block conversion unit

Instead of using the dedicated cable (A8GT-C30TB), the user can fabricate the connection cable for use between the external I/O unit and connector terminal block conversion unit. When fabricating the connection cable, refer to the following. (a) Connection diagram

|           | I/O unit side | Objects                               |                   | ion unit side |
|-----------|---------------|---------------------------------------|-------------------|---------------|
| in Number | Signal Name   | Shield                                |                   | Signal Nam    |
| B4        | XD0           |                                       | B20               | XD0           |
| A4        | XD1           | <del></del>                           | A20               | XD1           |
| B3        | XD2           |                                       | B19               | XD2           |
| A3        | XD3           |                                       | A19               | XD3           |
| B2        | XD4           |                                       | B18               | XD4           |
| A2        | XD5           |                                       | A18               | XD5           |
| B1        | XD6           |                                       | B17               | XD6           |
| A1        | XD7           |                                       | A17               | XD7           |
| B8        | XSCN0         |                                       |                   | XSCN0         |
| A8        | XSCN1         |                                       | A16               | XSCN1         |
| B7        | XSCN2         |                                       | B15               | XSCN2         |
| A7        | XSCN3         |                                       | A15               | XSCN3         |
| В6        | XSCN4         |                                       | B14               | XSCN4         |
| A6        | XSCN5         |                                       | A14               | XSCN5         |
| B5        | XSCN6         |                                       | B13               | XSCN6         |
| A5        | XSCN7         |                                       | A13               | XSCN7         |
| B16       | YD0           |                                       | B12               | YD0           |
| A16       | YD1           |                                       | A12               | YD1           |
| B15       | YD2           |                                       | B11               | YD2           |
| A15       | YD3           |                                       | A11               | YD3           |
| B14       | YD4           |                                       | B10               | YD4           |
| A14       | YD5           | · · · · · · · · · · · · · · · · · · · | A10               | YD5           |
| B13       | YD6           |                                       | B9                | YD6           |
| A13       | YD7           |                                       | A9                | YD7           |
| B12       | YD8           |                                       | - <del>¦ B8</del> | YD8           |
| A12       | YD9           |                                       | A8                | YD9           |
| B11       | YD10          |                                       | B7                | YD10          |
| A11       | YD11          |                                       | A7                | YD11          |
| B10       | YD12          |                                       | B6                | YD12          |
| A10       | YD13          |                                       | A6                | YD13          |
| В9        | YD14          |                                       | B5                | YD14          |
| A9        | YD15          |                                       | A5                | YD15          |
| A17       | DC12/24V      |                                       | B4                | DC12/24\      |
| B17       | DC12/24V      |                                       | A4                | DC12/24V      |
| A18       | DC12/24V      |                                       | B3                | DC12/24V      |
| B18       | 0V            |                                       | A3                | 0V            |
| A19       | 0V            |                                       | B2                | 0V            |
| B19       | Vacant        |                                       | - J A2            | Vacant        |
| A20       | Vacant        |                                       | B1                | Vacant        |
| B20       | FG            |                                       | A1                | Vacant        |

#### (b) Connectors and connector covers used

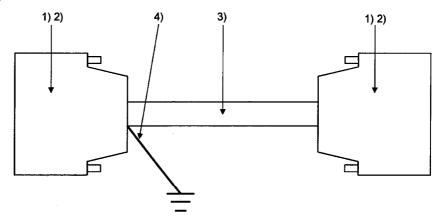

| Number | Name                   | Туре                        | Maker               |  |
|--------|------------------------|-----------------------------|---------------------|--|
| 1) 2)  | Connector (with cover) | A6CON1                      | Mitsubishi Electric |  |
| 1)     | Connector              | FCN-361JO40-AU              | F                   |  |
| 2)     | Connector cover        | FCN-360CO40-B               | Fujitsu             |  |
| 3)     | Pair shielded cable    | UL 2464 AWG26 or equivalent |                     |  |
| 4)     | FG wire                | UL 1015 AWG14 or equivalent |                     |  |

## (c) Precaution for cable fabrication

The cable fabricated should be within 10m long.

#### 15.3.3 Wiring diagrams

- (1) Wiring diagram for use between external I/O unit and connector terminal block conversion unit
  - (a) For use of A6TBY36-E type connector terminal block conversion unit

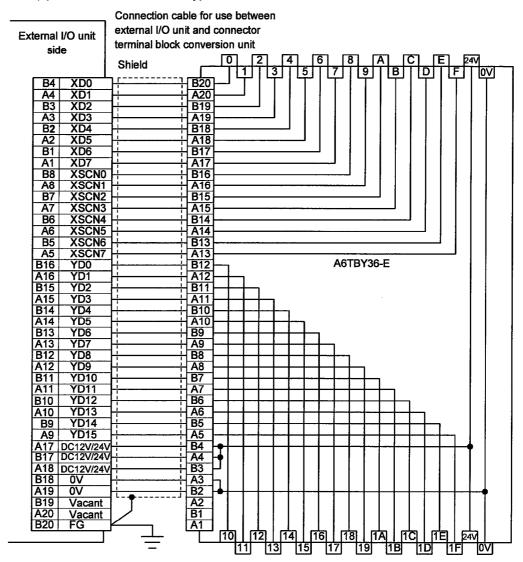

#### Connection cable for use between external I/O unit and connector External I/O unit terminal block conversion unit side Shield 3 В -C 1 XD0 XD1 XD2 XD3 B20 A4 A20 В3 B19 A3 A19 XD4 XD5 XD6 B2 B18 A2 A18 B17 B1 A1 XD7 A17 B8 XSCN0 B16 A16 B15 A8 XSCN1 B7 XSCN2 XSCN3 XSCN4 Α7 A15 B6 B14 XSCN5 XSCN6 A6 A14 В5 B13 XSCN7 YD0 A5 A13 A6TBY54-E B16 B12 A12 B11 YD1 YD2 A16 B15 YD3 YD4 A15 A11 B14 B10 A14 YD5 YD6 YD7 A10 B13 B9 A13 A9 B12 B8 A8 B7 A12 B11 YD10 YD11 YD12 YD13 YD14 A11 A7 B10 B6 A6 B5 A10 В9 A9 YD15 A17 DC12/24V B17 DC12/24V A18 DC12/24V A5 B4 A4 B3 B18 0V A3 A19 0V B19 Vacant B2 A2 B1 A20 Vacant B20 FG -C | 24V

[-0]

14

13

15

<u>-C</u>

-c

16

17

[18]

19

1A

-C

[1C]

1D

1B

[TE]

-C

- (2) Wiring diagram for use between connector terminal block conversion unit and usermade original operation panel
  - (a) For use of A6TBY36-E type connector terminal block conversion unit

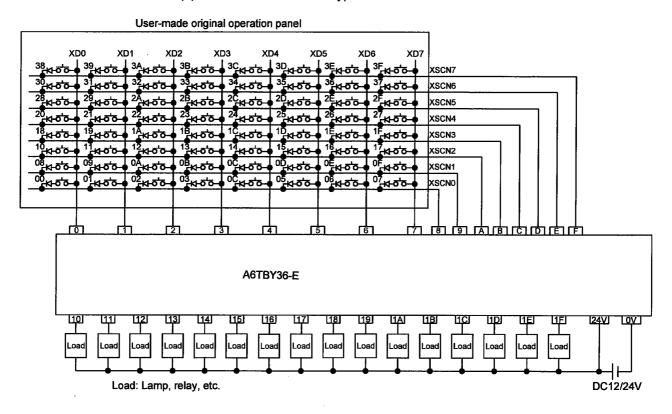

(b) For use of A6TBY54-E type connector terminal block conversion unit

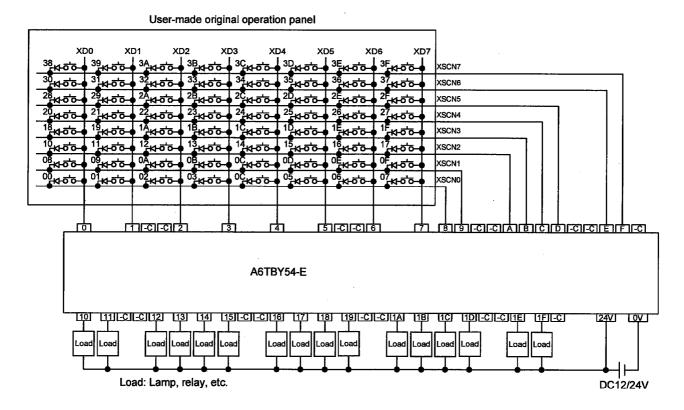

## 15.3.4 Recommended user-prepared articles and how to prepare them

## (1) Type

| Maker         | Туре       | Remarks                                  |
|---------------|------------|------------------------------------------|
|               | FP5-MD41-A | Operation panel (desktop type)           |
| Kanaden Corp. | FP5-MD41-B | Operation panel (enclosure-mounted type) |

## (2) Order and inquiry

Orders and inquiries for the operation panel should be made to your shop.

#### 15.4 PC card

## 15.4.1 System configuration

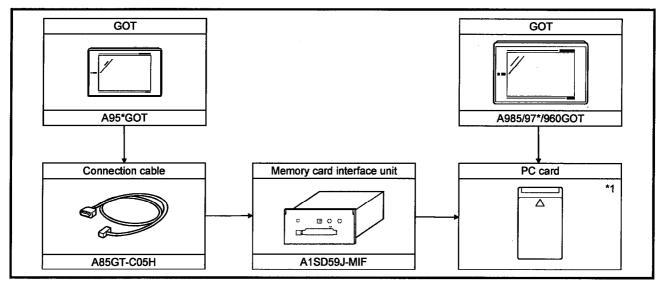

\*1 For details of available PC cards, refer to the SW1D5C-GOTRE-PACK type operating manual.

## **INDEX**

| [A]                                     |             |
|-----------------------------------------|-------------|
| Access range for monitoring             | 2-9         |
| Applicable CPU                          |             |
|                                         |             |
| [B]                                     |             |
| Bus connection                          | 1-1         |
|                                         |             |
| [C]                                     |             |
| CC-Link connection                      |             |
| Computer link connection                |             |
| Connecting to Allen-Bradley PLC         | 1-4         |
| Connection                              |             |
| Allen-Bradley PLC connection12          |             |
| Bus connection                          | 3- 1        |
| CC-Link connection                      | }- 1        |
| Computer link connection                |             |
| (RS-422 communication)                  | 5- 1        |
| Computer link connection                |             |
| (RS-232C communication)6                | <b>Տ-</b> 1 |
| Connection to bar code reader15         | 5- 1        |
| Connection to external I/O equipment 15 | 5-8         |
| Connection to printer15                 | 5-6         |
| Direct connection to CPU                | <b>I-</b> 1 |
| MELSECNET connection                    |             |
| (data link system)                      | <b>7- 1</b> |
| MELSECNET connection                    |             |
| (network system)                        | 3- 1        |
| Microcomputer connection14              | <b>l-</b> 1 |
| Omron PLC connection10                  | )- 1        |
| Sharp PLC connection13                  | 3- 1        |
| Yasukawa PLC connection11               | - 1         |
| Connection cable                        |             |
| Allen-Bradley PLC connection12          | 2-2         |
| Computer link (RS-422) connection 5     | j- 4        |
| Computer link (RS-232C)6                | 5- 5        |
| Connection to bar code reader15         | j- 3        |
| Connection to external I/O equipment 15 | -10         |
| Connection to printer15                 | j- 7        |
| Microcomputer connection14              | - 2         |
| Omron PLC connection10                  | )- 9        |
| Sharp PLC connection13                  | }- 6        |
| Yasukawa PLC connection11               | - 2         |
| Connection to bar code reader1          |             |
| Connection to external I/O equipment1   | - 7         |
| Connection to printer1                  | - 6         |

| [D] Device name that allows monitoring2- 2 Direct connection to CPU1- 2 |
|-------------------------------------------------------------------------|
| [E] Extension number switch3-18                                         |
| [I] I/O slot switch3-18                                                 |
| [M] MELSECNET connection1- 3                                            |
| [O] Omron PLC connection1-4                                             |
| [P] PC card installation                                                |
| [S] Setting method Allen-Bradley PLC connection                         |
| Bus connection3-18                                                      |
| Computer link (RS-422) connection5- 2                                   |
| Computer link (RS-232C) connection6- 2                                  |
| Connection to bar code reader 15- 2                                     |
| MELSECNET (data link system)                                            |
| connection7- 2                                                          |
| MELSECNET (network system)                                              |
| connection8- 2                                                          |
| Omron PLC connection 10- 4                                              |
| Sharp PLC connection 13- 2                                              |
| Yasukawa PLC connection 11-2                                            |
| Sharp PLC connection1- 5                                                |
| System configuration                                                    |
| Allen-Bradley PLC12- 1                                                  |
| Bus connection3- 5                                                      |
| CC-Link9- 1                                                             |
| Computer link connection                                                |
| (RS-422 communication)5- 1                                              |
| Computer link connection                                                |
| (RS-232C communication)6- 1                                             |
| Connection to bar code reader 15- 1                                     |
| Connection to external I/O equipment 15-8                               |

|     | Connection to printer        | 15- ნ |
|-----|------------------------------|-------|
|     | Direct connection to CPU     | 4- 1  |
|     | MELSECNET connection         |       |
|     | (data link system            | 7- 1  |
|     | MELSECNET connection         |       |
|     | (network system)             | 8- 1  |
|     | Microcomputer connection     | 14- 1 |
|     | Omron PLC connection         | 10- 1 |
|     | Sharp PLC connection         | 13- 1 |
|     | Yasukawa PLC connection      | 11- 1 |
| [Y] |                              |       |
| Υ   | asukawa PLC connection       | 1- 4  |
| [W] | ·<br>[                       |       |
| ٧   | Vhat is PC card installation | 1- 7  |

# GOT-A900 Series

# User's Manual (Connection System Manual)

| MODEL                  | GOTA900-U-CON-E |
|------------------------|-----------------|
| MODEL<br>CODE          | 13JL79          |
| SH(NA)-4015-E(9906)MEE |                 |

## MITSUBISHI ELECTRIC CORPORATION

HEAD OFFICE : MITSUBISHI DENKI BLDG MARUNOUCHI TOKYO 100-8310 TELEX : J24532 CABLE MELCO TOKYO NAGOYA WORKS : 1-14 , YADA-MINAMI 5 , HIGASHI-KU, NAGOYA , JAPAN

When exported from Japan, this manual does not require application to the Ministry of International Trade and Industry for service transaction permission.